## **SISTEM INFORMASI PERPUSTAKAAN BERBASIS WEB PADA SD ZION MAKASSAR**

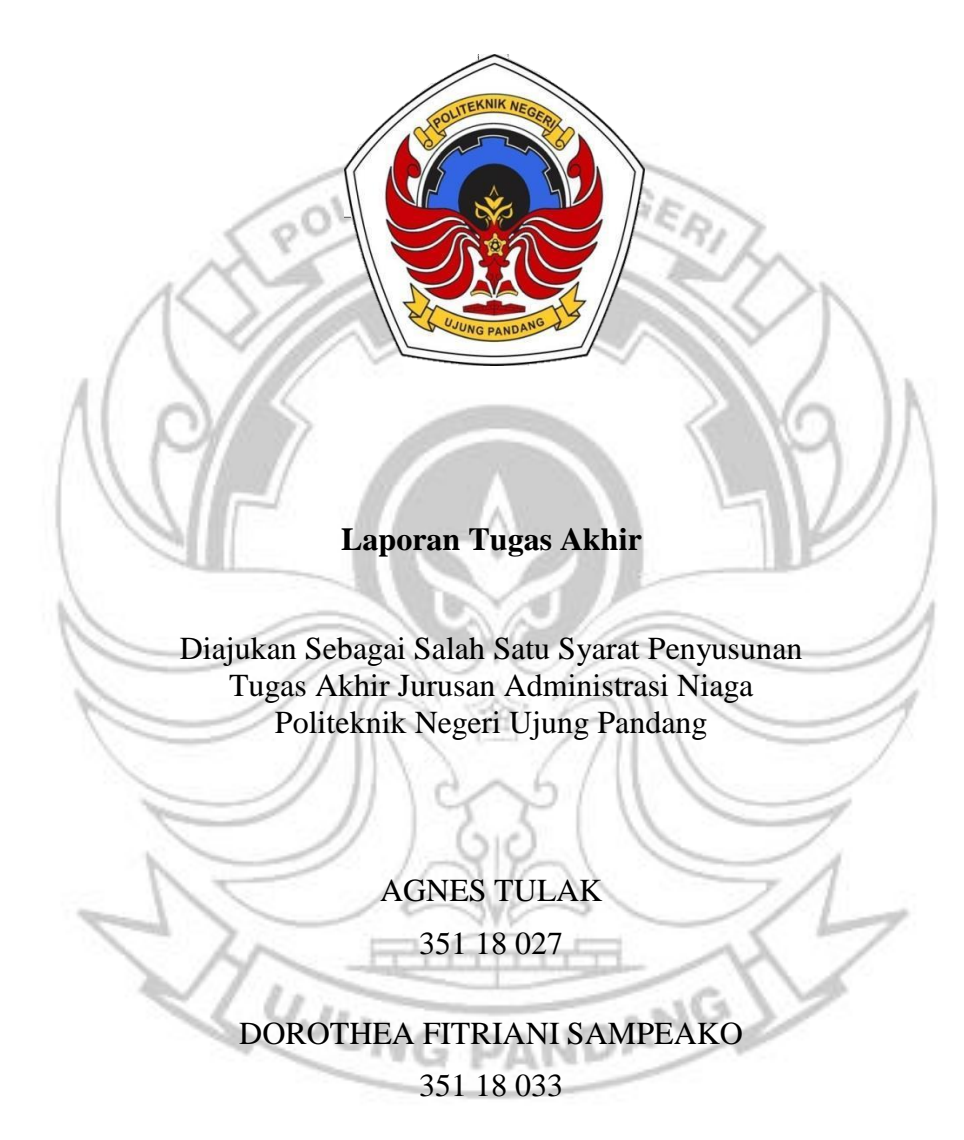

**PROGRAM STUDI D-3 ADMINISTRASI BISNIS JURUSAN ADMINISTRASI NIAGA POLITEKNIK NEGERI UJUNG PANDANG MAKASSAR 2021**

## **HALAMAN PENGESAHAN**

Laporan tugas akhir ini dengan judul "Sistem Informasi Perpustakaan Berbasis Web pada SD Zion Makassar" oleh Agnes Tulak dengan Nomor Induk Mahasiswa 351 18 027 dan Dorothea Fitriani Sampeako dengan Nomor Induk Mahasiswa 351 18 033 dinyatakan layak untuk diujikan.

Makassar, 3 September 2021

Menyetujui,

Pembimbing I,

l.Si.

NIP. 19701024 199802 001

Pembimbing II,

<u>Anas, S.Pd., M.Pd.</u> ail NIP. 19830215 200912 1 003

Mengetahui, Koordinator Program Studi D-3 Admnistrasi Bisnis **Administrasi Niaga Hik Negeri Djung Pandang** Tjare M. TourMgnt. 967061 199903 2 001

#### **HALAMAN PENERIMAAN**

Oktober 2021, tim penguji laporan tugas Pada hari ini, hari tanggal akhir telah menerima hasil laporan tugas akhir oleh mahasiswa: Agnes Tulak dengan Nomor Induk Mahasiswa 351 18 027 dan Dorothea Fitriani Sampeako dengan Nomor Induk Mahasiswa 351 18 033 dengan judul "Sistem Informasi Perpustakaan Berbasis Web pada SD Zion Makassar".

Makassar,

Oktober 2021

)

Tim Seminar Ujian Proposal:

- Andi Gunawan, S.Si, M.Kom. 1.
- 2. Drs. Muh. Tang, M.Pd.
- 3. Drs. Amiruddin, M.Si.
- 4. Nahiruddin, S.Si., M.Si.
- 5. Nahlah, S.Si., M.Si
- 6. Ismail Anas, S.Pd., M.Pd

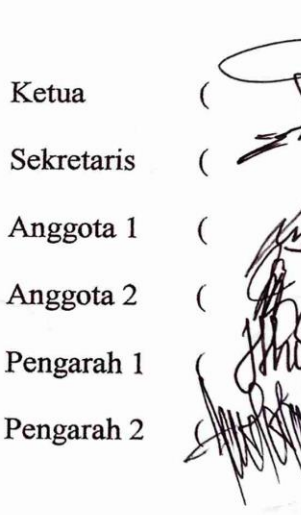

#### **RINGKASAN**

Perpustakaan sekolah merupakan sarana di dalam instansi sekolah sebagai penunjang terlaksananya tujuan pendidikan. Perpustakaan sekolah berfungsi menghimpun, mengolah, dan menyalurkan bahan ajar untuk kegiatan belajar di sekolah. Dengan penyediaan bahan ajar yang menarik dan relevan siswa semakin memiliki wawasan dan pengetahuan yang luas.

Sekolah Dasar Zion Makassar memiliki banyak aspek yang membutuhkan sistem pengelolaan secara komputerisasi dan dapat dikelola lewat internet. Salah satu yang belum terpikirkan untuk dikembangkan adalah sistem informasi perpustakaan berbasis web. Pengelolaan data perpustakaan pada SD Zion Makassar saat ini, dalam hal prosedur peminjaman dan pengembalian buku, masih dilakukan secara manual. Anggota perpustakaan yang ingin melakukan peminjaman buku, maka bukti peminjamannya masih menggunakan buku jurnal dan menyerahkan kartu anggota sebagai jaminan untuk peminjaman buku. Hal ini dapat menyulitkan petugas perpustakan untuk mengecek kembali data peminjamanan anggota ketika ingin mengembalikan buku yang telah dipinjam dan membutuhkan waktu yang cukup lama.

Dengan berdasarkan permasalahan yang ada di perpustakaan SD Zion Makassar maka dibuatlah suatu sistem informasi perpustakaan berbasis web yang bisa memberikan solusi bagi petugas perpustakaan untuk mempermudah prosedur peminjaman dan pengembalian buku.

Kata kunci : Sistem informasi, perpustakaan sekolah, SD Zion Makassar

#### **KATA PENGANTAR**

Puji syukur penulis panjatkan kehadirat Tuhan Yang Maha Esa atas berkat rahmat, kasih dan anugerah-Nya sehingga penulis dapat menyelesaikan tugas akhir yang berjudul **" Sistem Informasi Perpustakaan Berbasis Web pada SD Zion Makassar''** tepat pada waktunya sebagai salah satu syarat kelulusan pada Program Studi Diploma Tiga (D3) Administrasi Bisnis, Jurusan Administrasi Niaga, Politeknik Negeri Ujung Pandang.

Penulis sadar dalam penyusunan tugas akhir ini masih terdapat banyak kekurangan dan masih memerlukan perbaikan secara menyeluruh, hal ini tidak lain disebabkan karena keterbatasan ilmu dan kemampuan yang dimiliki penulis dalam menyelesaikan tugas akhir ini. Oleh karena itu, penulis sangat mengharapkan kritik dan saran yang bersifat membangun dari semua pihak.

Dengan penuh kasih, penulis ingin menyampaikan rasa syukur dan terima kasih yang sangat besar kepada:

- 1. Tuhan Yang Maha Esa yang senantiasa memberikan hikmat, kesehatan dan kekuatan;
- 2. Orang tua serta keluarga yang telah memberikan dukungan doa dan materi *NG PANDA* selama ini;
- 3. Bapak Prof Ir. Muhammad Anshar, M.Si., Ph.D., selaku Direktur Politeknik Negeri Ujung Pandang;
- 4. Bapak Adam Rasid, S.Sos., M.Si., selaku Ketua Jurusan Administrasi Niaga Politeknik Negeri Ujung Pandang;
- 5. Ibu Tjare A. Tjambolang, S.E., M.TourMgnt., selaku Ketua Program Studi Diploma Tiga Administrasi Bisnis Jurusan Administrasi Niaga Politeknik Negeri Ujung Pandang;
- 6. Ibu Nahlah, S.Si., M.Si. dan Bapak Ismail Anas, S.Pd., M.Pd., selaku Dosen Pembimbing yang telah sabar dan meluangkan waktunya untuk membimbing dan mengarahkan penulis sehingga penulisan laporan tugas akhir ini dapat NEGER terselesaikan dengan baik;
- 7. Yayasan Bukit Zion GKKAUP yang telah mengizinkan kami untuk melakukan penelitian di SD Zion Makassar;
- 8. Guru-guru SD Zion Makassar yang telah senantiasa mendukung penelitian kami;
- 9. Ibu Mietnje Djelau selaku petugas perpustakaan yang telah senantiasa mendukung penelitian kami;
- 10. Teman-teman kelas 3B D3 Administrasi Bisnis angkatan 2018 yang selalu saling mendukung, mengingatkan dan memberikan semangat dalam penyelesaian proposal ini.
- 11. Angie, Tami, Dilla, Shifa, Lisa, Eddy, Amru, Daniel dan masih banyak lagi teman – teman yang lain yang telah memberikan semangat dan membantu memberi masukan dalam penyusunan Tugas akhir ini.

Penulis berharap semua dukungan, doa, materi, dan bantuan yang telah diberikan tersebut mendapat berkah dari Tuhan Yang Maha Esa. Penulis menyadari bahwa Tugas akhir ini masih jauh dari kata sempurna. Oleh karena itu, penulis mengharapkan dan menerima segala kritik dan saran yang sifatnya membangun. Akhir kata, penulis berharap semoga tugas akhir ini dapat diterima dengan baik dan dapat berguna bagi semua pihak yang membutuhkan.

Makassar, Oktober 2021

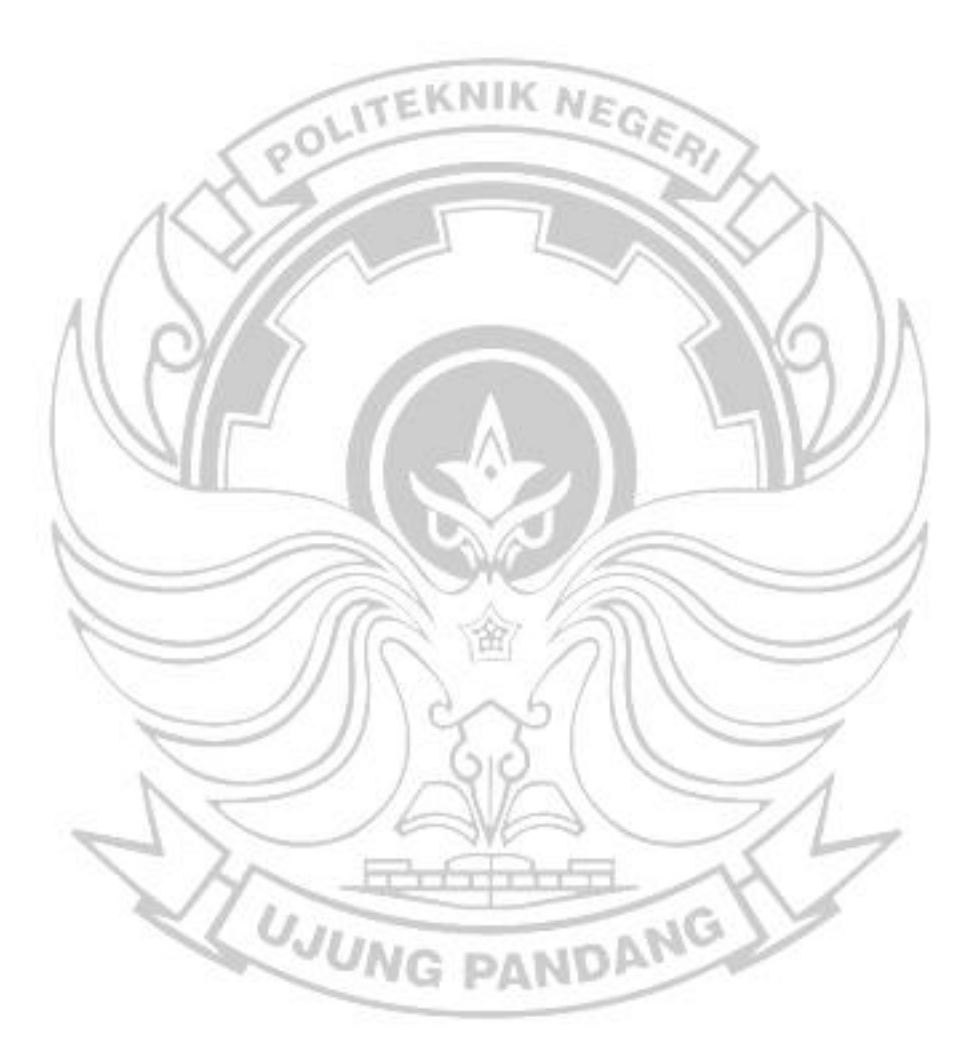

Penulis

## **DAFTAR ISI**

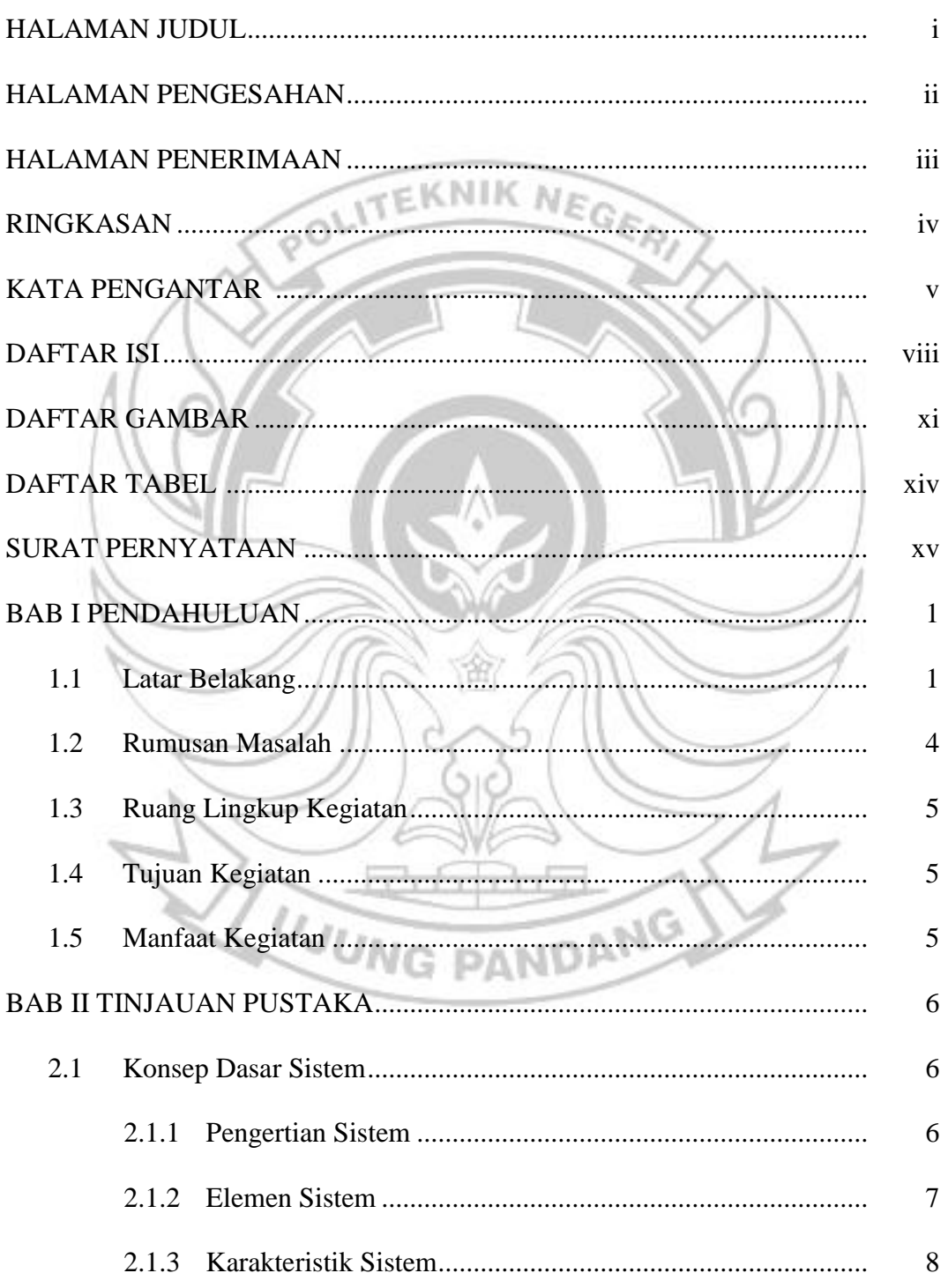

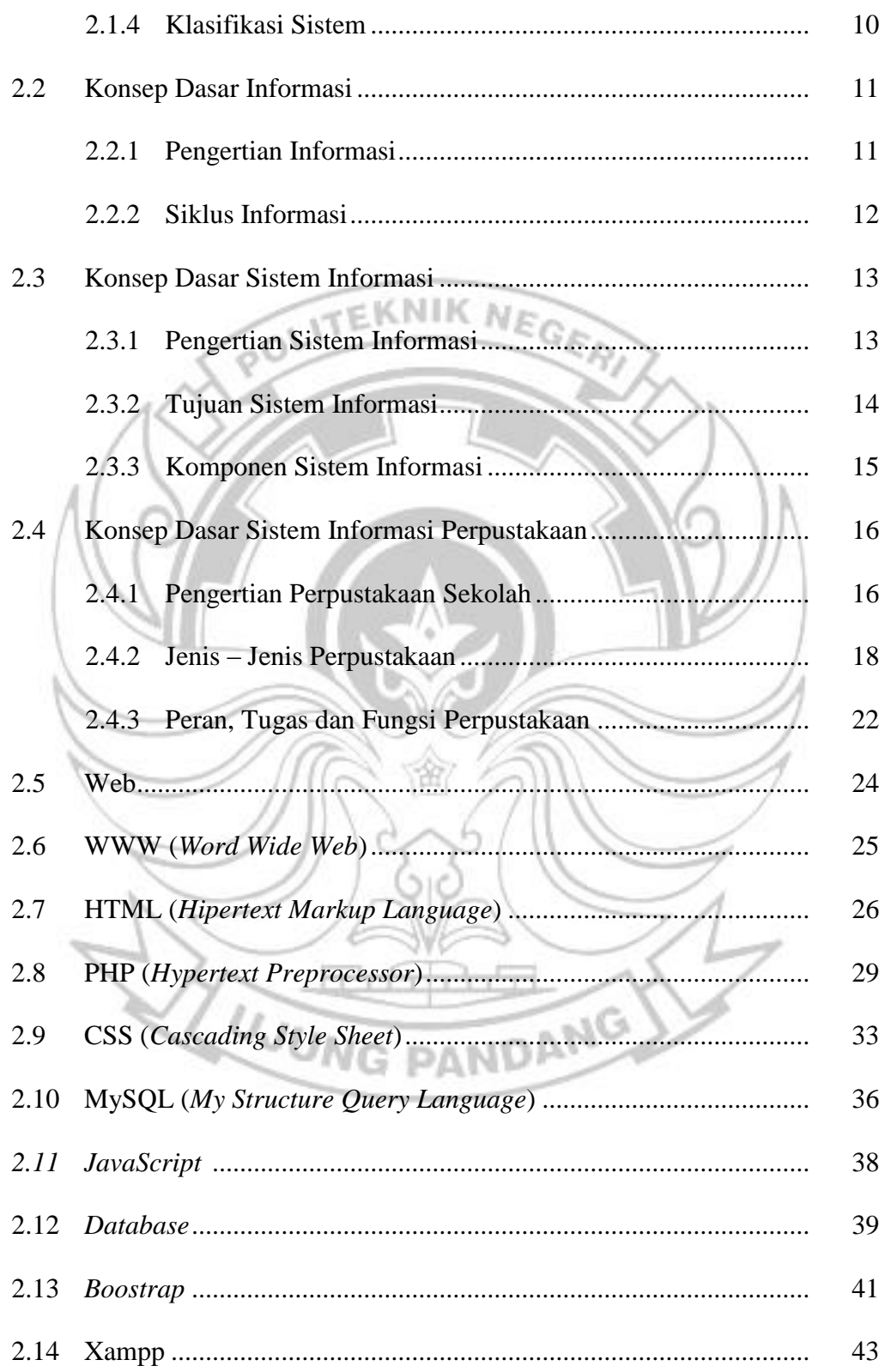

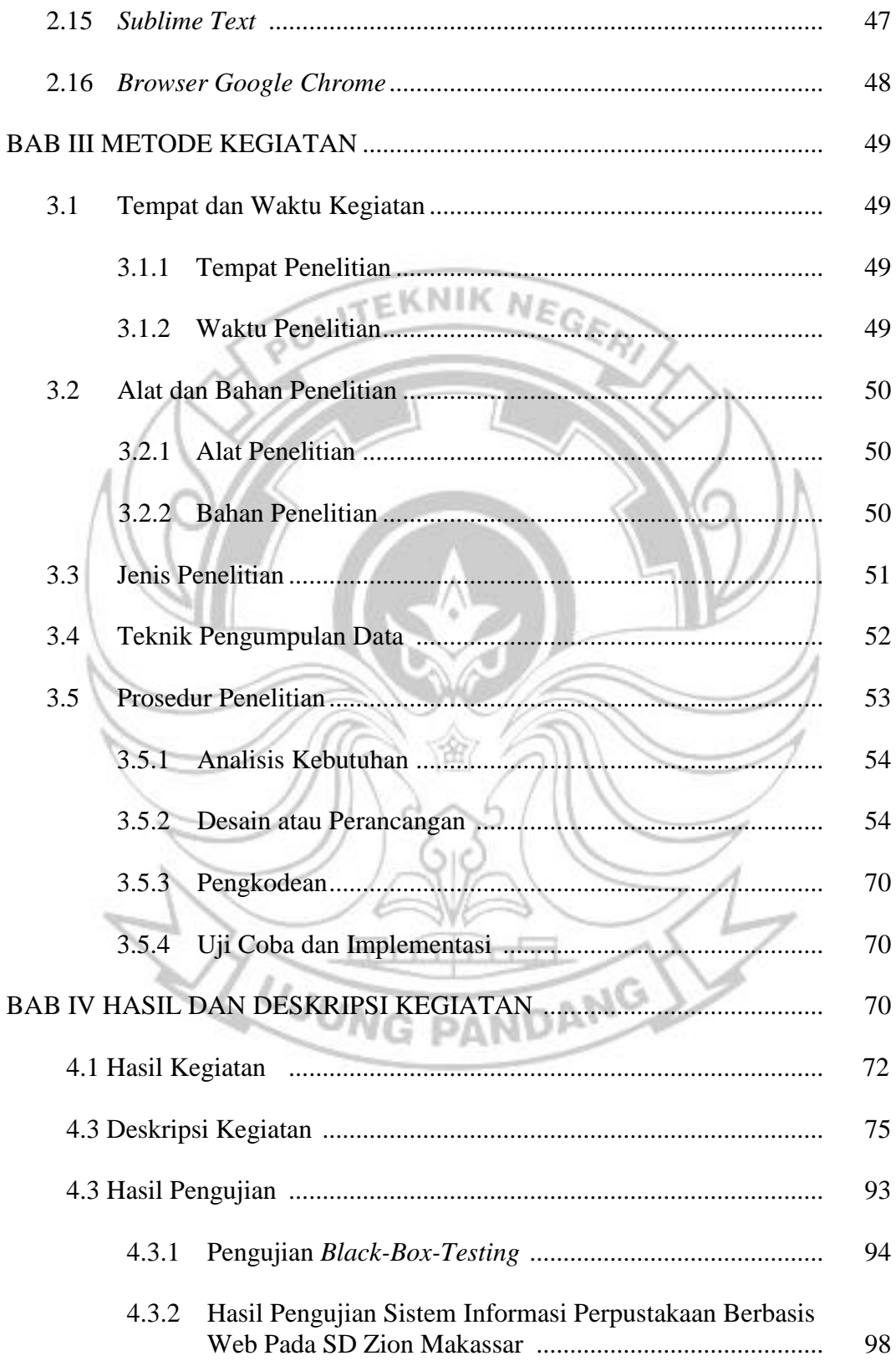

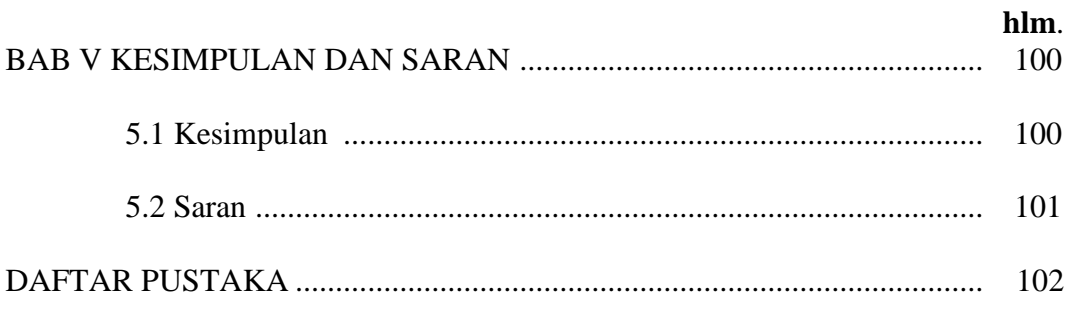

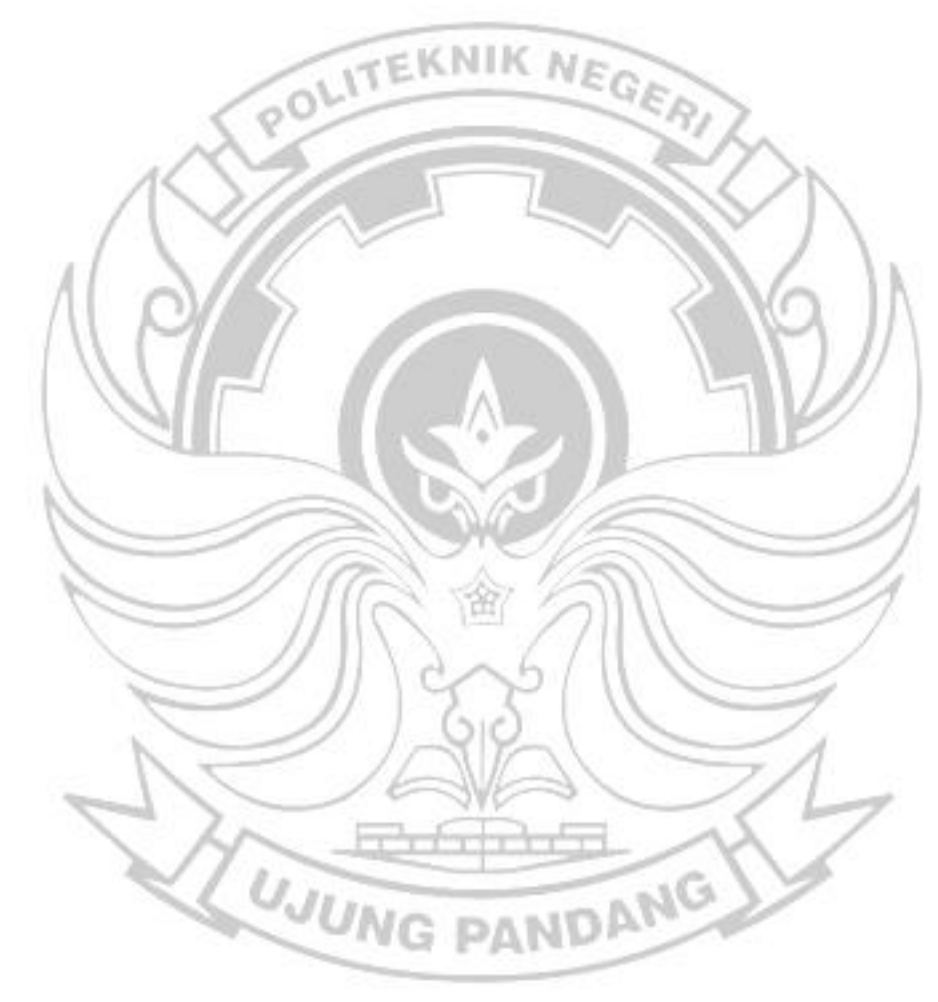

## **DAFTAR GAMBAR**

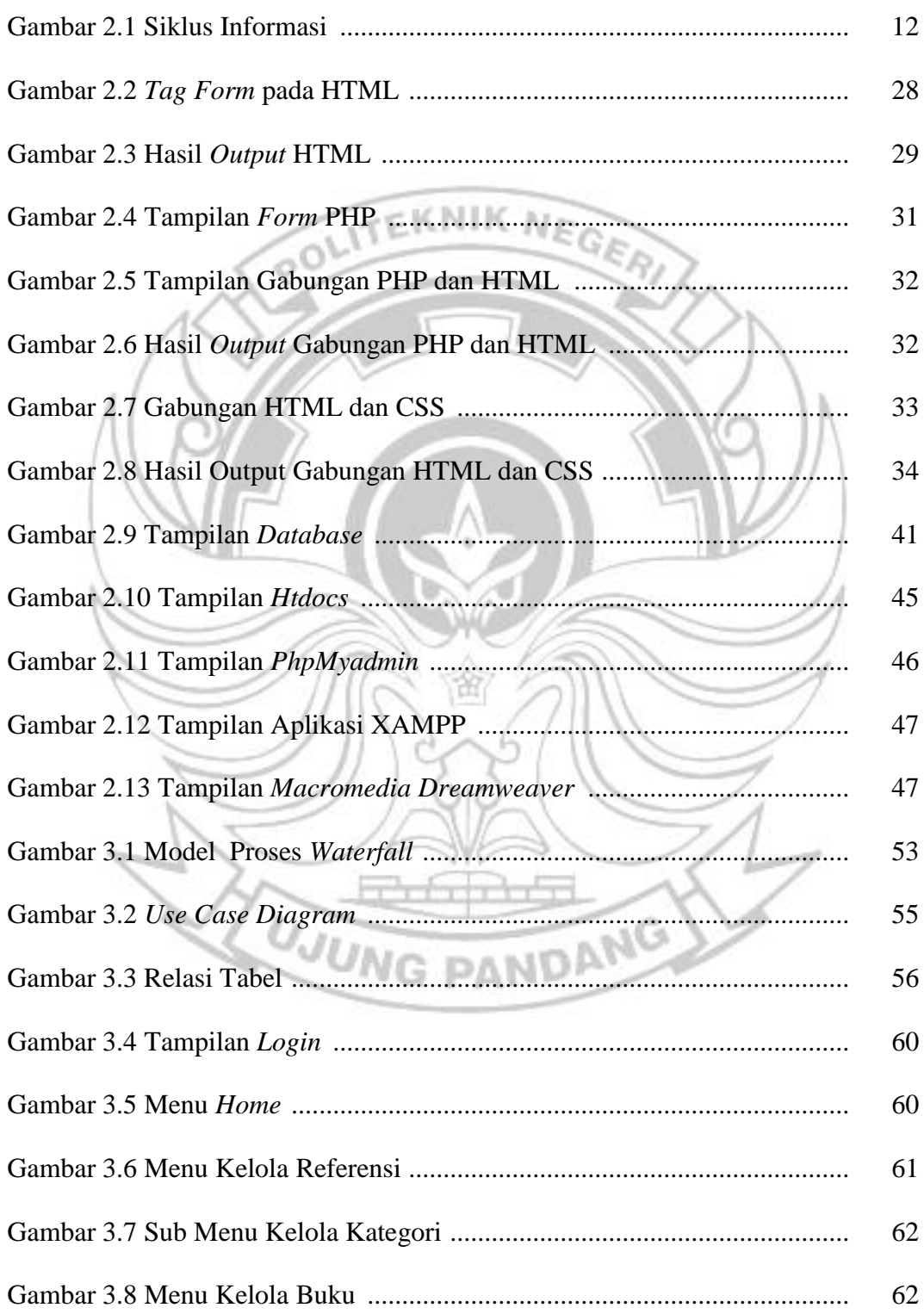

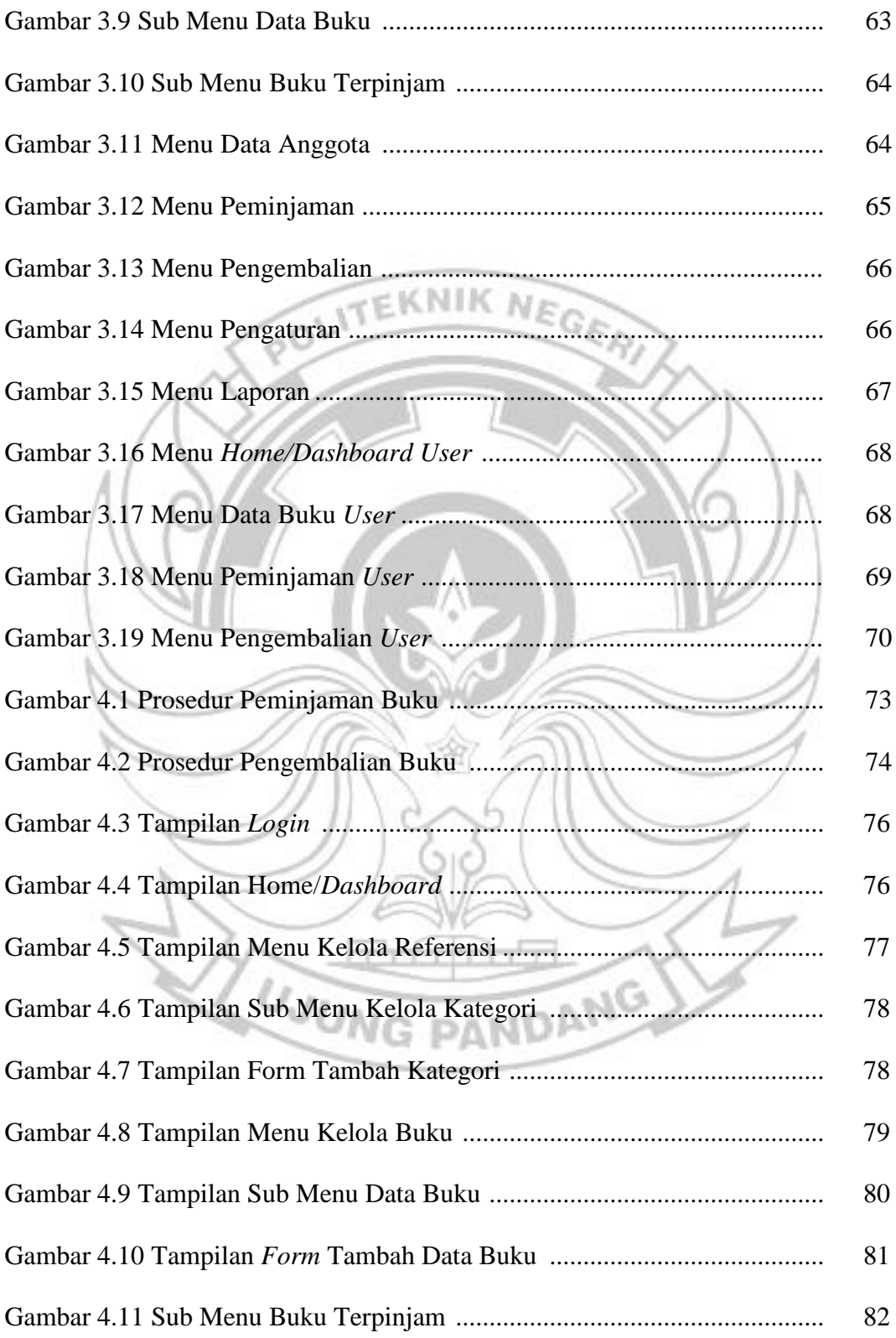

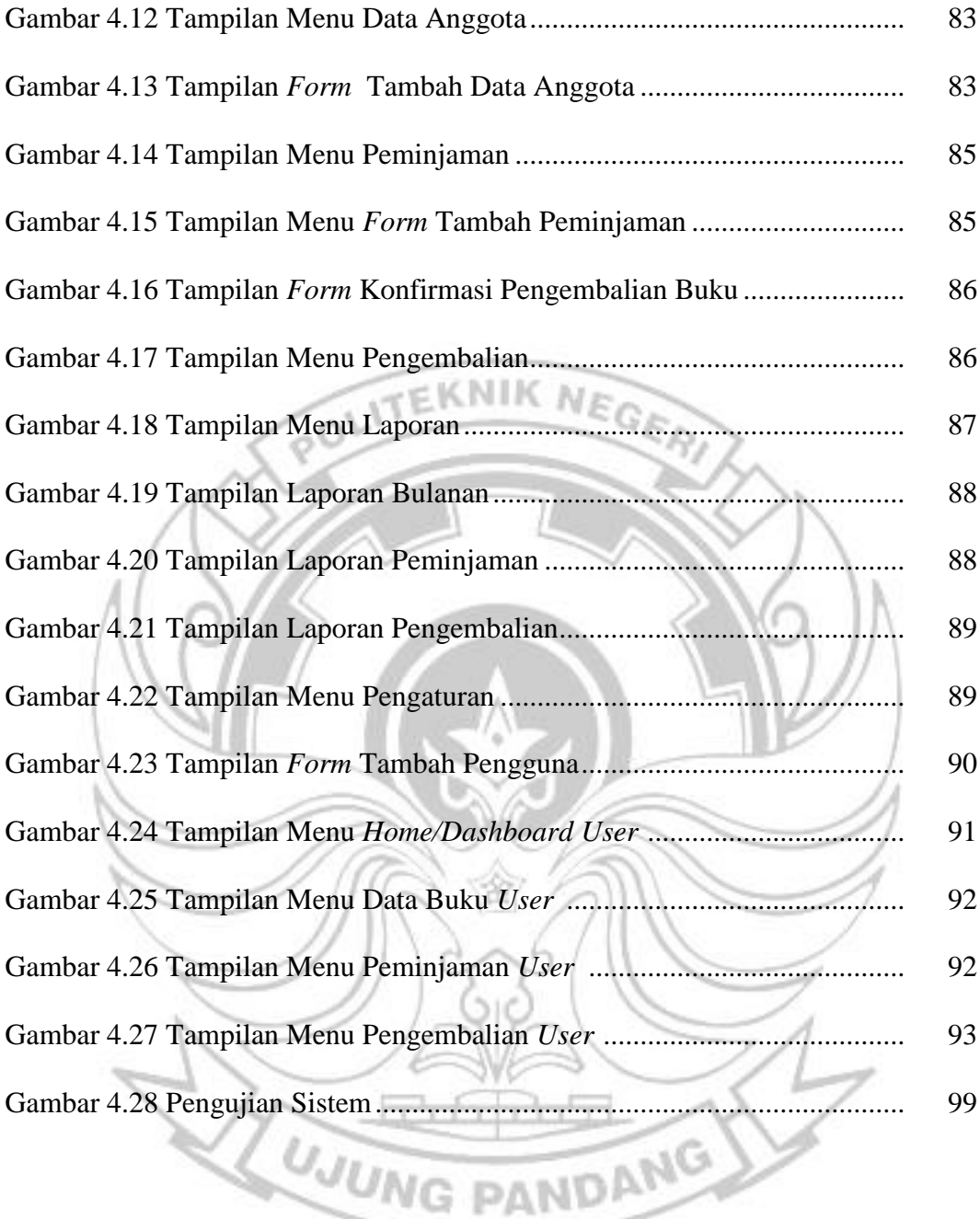

## **DAFTAR TABEL**

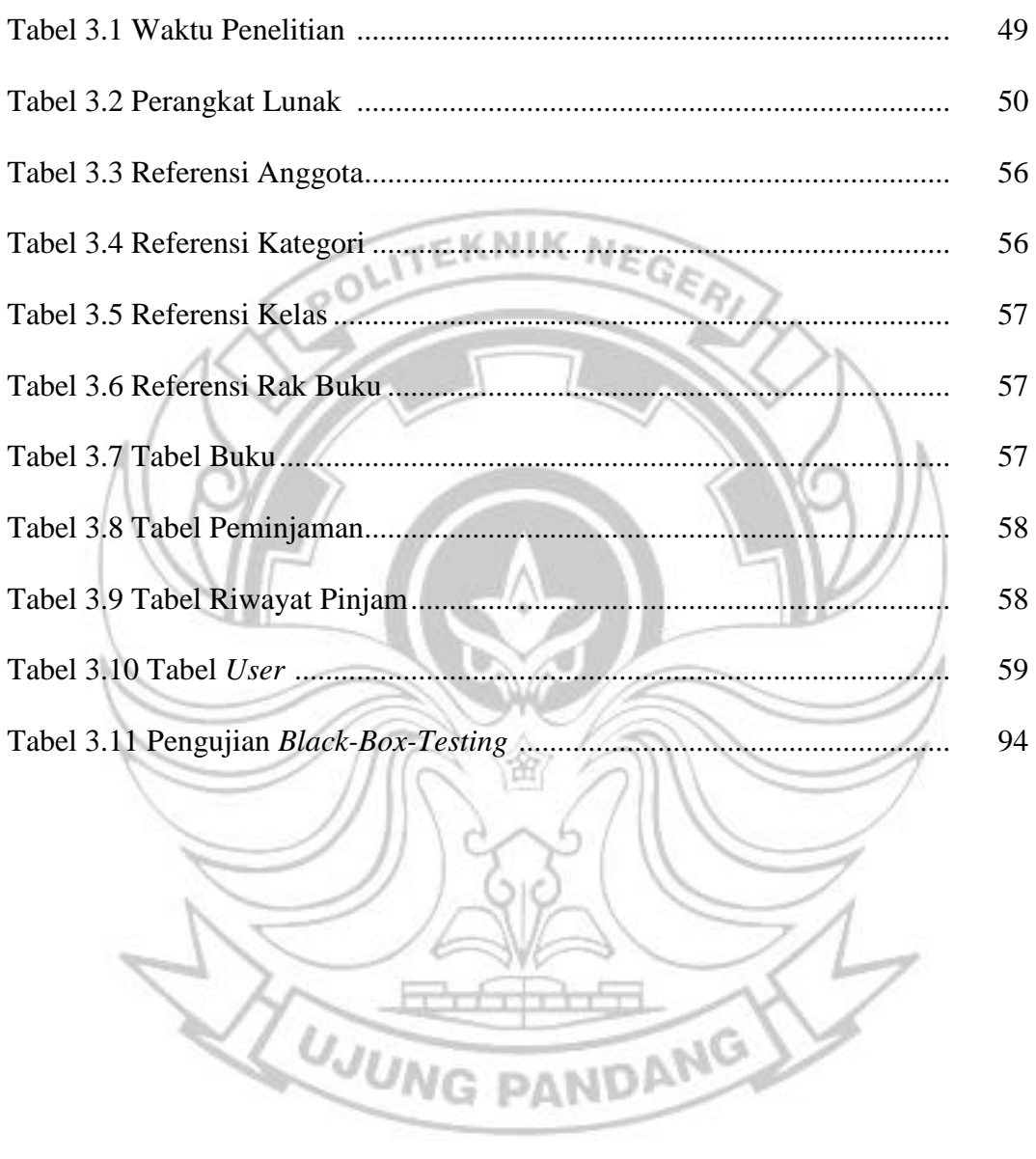

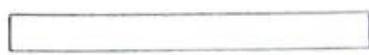

#### **SURAT PERNYATAAN**

Yang bertanda tangan di bawah ini :

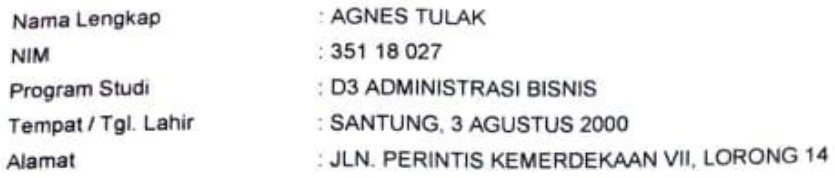

Dengan ini menyatakan  $\tilde{z}$ 

A. Tugas Akhir / Skripsi yang berjudul:

"SISTEM INFORMASI PERPUSTAKAAN BERBASIS WEB PADA SD ZION MAKASSAR"

Adalah benar disusun / dibuat oleh saya sendiri dan jika dikemudian hari diketahui berdasarkan bukti- bukti yang kuat ternyata Tugas Akhir / Skripsi tersebut dibuatkan oleh orang lain atau diketahui bahwa Tugas Akhir / Skr

B. Bahwa seluruh dokumen (copy ijazah, copy transkrip nilai) dan lain-lain sebagai persyaratan<br>sidang adalah asli milik saya pribadi dan dapat saya pertanggungjawabkan keasliannya.

Demikian surat pernyataan ini saya buat dengan sebenarnya.

Makassar, 6 September 2021

Hormat Saya,

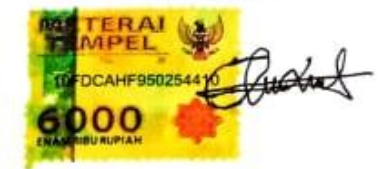

(AGNES TULAK)

## SURAT PERNYATAAN

Yang bertanda langan di bawah ini

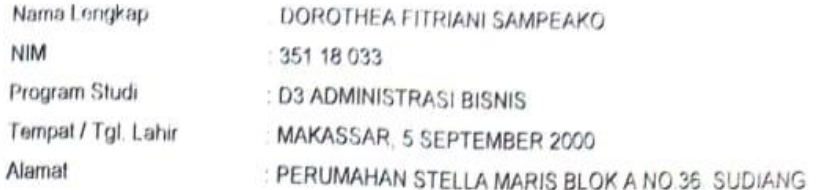

Dengan ini menyatakan

A. Tugas Akhir / Skripsi yang berjudul:

"SISTEM INFORMASI PERPUSTAKAAN BERBASIS WEB PADA SD ZION MAKASSAR"

Adalah benar disusun / dibuat oleh saya sendiri dan jika dikemudian hari diketahui berdasarkan bukti- bukti yang kuat ternyata Tugas Akhir / Skripsi tersebut dibuatkan oleh orang lain atau diketahui bahwa Tugas Akhir / Skripsi tersebut merupakan plagiat/mencontek/menjiplak hasil karya ilmiah orang lain, maka dengan ini saya siap menerima segala yang ditimbulkan berupa pembatalan/pencabutan Gelar Akademik dan siap mengulang kembali dari awal.

B. Bahwa seluruh dokumen (copy ijazah, copy transkrip nilai) dan lain-lain sebagai persyaratan sidang adalah asli milik saya pribadi dan dapat saya pertanggungjawabkan keasliannya.

Demikian surat pernyataan ini saya buat dengan sebenarnya.

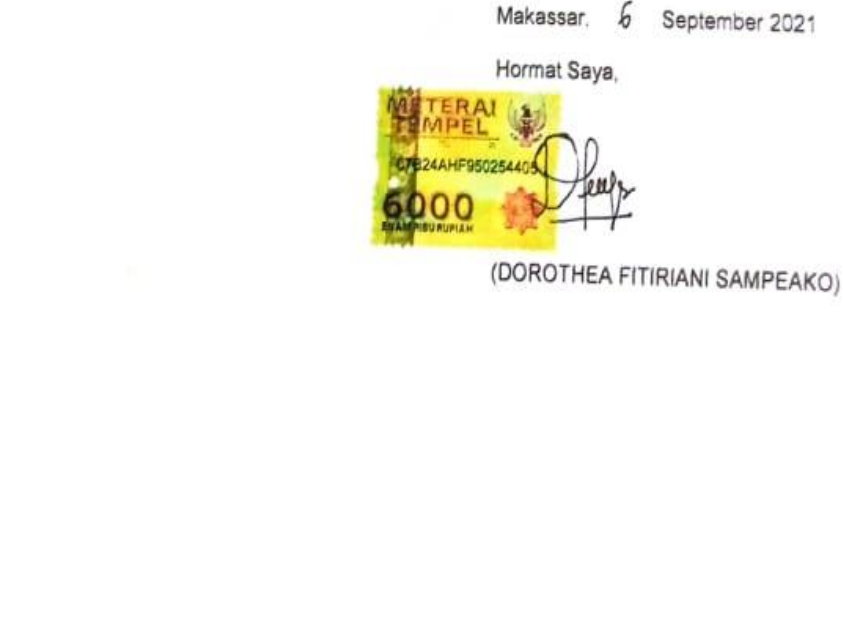

#### **BAB I**

## **PENDAHULUAN**

#### **1.1 Latar Belakang**

Perkembangan teknologi informasi saat ini sudah sangat berkembang pesat ke berbagai aspek kehidupan manusia. Perkembangan teknologi tersebut tidak lepas dari adanya sumber daya manusia yang handal dalam menguasai teknologi canggih seperti komputer dan telekomunikasi. Untuk menyikapi perkembangan teknologi informasi yang begitu pesat, sudah saatnya kita memanfaatkan, mengembangkan, dan mengambil kebijakan strategis di bidang teknologi informasi secara optimal. Kehadiran teknologi informasi seperti internet telah terbukti mampu memberikan efektivitas dan keefisienan dalam melakukan setiap pekerjaan.

Perpustakaan sebagai pengelola informasi dan pengetahuan sebaiknya bisa menggunakan dan memanfaatkan teknologi informasi dengan optimal untuk memenuhi berbagai kebutuhannya. Beberapa pertimbangan tentang alasan perlunya perpustakaan memanfaatkan teknologi informasi dan komunikasi antara lain: (1) tuntutan terhadap kuantitas dan pelayanan perpustakaan, (2) tuntutan terhadap penggunaan koleksi secara bersama, (3) kebutuhan untuk mengefektifkan sumberdaya manusia, (4) tuntutan terhadap efisien waktu, dan (5) keragaman informasi yang dikelola (Saleh, 2006:1).

Perpustakaan sekolah merupakan sarana di dalam instansi sekolah sebagai penunjang terlaksananya tujuan pendidikan. Perpustakaan sekolah berfungsi menghimpun, mengolah, dan menyalurkan bahan ajar untuk kegiatan belajar di sekolah. Salah satu upaya yang dilakukan perpustakaan sekolah untuk mendukung kegiatan pembelajaran yaitu melalui penyediaan bahan ajar yang menarik dan relevan kepada siswa. Perpustakaan yang profesional adalah perpustakaan yang aktif membantu mengubah presepsi pendidik dengan cara meningkatkan literasi informasi dan menanamkan konsep *teacher librarian collaboration* sebagai strategi meningkatkan prestasi siswa. Terlaksananya konsep tersebut memerlukan beberapa komponen utama, yaitu dukungan teknologi informasi yang memadai, serta kerja sama antara pustakawan dengan guru dalam meningkatkan mutu pembelajaran dan mencapai suatu tujuan pendidikan bersama yang relevan dengan kurikulum.

Penelitian tentang pemanfaatan website dalam mengelola sebuah perpustakaan telah banyak dilakukan salah satunya yaitu "Sistem Informasi Perpustakaan Berbasis Web Pada SMP Frater Makassar" oleh Yusri (2015). Penelitian ini bertujuan untuk merancang Sistem Informasi Perpustakaan Berbasis Web Pada Perpustakaan SMP Frater Makassar dan untuk mengimplementasikan sistem informasi perpustakaan yang telah dirancang. Software yang digunakan adalah PHP sebagai bahasa pemograman dan MySQL sebagai pengelola database. Hasil penelitian menunjukkan bahwa telah dirancang dan diuji cobakan Sistem Informasi Perpustakaan Berbasis Web Pada SMP Frater Makassar yang dapat menghasilkan informasi mengenai sirkulasi pengelolaan manajemen perpustakaan yang berbasis komputerisasi secara efektif dan efisien. Dalam penelitian ini juga, Yusri menggambarkan perancangan Output Sistem Informasi Perpustakaan Berbasis Web Pada SMP Frater Makassar. Perancangan output sistemya terdiri

dari halaman login, halaman menu, tampilan input buku, tampilan daftar buku, dan tampilan daftar judul. Perbedaan penelitian penulis dengan penelitian sebelumnya terletak pada fitur tampilannya. Penelitian sebelumnya belum memiliki fitur tampilan laporan. Oleh karena itu, penulis ingin mengembangkan penelitian tersebut dengan menambahkan fitur tampilan laporan. Tampilan data laporan memuat tentang laporan bulanan, laporan peminjaman dan laporan pengembalian. Laporan bulanan berguna untuk menampilkan semua data laporan yang sudah tersimpan selama sebulan untuk dievaluasi agar kegiatan selama sebulan dapat dijadikan acuan untuk kegiatan yang akan datang. Selain menampilkan data laporan bulanan, laporan peminjaman dan laporan pengembalian, tampilan tersebut dapat dicetak.

Sekolah Dasar Zion Makassar sebagai salah satu unit kerja memiliki banyak aspek yang membutuhkan sistem pengelolaan secara komputerisasi dan dapat dikelola lewat internet. Salah satu yang belum terpikirkan untuk dikembangkan adalah sistem informasi perpustakaan berbasis web. Sistem tersebut dapat dikembangkan dengan membuat suatu rancangan web yang berisi data buku, data anggota, daftar peminjaman buku dan daftar pengembalian buku.

Berdasarkan hasil observasi dan wawancara yang telah dilakukan, ditemukan bahwa pengelolaan data perpustakaan pada SD Zion Makassar saat ini, dalam hal prosedur peminjaman dan pengembalian buku, masih dilakukan secara manual. Misalnya, jika ada anggota perpustakaan yang ingin melakukan peminjaman buku, maka bukti peminjamannya masih menggunakan buku jurnal dan menyerahkan kartu anggota sebagai jaminan untuk peminjaman buku. Hal ini

dapat menyulitkan petugas perpustakan untuk mengecek kembali informasi mengenai data peminjamanan ketika ingin mengembalikan buku yang telah dipinjam karena untuk mengecek kembali informasi mengenai data peminjaman anggota, harus membutuhkan waktu yang cukup lama. Perpustakaan SD Zion Makassar juga hanya memiliki 1 orang petugas. Hal ini membuat petugas perpustakaan tersebut kewalahan sehingga prosedur peminjaman dan pengembalian kurang terlaksana dengan baik.

Salah satu solusi yang dapat memudahkan dalam memperoleh informasi serta mampu mendukung penyelesaian pekerjaan pada perpustakaan adalah dengan merancang suatu sistem informasi perpustakaan berbasis web. Dengan adanya sistem informasi perpustakaan berbasis web yang dapat mengelolah datadata dalam satu program dan dibuat sesuai dengan kebutuhan serta bersifat online, diharapkan prosedur peminjaman dan pengembalian buku dapat berlangsung dengan efektif dan efisien.

Berdasarkan pemaparan di atas, maka dibuatlah tugas akhir yang berjudul "Sistem Informasi Perpustakaan Berbasis Web pada SD Zion Makassar".

**1.2 Rumusan Masalah** 

Berdasarkan latar belakang di atas, dirumuskanlah masalah sebagai berikut ini.

- 1. Bagaimana merancang sistem informasi perpustakaan berbasis web?
- 2. Bagaimana memudahkan prosedur peminjaman dan pengembalian buku di perpustakaan SD Zion Makassar ?

#### **1.3 Ruang Lingkup Kegiatan**

Sistem ini berisi tentang standar operasional prosedur perpustakaan SD Zion Makassar Berbasis Web. Data yang digunakan adalah data buku perpustakaan dan data anggota perpustakaan (siswa, guru dan karyawan SD Zion).

### **1.4 Tujuan Kegiatan**

Adapun tujuan yang ingin dicapai dalam penulisan ini adalah sebagai POLIT berikut.

- 1. Untuk merancang sistem informasi perpustakaan berbasis web
- 2. Untuk memudahkan prosedur peminjaman dan pengembalian buku di Perpustakaan SD Zion Makassar.

#### **1.5 Manfaat Kegiatan**

Adapun manfaat yang diharapkan dari penulisan tugas akhir ini adalah sebagai berikut.

- 1. Dengan adanya sistem informasi perpustakaan berbasis web diharapkan dapat mempermudah prosedur peminjaman dan pengembalian buku
- 2. Menjadikan perpustakaan lebih efektif dalam melayani pemakai khususnya siswa, guru dan karyawan SD Zion Makassar.
- 3. Mempermudah akses informasi bagi semua pihak khususnya yang berhubungan dengan informasi perpustakaan sekolah.
- 4. Sebagai salah satu syarat untuk menyelesaikan pendidikan pada Jurusan Administrasi Niaga Politeknik Negeri Ujung Pandang.

### **BAB II**

## **TINJAUAN PUSTAKA**

### **2.1 Konsep Dasar Sistem**

#### **2.1.1 Pengertian Sistem**

Asal kata Sistem berasal dari bahasa Latin *systema* dan bahasa Yunani *sustema.* Ditinjau dari sudut katanya sistem adalah sekumpulan objek yang bekerja sama untuk menghasilkan kesatuan metode, prosedur, teknik yang digabungkan dan diatur sedemikan rupa sehingga menjadi satu kesatuan yang berfungsi untuk mencapai suatu tujuan. Sistem merupakan sekelompok komponen yang saling berhubungan, bekerja sama untuk mencapai tujuan bersama dengan menerima input serta menghasilkan output dalam transformasi yang teratur (O'brien, 2010) dalam (Faizal and Putri 2017:3)

Al Fatta (2013) dalam (Abdurahman 2018:72) mendefenisikan sistem sebagai sekelompok elemen-elemen yang terintegrasi dengan maksud yang sama untuk mencapai suatu tujuan. Selain itu, sistem juga didefinisikan sebagai sekumpulan objek-objek yang saling berelasi dan berinteraksi, serta hubungan antar objek bias dilihat sebagai satu kesatuan yang dirancang untuk mencapai satu tujuan yang telah ditetapkan. (Tohari,2014) dalam (Faizal and Putri 2017:3). Gelinas dan Dull (2012 : 13) dalam (Faizal and Putri 2017:3) menjelaskan "sistem adalah seperangkat elemen independen yang bersama-sama mencapai tujuan spesifik. Sistem juga dikatakan sebagai kumpulan dari bagian yang saling terintegrasi satu dengan yang lain". Pendapat lain menyatakan bahwa "Sistem adalah seperangkat bagian-bagian yang dikoordinasikan untuk melaksanakan

seperangkat tujuan" (Churchman, 2011) dalam (Daud and Windana 2014:18).

Sedangkan menurut Sutabri (2016) dalam (Fitri Ayu and Nia Permatasari 2018:4):

"Sistem adalah terdiri atas objek-objek atau unsur-unsur yang berkaitan atau berhubungan satu sama lainya sedemikian rupa sehingga unsur-unsur tersebut merupakan suatu kesatuan pemrosesan atau pengolahan yang tertentu".

Berdasarkan pengertian-pengertian dari sistem yang ada dapat disimpulkan bahwa sistem merupakan komponen-komponen yang saling terkait, yang bekerjasama untuk mencapai suatu tujuan dengan menerima masukan dan menghasilkan keluaran dalam suatu proses transformasi yang tersusun secara teratur.

## **2.1.2 Elemen Sistem**

Ada beberapa elemen yang membentuk sebuah sistem, yaitu : tujuan, masukan, proses, keluaran, batas, mekanisme pengendalian dan umpan balik serta lingkungan.

Elemen-elemen yang membentuk sebuah sistem yaitu sebagai berikut :

1) Tujuan

Setiap sistem memiliki tujuan (*Goal*), entah hanya satu atau mungkin banyak. Tujuan inilah yang menjadi pemotivasi yang mengarahkan sistem. Tujuan inilah yang menjadi motivasi yang mengarahkan sistem. Tanpa tujuan, sistem menjadi tak terarah dan tak terkendali. Tujuan antara satu sistem dengan sistem yang lain berbeda.

2) Masukan

Masukan (*Input*) sistem adalah segala sesuatu yang masuk ke dalam sistem dan selanjutnya menjadi bahan yang diproses. Masukan dapat berupa hal-hal yang berwujud (tampak secara fisik) maupun yang tidak tampak.

3) Proses

Proses merupakan bagian yang melakukan perubahan atau transformasi dari masukkan menjadi keluaran yang berguna, lebih bernilai bisa juga hal – hal yang tidak berguna.

4) Keluaran

Keluaran (*output*) merupakan hasil dari pemrosesan. Pada sistem informasi, keluaran bisa berupa suatu informasi, saran, cetakan laporan dan sebagainya.

5) Batas

Yang disebut batas (*boundary*) sistem adalah pemisah antara sistem dan daerah di luar sistem (lingkungan). Batas menentukan konfigurasi, ruang lingkup, atau kemampuan sistem. Batas sebuah sistem dapat dikurangi atau dimodifikasi sehingga akan mengubah perilaku sistem.

## **2.1.3 Karakteristik Sistem**

Modal umum sebuah sistem adalah *input* dan *output*. Menurut Kusrini (2007), hal ini merupakan suatu konsep sebuah sistem yang sangat sederhana sebab sebuah sistem dapat mempunyai beberapa masukan dan keluaran.

Karakteristik – karakteristik sistem yaitu sebagai berikut :

1) Komponen Sistem

Komponen sistem adalah suatu sistem yang terdiri dari sejumlah komponen yang saling berinteraksi, artinya saling bekerja sama untuk membentuk suatu kesatuan. Komponen-komponen sistem tersebut dapat berupa suatu bentuk subsistem.

#### 2) Batasan Sistem

Ruang lingkup sistem merupakan daerah yang membatasi antar sistem dengan sistem yang lain atau sistem dengan lingkungan luarnya. Batasan ini memungkinkan suatu sistem dipandang sebagai suatu kesatuan yang tidak dapat dipisahkan.

3) Lingkungan Luar Sistem (*Interface*)

Bentuk apapun yang ada diluar ruang lingkup atau batasan sistem yang dapat mempengaruhi operasi sistem tersebut disebut lingkungan luar sistem. Lingkungan luar sistem ini dapat bersifat menguntungkan dan dapat juga bersifat merugikan sistem tersebut.

4) Penghubung Sistem (*Interface*)

Media yang menghubungkan sistem dengan subsistem disebut penghubung sistem atau *interface*. Penghubung ini memungkinkan sumber-sumber daya mengalir dari subsistem ke subsistem lain. Bentuk keluaran dari suatu subsistem akan menjadi masukan untuk subsistem lain melalui penghubung tersebut. Dengan demikian, dapat terjadi suatu integrasi sistem yang membentuk suatu kesatuan.

5) Masukan sistem (*Input*)

Energi yang dimasukkan ke dalam sistem disebut masukan sistem, yang dapat berupa pemeliharaan (*maintenence input*) dan sinyal (*signal input*). Contoh di dalam suatu unit sistem komputer."program adalah *maintenence input* yang digunakan untuk mengoperasikan komputernya dan "data" adalah signal *input* untuk diolah menjadi informasi.

6) Keluaran Sistem (*Output*)

Hasil energi yang diolah menjadi keluaran yang berguna. Keluaran ini masukan bagi subsistem yang lain, contoh, sistem informasi, keluaran yang dihasilkan adalah informasi. Informasi dapat berupa digunakan sebagai masukan pengambilan keputusan yang menjadi *input* bagi subsistem lain.

7) Pengolahan sistem (Proses)

Suatu sistem mempunyai proses yang akan menghubungkan masukan menjadi keluaran.

8) Sasaran sistem (*Objective*)

Suatu sistem memiliki tujuan dan sasaran yang pasti dan bersifat deterministik. Kalau sistem tidak memiliki sasaran, maka operasi sistem tidak ada gunanya. Suatu sistem dikatakan berhasil bila mengenai sasaran atau tujuan yang telah direncanakan.

## **2.1.4 Klasifikasi Sistem**

Menurut Bahra (2005:6-7) dalam (Yusri 2015:68) sistem dapat diklasifikasikan kedalam beberapa sudut pandang antara lain :

1) Sistem diklasifikasi sebagai sistem abstrak dan sistem fisik. Sistem abstrak adalah suatu sistem yang bentuknya berupa pemikiran atau

ide-ide yang tidak tampak secara fisik. Sistem fisik merupakan sistem yang ada secara fisik, memilki energi dan materi.

2) Sistem diklasifikasi sebagai sistem alamiah dan sistem buatan.

Sistem alamiah adalah sistem yang terjadi karena proses alam atau terjadi secara alami, sistem ini tidak dibuat oleh manusia sedangkan sistem buatan adalah sistem yang dirancang oleh manusia.

- 3) Sistem diklasifikasikan sebabai sistem tertentu (*Deterministic System*) dan sistem tak tentu (*Probabilistic System*). Sistem tertentu beroperasi dengan tingkah laku yang sudah dapat diprediksi. Interaksi diantara bagian – bagiannya dapat dideteksi dengan pasti sehingga keluaran dari sistem dapat diramalkan.
- 4) Sistem diklasifikasikan sebagai sistem tertutup dan sistem terbuka Sistem tertutup merupakan sistem yang tidak berhubungan dan tidak berpengaruh dengan lingkungan luarnya, sistem ini bekerja secara otomatis tanpa adanya turut campur tangan dari pihak luarnya. Sistem terbuka adalah sistem yang berhubungan dan terpengaruh dengan lingkungan luarnya.

### **2.2 Konsep Dasar Informasi**

#### **2.2.1 Pengertian Informasi**

Informasi merupakan hal yang sangat penting dalam organisasi. Tanpa adanya informasi yang baik akurat, maka sistem yang dirancang atau yang digunakan dalam organisasi akan menjadi tidak baik dan mungkin tidak akan bertahan lama. Menurut Sutabri (2016) dalam (Fitri Ayu and Nia Permatasari 2018:15) :

"Informasi adalah data yang telah diklasifikasi atau diolah atau interpretasi untuk digunakan dalam proses pengambilan keputusan. Sitem pengolahan informasi mengolah data menjadi nformasi atau tepatnya pengolah data dari betuk tak berguna menjadi berguna bagi penerimanya".

### **2.2.2 Siklus Informasi**

Menurut Hutahean (2014:10-11) dalam (Manurian et al. 2020:3), siklus informasi adalah data yang diolah untuk menghasilkan informasi menggunakan model proses yang tertentu. Data yang diolah melalui suatu model menjadi informasi kemudian penerima menerima informasi tersebut, yang berarti menghasilkan keputusan dan melakukan tindakan yang lain yang akan membuat IК At. sejumlah data kembali. Data tersebut akan ditangkap sebagai *input*, diproses kembali lewat suatu model dan seterusnya yang disebut dengan siklus informasi (*Information Cycles*). Siklus ini disebut dengan siklus pengolahan data (*Data Processing Cycles*).

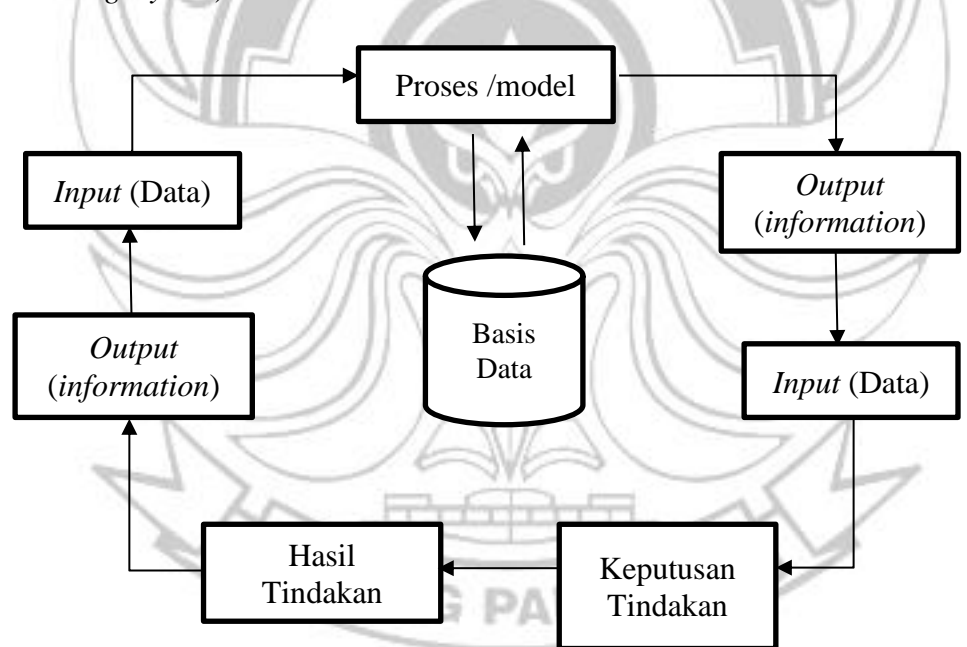

Gambar 2.1 Siklus Informasi

#### **2.3 Konsep Dasar Sistem Informasi**

#### **2.3.1 Pengertian Sistem Informasi**

Sistem informasi merupakan seperangkat fungsi operasional yang dapat menghasilkan suatu keputusan yang cepat, tepat, dan akurat. Sistem informasi biasanya selalu dijadikan tumpuan unutk menghasil sebuah informasi sebagai pendukung yang handal yang merupakan bagian penting dalam sebuah perusahaan, organisasi, atau badan usaha lainnya.

Sistem Informasi adalah sistem dapat didefinisikan dengan mengumpulkan, memproses, menyimpan, menganalisis, menyebarkan, informasi untuk tujuan tertentu (Sutarman,2012) dalam (Faizal and Putri 2017:4). Selain itu "Sistem Informasi adalah serangkaian prosedur formal dimana data dikumpulkan, diproses menjadi informasi dan didistribusikan ke pengguna". Mahatmyo (2014) dalam Faizal & Putri, (2017:4). Pengertian lain diungkapkan Taufiq (2013) dalam (Abdurahman 2018:3) bahwa sistem Informasi adalah kumpulan dari sub-sub sistem yang saling terintegrasi dan berkolaborasi untuk menyelesaikan masalah tertentu dengan cara mengolah data dengan alat yang namanya komputer sehingga memiliki nilai tambah dan bermanfaat bagi pengguna". Sedangkan Menurut Sutabri (2016) dalam (Fitri Ayu and Nia Permatasari 2018:15) :

"Sistem Informasi adalah suatu sistem di dalam suatu organisasi yang mempertemukan kebutuhan pengolahan transaksi harian yang mendukung fungsi operasi organisasi yang bersifat manajerial dengan kegiatan strategi dari suatu organisasi untuk dapat menyediakan kepada pihak luar tertentu dengan laporan-laporan yang diperlukan".

Dari keempat definisi yang dikemukakan oleh para ahli di atas dapat disimpulkan bahwa sistem informasi adalah suatu data yang dihimpun, dikategorikan, dan diproses sampai menjadi satu kesatuan informasi yang saling berkesinambungan satu sama lain dan saling mendukung sampai menjadi sebuah informasi yang bermanfaat bagi si penerimanya.

### **2.3.2 Tujuan Sistem Informasi**

Dalam bentuk yang lebih kompleks, sistem informasi melibatkan banyak pemakai dan memerlukan sarana jaringan yang memungkinkan pemakai yang tersebar di berbagai tempat yang berjauhan dapat berbagi informasi. Menurut Turban, McLean, dan Wetherbe dalam Kadir (2003) dalam (Pradana 2016:66). Sistem infromasi memiliki beberapa tujuan utama, yaitu :

- 1) Peningkatan produktivitas
- 2) Pengurangan biaya
- 3) Peningkatan pengambilan keputusan
- 4) Peningkatan layanan ke pelanggan
- 5) Peningkatan strategi-strategi baru

Sedangkan menurut Kroenke dalam buku Kadir (2003:5) menyatakan bahwa sistem informasi memberikan nilai tambah terhadap proses, produksi, kualitas, manajemen, pengambilan keputusan, dan pemecahan masalah serta keunggulan kompetitif yang tentu saja sangat berguna bagi kegiatan bisnis. Pada dasarnya tujuan sistem informasi memiliki tujuan yang sama yaitu usaha menuju keunggulan kompetitif.

#### **2.3.3 Komponen Sistem Informasi**

Menurut Hutahaean (2015:13-14) dalam (Manurian et al. 2020:3–4), sistem informasi terdiri dari beberapa komponen yang disebut dengan istilah blok bangunan (*building block*) yaitu :

1) Blok masukan (*input blok*)

*Input* mewakili data yang masuk ke dalam sistem informasi. *Input* disini termasuk metode-metode dan media yang digunakan untuk menangkap data yang akan dimasukkan, yang dapat berupa dokumen dasar.

2) Blok model (*model block*)

Blok ini terdiri dari kombinasi prosedur, logika dan metode matematik yang akan memanipulasi data *input* dan data yang tersimpan di basis data dengan cara yang sudah tertentu untuk menghasilkan keluaran yang sudah diinginkan.

3) Blok keluaran (*output block*)

Produk dari sistem informasi adalah keluaran yang merupakan informasi yang berkualitas dan dokumentasi yang berguna untuk semua tingkatan manajemen serta semua pemakai sistem.

4) Blok teknologi (*technology block*)

Teknologi digunakan untuk menerima *input*, menjalankan model, menyimpan dan mengakses data, menghasilkan dan mengirimkan keluaran dan membantu pengendalian din secara keseluruhan.

Teknologi terdiri dari unsur utama :

- a) Teknisi (*human ware atau brainware*)
- b) Perangkat lunak (*software*)
- c) Perangkat keras (*hardware*)
- 5) Blok basis data (*database block*)

Merupakan kumpulan dari data yang saling berhubungan satu dengan yang lainnya, tersimpan di perangkat keras komputer dan digunakan perangkat lunak untuk memanipulasinya.

6) Blok kendali (*control block*)

Banyak faktor yang dapat merusak sistem informasi, misalnya bencana alam, api, temperatur tinggi, air, debu, kecurangan - kecurangan, kejanggalan sistem itu sendiri, kesalahan-kesalahan ketidakefisienan, sabotase dan sebagainya. Beberapa pengendalian perlu dirancang dan diterapkan untuk meyakinkan bahwa hal-hal yang dapat merusak sistem dapat dicegah atau bila terlanjur terjadi kesalahan dapat langsung diatasi.

**2.4 Konsep Dasar Sistem Informasi Perpustakaan**

## **2.4.1 Pengertian Perpustakaan**

Menurut Pawit (2012: 303-304) dalam (Hutasoit 2014:184) ada beberapa pengertian atau konsep perpustakaan sebagai berikut :

1) Perpustakaan sebagai ilmu: ini berarti tidak membahas secara khusus mengenai tempat, tetapi lebih mengarah kepada penjelasan mengenai pengetahuan yang khasilmiah dengan persyaratannya.

- 2) Perpustakaan sebagai seni: Jika perpustakaan dianggap sebagai lembaga atau organisasi yang mengelola sumber daya yang ada seperti sumber daya manusia, sumber daya informasi, sumber daya keuangan, dan sumber daya lainnya yang dikelola secara khusus oleh perpustakaan, maka pendekatan pengelolaannya bisa menggunakan aspek manajemen. Praktik manajemen perpustakaan bisa menggunakan prinsip seni pengelolaan, seni dalam mengendalikan organisasi perpustakaan supaya berfungsi dengan efektif dan efisien.
- 3) Perpustakaan sebagai proses: Bicara mengenai proses berarti berbicara tentang rangkaian peristiwa dari waktu ke waktu. Semua kejadian, benda, konsep, dan lainnya jika sudah dikaitkan dengan aspek waktu, akan berubah menjadi proses sudut pandangnya.
- 4) Perpustakaan sebagai sistem: secara harfiah, sistem artinya hubungan fungsional antar komponen yang merupakan satu kesatuan. Perpustakaan dianggap sebagai suatu sistem yang terdiri atas banyak komponen yang saling berkaitan satu sama lainnya dan semuanya mendukung fungsi dan tugas sistem yang lebih besar sebagai pengendalinya.
- 5) Perpustakaan digital: konsep ini mengandung arti tentang perpustakaan yang semua sumber dayanya menggunakan format digital. Misalnya teknik pengadaan koleksin yang sudah menggunakan sistem digital, pengolahan koleksinya sudah digital, dan teknik layanannya juga sudah menggunakan sistem digital. Dalam konsep ini faktor tempat sudah tidak dijadikan faktor

dominan, meskipun masih diperlukan tempat khusus untuk pusat pengelolannya, walaupun tidak terlalu luas.

6) Perpustakaan virtua l: Konsep ini lebih menekankan kepada aspek perpustakaan yang bersifat maya, ada tapi tidak jelas tempatnya di mana. Tempat pengendalian perpustakaan virtual ini pun relatif tidak harus di satu tempat tertentu. Perpustakaan secara relatif bisa dikendalikan dari mana saja. Bahkan secara ekstrem, seorang pustakawan pada perpustakaan virtual bisa mengendalikan perpustakaannya dari manapun dia berada.

## **2.4.2 Jenis – Jenis Perpustakaan**

Menurut (Purwono 2014:18) jenis – jenis pepustakaan yaitu sebagai berikut

1) Perpustakaan Nasional

Berdasarkan UU No. 43 Tahun 2007 Tentang Perpustakaan: Perpustakaan Nasional adalah lembaga pemerintah nondepartemen (LPND) yang melaksanakan tugas pemerintahan dalam bidang perpustakaan yang berfungsi sebagai perpustakaan pembina, perpustakaan rujukan, perpustakaan deposit, perpustakaan penelitian, perpustakaan pelestarian, dan pusat jejaring perpustakaan, serta berkedudukan di ibukota negara.

*ING PANDAN* 2) Perpustakaan Umum

Perpustakaan umum mempunyai tugas melayani umum atau semua anggota lapisan masyarakat yang memerlukan jasa perpustakaan dan informasi. Ciriciri perpustakaan umum adalah terbuka untuk umum, dibiayai oleh dana umum, dan jasa yang diberikan pada hakikatnya bersifat cuma-cuma.

#### 3) Perpustakaan Sekolah

Di Indonesia dasar pembentukan perpustakaan sekolah adalah Undang-Undang Sistem Pendidikan Nasional No. 2 Tahun 1989, yang isinya menyatakan bahwa setiap sekolah harus menyediakan sumber belajar (perpustakaan). Perpustakaan merupakan unit pelayanan di dalam lembaga yang kehadirannya hanya dapat dibenarkan jika mampu membantu pencapaian pengembangan tujuan-tujuan sekolah yang bersangkutan. Penekanan tujuan keberadaan perpustakaan sekolah adalah pada aspek edukatif dan rekreatif (*cultural*).

Menurut (Purwono 2014:13) fungsi perpustakaan sekolah adalah sebagai berikut.

a) Sebagai sumber kegiatan belajar mengajar

Perpustakaan sekolah berfungsi membantu program pendidikan dan pengajaran sesuai dengan tujuan yang terdapat di dalam kurikulum. mengembangkan kemampuan anak menggunakan sumber informasi.

b) Membantu peserta didik memperjelas dan memperluas pengetahuan pada setiap bidang studi.

Keberadaan dan tujuan perpustakaan sekolah harus terintegrasi dengan seluruh kegiatan belajar dan mengajar. Oleh karena itu, perpustakaan sekolah dapat dijadikan sebagai laboratorium ringan yang sesuai dengan tujuan yang terdapat di dalam kurikulum.

c) Mengembangkan minat dan kebiasaan membaca yang menuju kebiasaan belajar mandiri.
- d) Membantu anak untuk mengembangkan bakat, minat, dan kegemarannya.
- e) Membiasakan anak untuk mencari informasi di perpustakaan. Kemahiran anak mencari informasi di perpustakaan akan menolong untuk belajar mandiri dan memperlancar dalam mengikuti pelajaran selanjutnya.
- f) Perpustakaan sekolah merupakan tempat memperoleh bahan rekreasi sehat melalui buku-buku bacaan yang sesuai dengan umur dan tingkat kecerdasan anak.
- g) Perpustakaan sekolah memperluas kesempatan belajar bagi peserta didik.
- 4) Perpustakaan Perguruan Tinggi

Perpustakaan perguruan tinggi merupakan Unit Pelaksana Teknis (UPT) perguruan tinggi yang bersama-sama dengan unit lain, turut melaksanakan Tridarma Perguruan Tinggi dengan cara memilih, menghimpun, mengolah, merawat, serta melayangkan sumber informasi kepada lembaga induknya pada khususnya dan masyarakat akademis pada umumnya. Kelima tugas tersebut dilaksanakan dengan tata cara, administrasi, dan organisasi yang berlaku bagi penyelenggaraan sebuah perpustakaan. Perguruan tinggi (PT) di sini meliputi universitas, institut, sekolah tinggi, akademi, politeknik, dan perguruan tinggi lain yang sederajat. Dalam Peraturan Pemerintah Nomor 30 Tahun 1990 tentang Pendidikan Tinggi dimuat ketentuan mengenai perpustakaan, pada Pasal 27 butir 7 angka 10, Pasal 34 ayat (2); Pasal 55 ayat (1); Pasal 69 ayat (1); Pasal 82 ayat (1); dan Pasal 95 ayat (1), yang pada dasarnya menyatakan bahwa perpustakaan adalah unsur penunjang yang perlu ada pada semua bentuk perguruan tinggi, mulai dari universitas, institut, sekolah tinggi, politeknik maupun akademi. Perpustakaan perguruan tinggi merupakan Unit Pelaksana Teknis (UPT) yang menunjang pelaksanaan Tridarma Perguruan Tinggi.

5) Perpustakaan Khusus

Perpustakaan khusus merupakan perpustakaan yang memiliki koleksi pada subjek khusus (tertentu). Adapun ciri-ciri perpustakaan khusus adalah :

- a) memberi informasi pada badan induknya, di mana perpustakaan itu berada (didirikan).
- b) tempatnya di gedung-gedung pusat penelitian, asuransi, agen-agen serta badan usaha yang mengarah ke kegiatan bisnis.
- c) melayani pemakai khusus pada organisasi induknya.
- d) cakupan subjeknya terbatas (khusus).
- e) ukuran perpustakaannya relatif kecil.jumlah koleksinya relatif kecil.

Bagian Kelima UU RI No. 43 tahun 2007 tentang Perpustakaan Khusus JUNG PANDANG dinyatakan bahwa:

- 1) perpustakaan khusus menyediakan bahan perpustakaan sesuai dengan kebutuhan pemustaka di lingkungannya;
- 2) perpustakaan khusus memberikan layanan kepada pemustaka di lingkungannya dan secara terbatas memberikan layanan kepada pemustaka di luar lingkungannya;
- 3) perpustakaan khusus diselenggarakan sesuai dengan standar nasional perpustakaan;
- 4) pemerintah dan pemerintah daerah memberikan bantuan berupa pembinaan teknis, pengelolaan, dan/atau pengembangan perpustakaan kepada perpustakaan khusus.

# **2.4.3 Peran, Tugas, dan Fungsi Perpustakaan**

# **1) Peran Perpustakaan**

Menurut (Turnadi 2018:69), peran yang dapat dijalankan oleh perpustakaan antara lain sebagai berikut :

- a) Secara umum perpustakaan merupakan sumber informasi, pendidikan, penelitian, preservasi, dan pelestari khasanah budaya bangsa serta tempat rekreasi yang sehat, murah dan bermanfaat.
- b) Perpustakaan merupakan media atau jembatan yang berfungsi menghubungkan antara sumber informasi dan ilmu pengetahuan yang terkandung di dalam koleksi perpustakaan dengan pemakainya.
- c) Perpustakaan mempunyai peranan sebagai sarana untuk menjalin dan mengembangkan komunikasi antara sesama pemakai, dan antara sesama penyelenggara perpustakaan dengan masyarakat yang dilayani.
- d) Perpustakaan dapat berperan aktif sebagai fasilitator, mediator, dan motivator bagi mereka yang ingin mencari, memanfaatkan, dan mengembangkan ilmu pengetahuan dan pengalamannya.
- e) Perpustakaan merupakan agen perubahan, agen pembangunan, dan agen kebudayaan umat manusia.
- f) Perpustakaan berperan sebagai lembaga pendidikan non formal bagi anggota masyarakat dan pengunjung perpustakaan.
- g) Perpustakaan berperan dalam menghimpun dan melestarikan koleksi bahan pustaka agar tetap dalam keadaan baik semua hasil karya umat manusia yang tak ternilai harganya.
- h) Perpustakaan dapat berperan sebagai barometer atas kemajuan masyarakat dilihat dari intensitas kunjungan dan pemakaian perpustakaan.
- i) Perpustakaan dapat pula berperan sebagai lembaga untuk mengembangkan minat baca, kegemaran membaca, kebiasaan membaca, dan budaya baca, melalui penyediaan berbagai bahan yang sesuai dengan keinginan dan kebutuhan masyarakat.

#### **2) Tugas Perpustakaan**

Tugas utama perpustakaan adalah mengumpulkan informasi, mengolah, menyajikan, dan melayani kebutuhan informasi bagi pemakai perpustakaan. jadi, perpustakaan berkewajiban mengelola informasi yang dibutuhkan pemakai. Informasi tersebut berupa koleksi berwujud benda tercetak (seperti buku dan majalah) atau juga terekam (seperi kaset, CD, film, dan sebagainya).

Secara lebih rinci, Widiasa (2007) dalam Subroto, (2009:4) menyebutkan tugas pokok perpustakaan, yaitu :

a) menghimpun bahan pustaka yang meliputi buku dan nonbuku sebagai sumber informasi,

- b) mengolah dan merawat bahan pustaka, dan
- c) memberikan layanan bahan pustaka.

#### **3) Fungsi Perpustakaan**

Fungsi Perpustakaan berdasarkan Undang-Undang No.43 tahun 2007 tentang Perpustakaan: Perpustakaan berfungsi sebagai wahana pendidikan, penelitian, pelestarian, informasi, dan rekreasi untuk meningkatkan kecerdasan dan keberdayaan bangsa (Persia & Rohmiyati, 2013:3). Pada umumnya perpustakaan memiliki fungsi yaitu :

- a) Fungsi penyimpanan, bertugas menyimpan koleksi (informasi).
- b) Fungsi informasi, perpustakaan berfungsi menyediakan berbagai informasi yang dibutuhkan oleh masyarakat.
- c) Fungsi pendidikan, perpustakaan menjadi tempat dan sarana untuk belajar baik di lingkungan formal maupun non formal.
- d) Fungsi rekreasi, masyarakat dapat menikmati rekreasi kultural dengan membaca dan mengakses berbagai sumber informasi hiburan, antara lain : novel, ensiklopedi, cerita dongeng, dan lain sebagainya.
- e) Fungsi kultural, perpustakaan berfungsi untuk menyimpan dan melestarikan hasil kebudayaan masyarakat, seperti: benda-benda kuno, hasil kesenian, dan lain sebagainya.

# **2.5 Web**

Web merupakan aplikasi jaringan yang mendukung terlaksananya HTTP (*Hyper Text Tansfer Protokol*) dalam suatu jaringan internet. Internet merujuk kepada infrastruktur jaringan,sedangkan web merujuk kepada salah satu aplikasi

yang berjalan dalam jaringan internet (Yolan dan Mansuri 2015). Menurut Simarmata (2010:47), "web adalah sebuah sistem dengan informasi yang disajikan dalam bentuk teks, gambar, suara, dan lain-lain yang tersimpan dalam sebuah *server* web internet yang disajikan dalam bentuk hiperteks". Sedangkan menurut Hidayat (2010:1) menyatakan "pada dasarnya web merupakan suatu kumpulan *hyperlink* yang menuju dari alamat satu ke alamat lainnya dengan bahasa HTML (*HyperText Markup Language*)". Halaman web adalah sumber daya informasi yang dibuat dengan format HTML dan menyediakan pengguna web dengan kemampuan navigasi melalui *hyperlink* ke halaman web lain di web (Effendi, 2012:81).

Pada dasarnya web dapat diartikan sekumpulan komputer yang saling terkoneksi/terhubung dan berbicara satu sama lain. Komputer-komputer (dalam web/jaringan) biasanya terkoneksi melalui jaringan telepon, *signal* satelit digital, kabel, dan tipe data transfer lainnya. Data transfer dapat disederhanakan sebagai cara untuk memindahkan informasi dari komputer ke komputer lain yang saling terkoneksi/terhubung.

#### **2.6 WWW ((***Word Wide Web***)**

WWW adalah kependekan dari *World Wide Web*. WWW merupakan kumpulan web *server* yang berada di internet, dapat memanggil halaman web dan dapat menampilkan teks, gambar, multimedia dan lainnya. *World Wide Web* digunakan sebagai wadah jaringan yang mendunia dan menghubungkan para pengguna komputer yang terhubung dengan internet. Menurut Fathansyah (2012:464) dalam (Prayitno, Agus dan Safitri 2015:2) "*World Wide Web* (WWW

atau web) merupakan sistem informasi terdistribusi yang berbasis *hypertext*".

Secara umum, ada empat fungsi dari *World Wide Web*, antara lain:

*1) Web Mail Service*

*Web mail service* digunakan untuk mengirimkan surat elektronik kepada orang lain. Layanan ini bisa didapatkan secara gratis maupun berbayar. Layanan email gratis, misalnya dari *Gmail.com, Yahoo.com*, dan *hotmail.com.* Sedangkan email berbayar biasanya untuk kebutuhan perusahaan dengan menggunakan domain sendiri.

*2) Search Engine*

*Search engine* merupakan layanan gratis untuk mencari informasi berdasarkan *keyword* tertentu.

*3) Web Hosting*

*Web hosting* merupakan tempat untuk menyimpan *database* sebuah *website*. Sebuah *website* hanya bisa diakses jika domain *website* tersebut terhubung dengan *web hosting.*

4) Portal

Portal merupakan sebuah layanan di internet yang mana terdapat beberapa layanan sekaligus, misal email, *news, chatting*, tanya jawab. Salah satu portal yang cukup populer adalah *Yahoo.com.*

# **2.7 HTML (***Hipertext Markup Languange***)**

HTML merupakan singkatan dari *Hypertext Markup Language*. HTML adalah salah satu bahasa pemrograman yang digunakan untuk membuat suatu halaman *website* yang dapat dibaca dari web *browser*. Menurut Winarno dan Utomo (2010:66) dalam "HTML singkatan dari *Hypertext Markup Language* dan berguna untuk menampilkan halaman web". HTML adalah halaman web disusun dari kode-kode HTML yang disimpan dalam sebuah file berekstensi .html yang berada di *server*. Kode HTML terdiri dari tag-tag yang memiliki fungsi yang unik. Tag berarti penanda untuk item baik yang akan ditampilkan oleh web *browser* maupun tidak (Riza 2013:2). Tag ditandai dengan simbol  $\leq$ .

Menurut (Riza, 2013:2), dokumen HTML bisa di bagi mejadi tiga bagian utama: Yaitu tag HTML, *Head, dan Body.*

1) HTML

Setiap *document* HTML harus di awali dan di tutup dengan tag HTML. Tag HTML memberi tahu *browser* bahwa semua kode yang ada di antara kedua tag tersebut adalah *document* HTML.

*2) HEAD* 

Bagian *header* dari *document* HTML diapit oleh tag di dalam bagian ini biasanya dimuat tag *TITLE* yang menampilkan judul dari halaman pada titlenya *browser*. Selain itu, bagian ini juga berfungsi untuk mendeklarasikan fungsi *javascriApt* dan memanggil file css.

*3) BODY* 

Bagian *body* digunakan untuk menampilkan *text, text link, image link, flash* dan semua yang akan di tampilkan pada *web page.*

**JUNG** 

Contoh penggunaan tag *form* pada HTML :

```
<!DOCTYPE html>
\langlehtml><head>
  <title>Belajar Membuat Form </title>
</head>
<body>
                           <form action=" formulir.html" method="get">
Nama: <input type="text" name="nama" value="Nama Kamu" />
<br>2<sub>r</sub> <br><math>\rightarrow</math>Password: <input type="password" name="password" />
Password: <input type="radio" name="jenis_kelamin" value="laki-laki" checked />
<br>2<sub>r</sub>Jenis Kelamin : 
Laki - Laki
<input type="radio" name="jenis_kelamin" value="perempuan" /> 
Perempuan
<br>2<sub>r</sub>Hobi: <input type="checkbox" name="hobi_baca" /> Membaca Buku
    <input type="checkbox" name="hobi_nulis" checked /> Menulis
   \langleinput type="checkbox" name="hobi_mancing" /> Memancing
<br><b>or</b> /Asal Kota:
<select name="asal_kota" >
    <option value="Kota Jakarta"> Jakarta</option>
   <option value="Kota Semarang" selected>Semarang</option>
</select>
<br>2<sub>r</sub>Komentar Anda:
<textarea name="komentar" rows="5" cols="20">
Silahkan katakan isi hati anda
</textarea>
\langlebr/<input type="submit" value="Mulai Proses!" >
</form>
                           UJUNG
                                                  PANDANG
</body>
</html>
```
Gambar 2.2 Tag *Form* pada HTML

#### Hasil *Outputnya* :

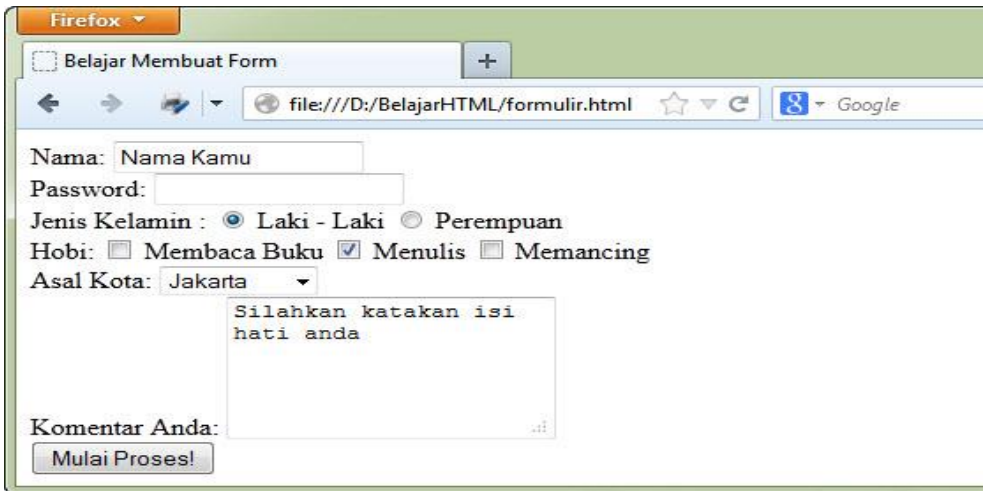

Gambar 2. 3 Hasil *Output* HTML

### **2.8 PHP (***Hypertext Preprocessor***)**

PHP merupakan bahasa *server-side* yang menyatu dengan HTML, untuk membuat halaman web yang dinamis, salah satu fungsinya adalah untuk menerima dan mengolah dan menampilkan data ke sebuah situs, data yang diterima akan diolah disebuah prorgam *databases server*, untuk kemudian hasilnya ditampilkan kembali ke layar *browser* sebuah situs. Menurut Anhar (2010:23) dalam (Prayitno, Agus dan Safitri 2015:2) "PHP adalah (*PHP Hypertext Preprocessor*) adalah bahasa pemrograman web berupa *script* yang dapat diintegrasikan dengan HTML". PHP merupakan bahasa yang disertakan dalam dokumen HTML, sekaligus bekerja di sisi *server* (*server-side HTMLembedded scripting*)**.** Artinya sintaks dan perintah yang diberikan akan sepenuhnya dijalankan di *server* tetapi disertakan pada halaman HTML biasa, sehingga *script*-nya tak tampak disisi *client* (Riyadli, Hafiz et al., 2020:3) PHP dirancangan untuk dapat bekerja sama dengan *database server* dan dibuat sedemikian rupa sehingga pembuatan dokumen HTML yang dapat mengakses

*database* menjadi begitu mudah. Tujuan dari bahasa *scripting* ini adalah untuk membuat aplikasi dimana aplikasi tersebut yang dibangun oleh PHP pada umumnya akan memberikan hasil pada web *browser*, tetapi prosesnya secara keseluruhan dijalankan di *server*.

PHP bisa berjalan di sistem operasi yang berbeda-beda (*Windows, Linux*, ataupun MAC). Untuk dapat berjalan, PHP membutuhkan web *server*, yang bertugas untuk memproses file PHP dan mengirimkan hasil pemrosesan yang akan ditampilkan di *browser client.* Web *server* sendiri adalah *software* yang diinstal di komputer lokal ataupun komputer lain yang berada di jaringan intranet/internet yang berfungsi untuk melayani permintaan-permintaan web dari *client.* Web *server* yang paling digunakan saat ini untuk PHP adalah "*Apache*". Untuk media penyimpanan datanya (*database server*), PHP biasa menggunakan MySQL (Istiono, Hijrah, and Sutarya 2016:54).

Menurut (Dwiartara 2012:4), keunggulan PHP yaitu sebagai berikut :

1) Gratis

Setiap pengguna program PHP bebas menggunakan PHP secara gratis tanpa memberikan *royalty* apapun ke PHP group namun wajib mencantumkan LAN lisensi atas PHP yang dimiliki PHP Group.

2) *Cross platform* 

Artinya dapat di gunakan di berbagai sistem operasi, mulai dari *linux, windows, mac os* dan *os* yang lain.

3) Mendukung banyak *database*

PHP telah mendukung banyak *database*, ini mengapa banyak *developer* web menggunakan *PHP Adabas D Adabas D, dBase dBase, Empress Empress, FilePro (read-only) FilePro (read-only) Hyperwave, IBM DB2, Informix, Ingres, InterBase, FrontBase mSQL, Direct MS-SQL, MySQL MySQL, ODBC, Oracle (OCI7 and OCI8), Ovrimos, PostgreSQL SQLite, Solid,*  NEGER KNIK *Sybase, Velocis, Unix dbm.*

*4) On The Fly* 

PHP sudah mendukung *on the fly*, artinya dengan PHP anda dapat membuat *document text, Word, Excel,* PDF, menciptakan *image dan flash,* juga menciptakan file-file seperti *zip, XML*, dan banyak lagi.

Contoh memasukkan *script* PHP ke Dalam HTML menggunakan perintah *include*. Pertama, form.php yang berisi kode berikut ini dan letakkan pada direktori *htdocs* :

```
<h2>Form Login</h2>
<form method="post" action="">
        <div>
                <label>Email</label><input type="text"
name="email" value="<?=@$_POST['email']?>"/>
        \langle/div\rangle<div>
                <label>Password</label><input 
type="password" name"password"/>
        \langle/div\rangle<input type="submit" value="Log In"/>
</form>
```
Gambar 2.4 Tampilan form.php

Kemudian buat file dan *copy-paste script* berikut:

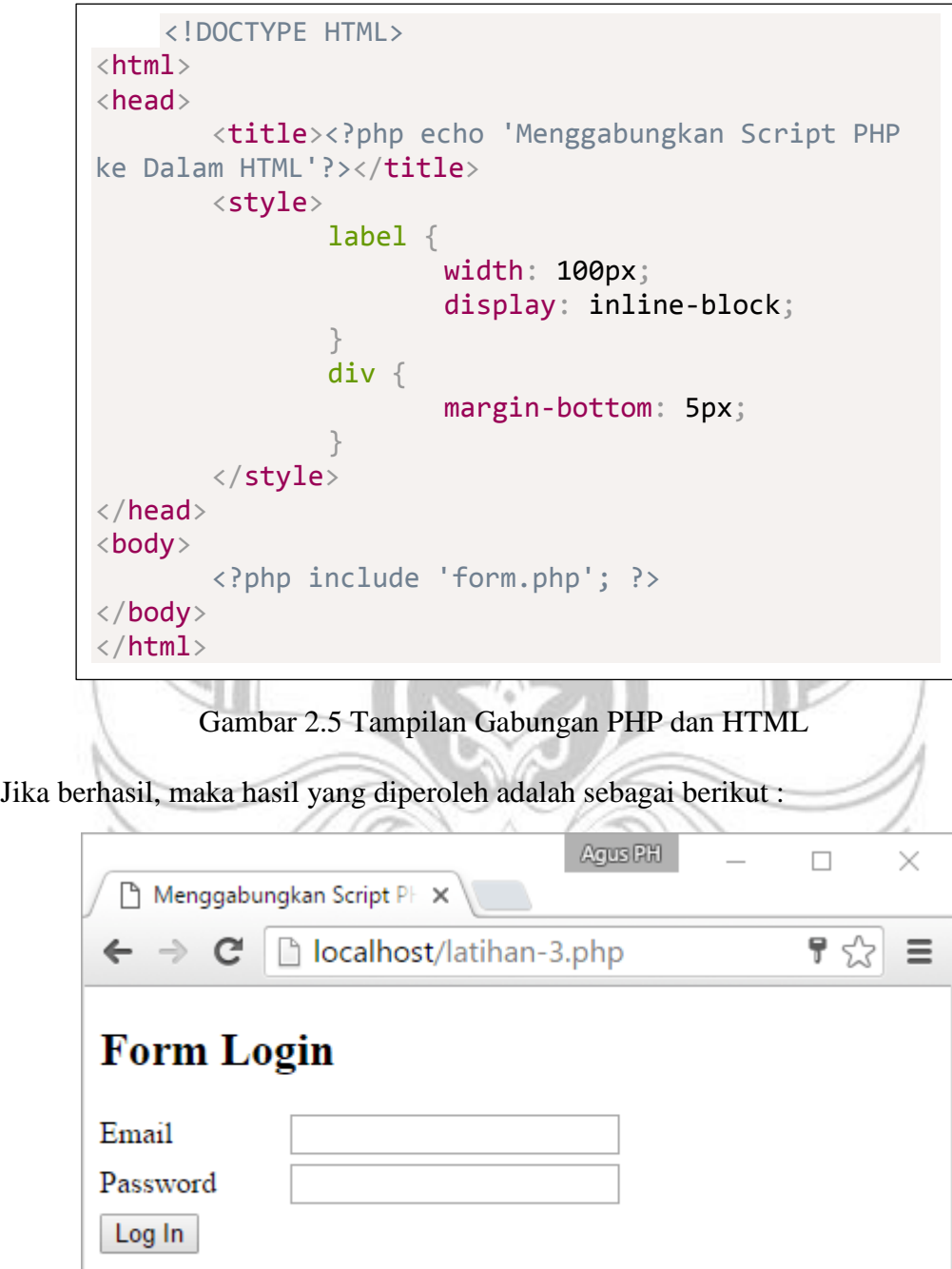

Gambar 2.6 Hasil *Output* Gabungan dari PHP dan HTML

# **2.9 CSS**

CSS adalah kependekan dari *Cascading Style Sheet*. CSS berfungsi untuk mempercantik penampilan HTML atau menentukan bagaimana elemen HTML ditampilkan, seperti menentukan posisi, merubah warna teks atau *background* dan lain sebagainya. Winarno dan Utomo (2010:106) dalam (Prayitno, Agus dan Safitri 2015:2) menerangkan "CSS merupakan bahasa pemrograman web yang digunakan untuk mengatur *style-style* yang ada di tag - tag HTML".

Pada dasarnya tidak ada ketentuan apakah harus menuliskan kode *stylesheet* di file HTML ataupun terpisah di file CSS. Namun bila memiliki banyak file HTML yang harus dikelola, maka menuliskan kode *stylesheet* pada file CSS merupakan pilihan yang lebih baik karena menghindari penulisan kode yang sama berulang kali dan membuat kode *stylesheet* kita lebih *reusable*.

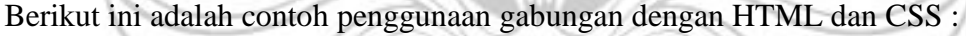

| $\langle$ :DOCTYPE html $\rangle$           |
|---------------------------------------------|
| <html></html>                               |
| $<$ body $>$                                |
| $\langle$ head $\rangle$                    |
| $<$ style $>$                               |
| h2                                          |
| color: white;                               |
| background-color:red;                       |
| padding:5px;                                |
| ł                                           |
| $p\}$                                       |
| color:blue;                                 |
|                                             |
| $\langle$ style $\rangle$                   |
| $\langle$ ?php                              |
| echo " <h1>Selamat Datang</h1> ";           |
| echo " <p>Semoga Harimu Menyenangkan</p> "; |
| ?                                           |
| $\langle \cdot \rangle$ body                |
| $\langle$ html $>$                          |

Gambar 2.7 Gabungan HTML dan CSS

Ketika digunakan bersama dengan CSS, *output* yang diberikan tentu memiliki atribut CSS seperti warna dan ukuran *font* yang berbeda sebagai berikut:

# **Selamat Datang**

Semoga Harimu Menyenangkan

Gambar 2.8 Hasil *Output* Gabungan HTML dengan CSS

1) Fungsi CSS

Tidak hanya digunakan untuk membuat tombol, CSS memiliki fungsi yang lebih besar ketimbang hanya itu. Terdapat beberapa keuntungan yang bisa didapatkan oleh pengelola *website* jika menggunakan CSS untuk mendesain tampilan depan halaman, berikut ini beberapa diantaranya.

a) Proses Desain Cepat

Membuat desain yang sama untuk beberapa halaman pada website tentu bisa membuat pengunjung atau pembaca merasa bosan. Selain itu, Anda pasti juga perlu menyalin satu per satu file dari setiap halaman. Ketika Anda menggunakan CSS, tidak akan lagi ada yang namanya menyalin satu per satu file dokumen dari setiap halaman. CSS bisa dimanfaatkan untuk membuat desain yang sama di beberapa halaman HTML. Caranya pun sangat mudah, Anda hanya perlu mengetikkan satu kali fungsi dari CSS, setelah itu dapat digunakan pada semua halaman HTML. CSS berfungsi sebagai sistem yang mempermudah Anda proses berbagi ke hamalan web tanpa menyalin secara manual.

b) Halaman Cepat Dimuat

Ketika menggunakan CSS, Anda tidak perlu lagi menuliskan setiap atribut tag HTML di semua file. Cara kerjanya sama seperti yang di atas, yakni cukup satu kali menuliskan fungsi CSS yang kemudian bisa diaplikasikan ke seluruh file yang membutuhkan.

c) Pemeliharaan Mudah

Hanya dengan satu kali melakukan perubahan pada fungsi *style* dalam sebuah file CSS, Anda dapat menggunakan fungsi tersebut ke seluruh tampilan, perubahan dapat dilakukan secara otomatis. Inilah yang menjadi fungsi andalan CSS sebagai alat untuk memudahkan mengubah tampilan di berbagai halaman.

d) Lebih Beragam

Ketimbang HTML atau PHP, CSS memiliki atribut yang lebih beragam, munculnya atribut beragam ini bukan tanpa alasan. Keberuntungan yang akan diraih oleh pengelola *website* adalah mempunyai persediaan *stroke* tampilan halaman website yang beragam.

e) Kompatibel

*Cascading Style Sheets* bisa diaplikasikan di berbagai perangkat, baik itu dengan versi yang lama dan versi baru. Sistem ini sangat memungkinkan konten Anda dioptimalkan lebih dari satu perangkat. CSS mampu menyesuaikan tampilan yang dibuat pada perangkat lama maupun baru.

f) Standar Pengembangan Web

Hampir seluruh website yang terdapat di internet proses pembuatan tampilannya menggunakan CSS. Selain lebih menarik jika digunakan untuk membuat tampilan halaman, sistem ini juga didukung dengan banyak *browser* populer saat ini. Terlepas dari itu, dalam memahami apa itu CSS memang diperlukan pengetahuan akan HTML atau PHP yang merupakan seniornya dalam dunia pemograman *website*.

2. Sifat dalam CSS

Ada dua sifat CSS yaitu internal dan eksternal. Jika internal yang dipilih, maka skrip itu dimasukkan secara langsung ke halaman *website* yang akan didesain. Kalau halaman web yang lain akan didesain dengan model yang sama, maka skrip CSS itu harus dimasukkan lagi ke dalam halaman web yang lain itu. Sifat yang kedua adalah eksternal di mana skrip CSS dipisahkan dan diletakkan dalam berkas khusus. Nanti, cukup gunakan semacam tautan menuju berkas CSS itu jika halaman web yang didesain akan dibuat seperti model yang ada di skrip tersebut.

# **2.10 MySQL (My Structure Query Language)**

MYSQL (*My Structure Query Languange*) merupakan salah satu jenis program *database*, yaitu sebuah program yang berfungsi untuk mengolah, menyimpan data dan memanipulasi data di *server*. Menurut Kustiyahningsih (2011:145) dalam Riyadli, Hafiz et al., (2020:3) "MySQL adalah sebuah basis data yang mengandung satu atau jumlah *table*. *Table* terdiri atas sejumlah baris dan setiap baris menggandung satu atau sejumlah tabel. Tabel terdiri atas

sejumlah baris dan setiap baris mengandung satu atau sejumlah tabel". Selanjutnya, Wahana Komputer (2010:21) dalam Riyadli, Hafiz et al., (2020:3), mengatakan bahwa MySQL adalah " *database server open source* yang cukup populer keberadaanya". Pendapat lain dikemukakan oleh Raharjo (2011) dalam (Trimarsiah and Arafat 2017:3) bahwa MYSQL merupakan RDBMS (*server database*) yang mengelola *database* dengan cepat menampung dalam jumlah sangat besar dan dapat di akses oleh banyak *user*. Sedangkan Anhar (2010:21) dalam (Prayitno, Agus dan Safitri 2015:2) berpendapat "MySQL (*My Structure Query Language*) adalah sebuah perangkat lunak sistem manajemen basis data *SQL Database Management System* atau *DBMS* dari sekian banyak *DBMS seperti Oracle, MS SQL, Postagre SQL* dan lainnya". Berdasarkan pendapat yang dikemukakan diatas, maka dapat disimpulkan bahwa *MYSQL* adalah suatu program yang dapat digunakan untuk membuat basis data yang bersifat *open resource.*

*MySQL* berfungsi sebagai *SQL* (*Structure Query Languange*) dan pada umumnya digunakan bersamaan dengan PHP untuk membuat aplikasi *server* yang dinamis dan *powerfull* (Istiono et al. 2016:55). *MySQL* adalah sebuah implementasi dari sistem manajemen basisdata relasional (*RDBMS*) yang didistribusikan secara gratis dibawah lisensi GPL (*General Public License*). *RDBMS* memungkinkan seorang admin dapat menyimpan banyak informasi ke dalam tabel - tabel, dimana tabel - tabel tersebut saling berkaitan satu sama lain. Keuntungan *RDBMS* sendiri adalah kita dapat memecah *database* kedalam tabel – tabel yang berbeda. setiap tabel memiliki informasi yang berkaitan dengan tabel

yang lainnya (Dwiartara 2012:6).

Setiap pengguna dapat secara bebas menggunakan *MYSQL*, namun dengan batasan perangkat lunak tersebut tidak boleh dijadikan produk turunan bersifat komersial. *MySQL* sebenarnya merupakan salah satu turunan dari konsep utama dalam basisdata terutama untuk pemilihan atau seleksi dan pemasukan data, yang memungkinkan pengoperasian data dikerjakan mudah secara otomatis (Istiono et NEGER OLI al. 2016:55).

Menurut (Dwiartara 2012:4) keuntungan menggunakan *MySQL* yaitu sebagai berikut :

1) Gratis

Sama dengan PHP, *MySQL* bersifat *opensource*, semua orang bebas menggunakannya tanpa harus membayar sepeser pun.

*2) Cross Platform* 

*MySQl* dapat digunakan *under windows*, ataupun *under linux.*

3) Lengkap dan Cepat Pasangan yang cocok dengan PHP

**2.11** *JavaScript*

*JavaScript* adalah bahasa pemrograman web yang bersifat *Client Side Programming Language*. *Client Side Programming Language* adalah tipe bahasa pemrograman yang pemrosesannya dilakukan oleh *client*. Aplikasi *client* yang dimaksud merujuk kepada web *browser* seperti *Google Chrome, Mozilla Firefox,*  Opera Mini dan sebagainya.

*JavaScript* pertama kali dikembangkan pada pertengahan dekade 90'an. Meskipun memiliki nama yang hampir serupa, *JavaScript* berbeda dengan bahasa pemrograman Java. Untuk penulisannya, *JavaScript* dapat disisipkan di dalam dokumen HTML ataupun dijadikan dokumen tersendiri yang kemudian diasosiasikan dengan dokumen lain yang dituju. Pahlevi, Mulyani, and Khoir (2018:28).

#### **2.12** *Database*

Sistem yang terkomputerisasi memiliki basis data untuk memelihara data yang sudah diolah atau informasi dan membuat informasi tersedia saat dibutuhkan. Menurut Winarno dan Utomo (2010:142) dalam (Prayitno, Agus dan Safitri 2015:2) "*Database* atau biasa disebut basis data merupakan kumpulan data yang saling berhubungan. Data tersebut biasanya terdapat dalam tabel - tabel yang saling berhubungan satu sama lain, dengan menggunakan *field*/kolom pada tiap tabel yang ada". Selanjutnya, Menurut Sutabri (2016) dalam (Fitri Ayu and Nia Permatasari 2018:18) :

"*Database* adalah suatu kumpulan data terhubung (*interrelated* data) yang disimpan secara bersama-sama pada suatu media, tanpa mengatap satu sama lain atau tidak perlu suatu kerangkapan data (*controlled redundancy*)".

Menurut Sutabri (2016) dalam (Fitri Ayu and Nia Permatasari 2018:17) "Model data merupakan suatu cara untuk menjelaskan bagaimana pemakai dapat melihat data secara logis. Pemakai tidak perlu memperhatikan bagaimana data disimpan dalam media penyimpanan secara fisik". Beberapa model *Database* diantaranya :

- 1) *Object based* data model merupakan himpunan data dan prosedur atau relasi yang menjelaskan hubungan logis antar data dalam suatu *database*  berdasarkan objek datanya.
- 2) *Record Based* data model. Model ini berdasarkan pada *record* untuk menjelaskan kepada *user* tentang hubungan logis antardata dalam *database.*

Macam-macam tipe data pada SQL :

- 1) *Char atau Varchar* adalah tipe data untuk menampung data yang bertipe karakter atau *alfabetic(a-z)* contoh:-nama orang, nama barang dan lain – lain.
- 2) *Integer* atau sering di singkat INT adalah tipe data yang digunakan untuk menampung data yang bertipe angka atau *numeric*(0-9) contoh: NIS, No. KTP, No SIM dan lain – lain.
- 3) *Date* adalah tipe data yang digunakan untuk menampung data yang bertipe tanggal, bulan, dan tahun contoh:-tanggal lahir dan lain – lain.
- 4) *Numeric* adalah tipe data yang dapat menampung data berbentuk bilangan *real* contoh :-6.00 atau 7.25.
- 5) *Small INT* adalah tipe data bilangan bulat yang range-nya lebih kecil dari PANDANG **JUNG** *integer.*
- 6) *Decimal* adalah tipe data yang dapat menampung data pecahan.
- 7) *Float* adalah tipe data yang dpat menampung bilangan *real* (sama dengan *numeric*) contoh: 3,33.
- 8) *Double* adalah tipe data yang bertipe float namun dengan ketelitian yang lebih tinggi contoh: 3,333333
- 9) *Blob* adalah tipe data yang dapat menampung data berbentuk gambar atau suara bertipe *binner.*
- 10) *Text* adalah tipe data yang dapat menampung semua tipe data.
- 11) *Boolean* adalah tipe data yang digunakan untuk menampung data yang bertipe logika dan hanya mengenal *true* dan *false.*
- 12) *Enum* adalah tipe data yang digunakan untuk menampung data dengan 1 NEGER  $\mathcal{L}_{\infty}$ karakter saja.
- 13) *Time* adalah tipe data yang digunakan untuk menampung data satuan waktu.

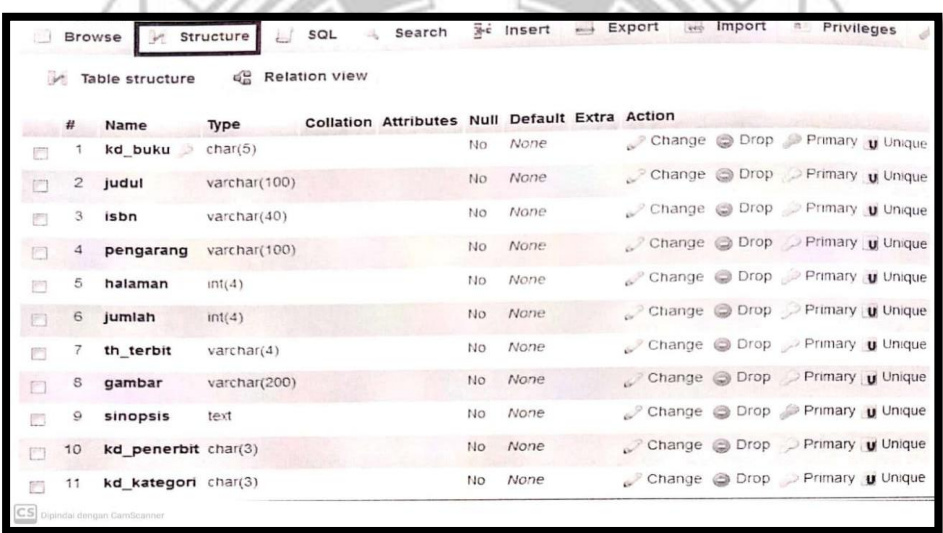

Gambar 2.9 Tampilan *Database*

#### **2.13** *Bootstrap*

*Bootstrap* merupakan sebuah *library framework* CSS yang telah dibuat khusus uintuk mengembangkan *front end* sebuah *website*. *Bootstrap* juga dikenal sebagai salah satu *framework* CSS, HTML, *Javascript* yang begitu populer di kalangan *website developer* atau pengembang *website*. Dengan adanya *bootstrap* tersebut tentu saja membuat halaman *website* bisa menyesuaikan dengan ukuran monitor *device*. Baik jika di akses lewat ponsel, *tablet* ataupun desktop.

Ada beberapa fungsi *bootstrap* yaitu :

- 1) Bisa mempercepat waktu untuk memproses pembuatan *front end* sebuah *website*
- 2) Menampilkan sisi *website* yang lebih modern dan juga khas anak jaman sekarang
- 3) Tampilan dari *bootstrap* sendiri sudah sangat *responsive* sehingga sangat NIK Ni mendukung untuk segala jenis resolusi, entah itu tablet, *smartphone* ataupun juga PC dan laptop.
- 4) Website yang menggunakan bootstrap umumnya lebih ringan karena lebih terstuktur.

Keunggulan *Bootstrap*

Berikut merupakan beberapa keunggulan yang ditawarkan :

1) Lebih efisien waktu

*Bootstrap* menyediakan banyak sekali library yang isinya berbagai macam script yang sudah siap saji untuk dipakai oleh *programmer* ketika mengembangkan website bagian depan. Sehingga pihak *developer* tidak lagi membuat waktu untuk menulis berbagai *script* SCC dari awal. Tentu dengan memakai potongan *script* tersebut, maka akan sangat menguntungkan untuk *website*. Struktur *website* bisa lebih produktif di tangan seorang programmer handal tadi.

2) Lebih fleksibel

Penggunaan *bootstrap website* juga membuat pekerjaan *developer* dan programmer bisa lebih fleksibel, karena *framenya* memang bisa digunakan sesuai keinginan dan bebas saja. Lebih memudahkan untuk memodifikasikan berbagai *script* yang telah ada didalamnya. Hal inilah yang membuatmu lantas bisa berkreasi dalam bentuk sesuai keinginan dengan memanfaatkan berbagai macam *tool* yang sudah ada di *bootstrap twitter* itu sendiri. Inilah yang membut para pengembang lebih fleksibel ingin [membangun](https://qwords.com/blog/ebook-membuat-website-wordpress-untuk-pemula/)  *[website](https://qwords.com/blog/ebook-membuat-website-wordpress-untuk-pemula/)* yang ia miliki.

3) Desain yang *oriented* **TEKNIK NEGE** 

*Bootstrap* untuk keperluan *website* umumnya mempunyai sebuah sistem baku yang sangat bagus, sistem ini disebut dengan nama *grid* sistem. *Grid* merupakan sebuah struktur dua dimensi yang menjadi perpaduan antara sumbu vertikal dan juga horizontal yang membentuk kolom serta baris. Kolom dan baris tersebut lantas merepresentasikan dimensi yang telah tersedia di sebuah *browser*. Model untuk mengatur desainnya memang diatur dengan sistem yang sudah otomatis. Sehingga para *developer* tinggal melakukan pemanggilan kelas CSS dan juga meletakkan konten di *script* dan juga *sintaks* HTML yang telah dikerjakan sebelumnya.

#### **2.14 Xampp**

XAMPP adalah singkatan dari X (empat sistem operasi apapun), *Apache, MySQL*, PHP dan *Perl*. Menurut Wahana (2009:30) dalam (Prayitno, Agus dan Safitri 2015:2) "XAMPP adalah salah satu paket instalasi *apache*, PHP, dan *MySQL* secara *instant* yang dapat digunakan untuk membantu proses instalasi ketiga produk tersebut". Jika dijabarkan secara gamblang, masing-masing huruf yang ada di dalam nama XAMPP menurut para ahli memiliki arti sebagai berikut :

#### 1) X = *Cross Platform*

Merupakan kode penanda untuk *software cross platform* atau yang bisa berjalan di banyak sistem operasi. Jadi, ada XAMPP untuk *Windows, xampp for mac*, dan untuk *Linux.* Semua itu bersifat *free download xampp.*

2) *A = Apache*

*Apache* adalah aplikasi *web server* yang bersifat gratis dan bisa dikembangkan oleh banyak orang (*open source*).

3) *M = MySQL / MariaDB*

*MySQL* atau *MariaDB* merupakan aplikasi *database serv*er yang dikembangkan oleh orang yang sama. *MySQL* berperan dalam mengolah, mengedit, dan menghapus daftar melalui *database*.

4)  $P = PHP$ 

Huruf "P" yang pertama dari akronim kata XAMPP adalah inisial untuk menunjukkan eksistensi bahasa pemrograman PHP. Bahasa pemrograman ini biasanya digunakan untuk membuat website dinamis, contohnya dalam *website* berbasis *CMS WordPress.*

5) *P = Perl*

Huruf P selanjutnya merupakan singkatan dari bahasa pemrograman *Perl* yang kerap digunakan untuk memenuhi berbagai macam kebutuhan*. Perl* ini bisa berjalan di dalam banyak sistem operasi sehingga sangat fleksibel dan banyak digunakan. XAMPP mendukung banyak sistem operasi, serta merupakan kompilasi dari beberapa program. Fungsinya adalah sebagai *server* yang berdiri sendiri (*localhost*), yang terdiri atas program *Apache*

HTTP *Server*, *MySQL database*, dan penerjemah bahasa yang ditulis dengan bahasa pemrograman PHP dan *Perl.* Program ini tersedia dalam GNU (*General Public License*) dan bebas, merupakan *web server* yang mudah digunakan yang dapat melayani tampilan halaman *web* yang dinamis (Riyadli, Hafiz et al., 2020:2).

Selain itu, terdapat beberapa bagian – bagian XAMPP, yaitu sebagai POLIT berikut:

*1) Htdocs*

*Htdocs* adalah sebuah folder yang digunakan sebagai tempat penyimpanan berkas seperti PHP, HTML, dan *script* lain yang digunakan dalam sebuah halaman *website.* Secara kapasitas penyimpanan, XAMPP tergantung dari seberapa besar kapasitas *hardisk* di laptop atau komputer anda. Sedangkan bila menggunakan *hosting online*, maka tergantung pilihan waktu membeli sebuah *hosting.*

| Name         |        | Date modified    | Type        | ۸<br>Size |
|--------------|--------|------------------|-------------|-----------|
| anonymous    |        | 15/12/2013 13:52 | File folder | $\equiv$  |
| apache       |        | 15/12/2013 13:52 | File folder |           |
| cgi-bin      |        | 15/12/2013 13:56 | File folder |           |
| contrib      | Htdocs | 15/12/2013 13:52 | File folder |           |
| FileZillaFTP |        | 15/12/2013 13:56 | File folder |           |
| htdocs       |        | 15/12/2013 16:08 | File folder |           |
| img          |        | 15/12/2013 13:52 | File folder |           |
| install      |        | 15/12/2013 13:56 | File folder |           |
| licenses     |        | 15/12/2013 13:52 | File folder |           |
|              |        |                  |             |           |

Gambar 2.10 Tampilan *Htdocs*

# 2) *PhpMyadmin*

*PhpMyadmin* adalah sebuah tempat yang digunakan untuk mengelola *database* MySQL yang berada di komputer atau laptop. Untuk mengakses *PHPMyadmin* yakni dengan membuka *browser* internet (*Mozila* atau *Chrome*) lalu ketikkan alamat *http://localhost/phpMyadmin* maka akan muncul tampilannya.

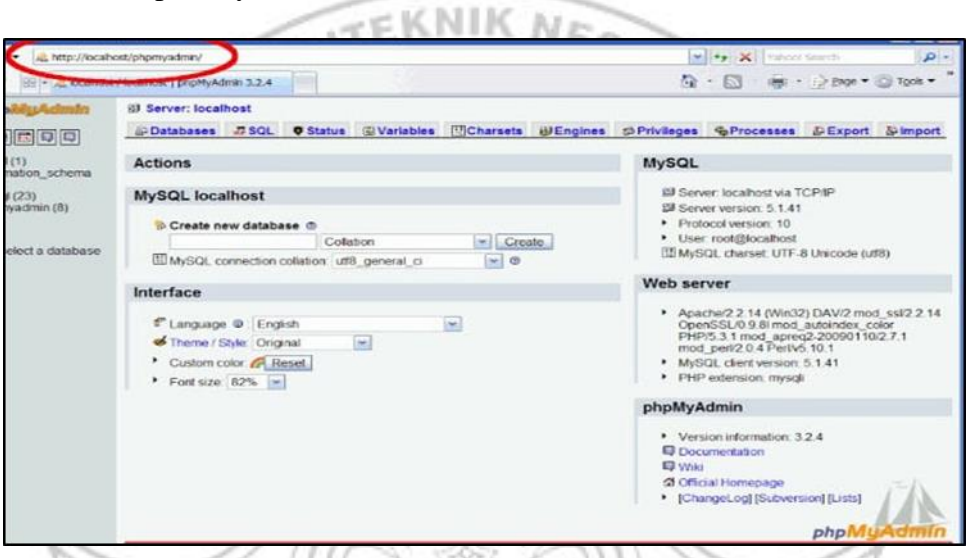

# Gambar 2.11 Tampilan *PhpMyadmin*

3) *Control Panel*

*Control Panel* adalah sebuah layanan untuk mengelola XAMPP baik itu mengontrol (*start* atau stop XAMPP) serta layanan *service* lainnya. Secara *online* di dalam hosting atau VPS dikenal *CPanel.*

| a                                                                                                    |                                                                                                    | XAMPP Control Panel v3.2.1                                                                                                    |                                                                                                    |                |       |                     |      | Config          |
|----------------------------------------------------------------------------------------------------|----------------------------------------------------------------------------------------------------|----------------------------------------------------------------------------------------------------|----------------------------------------------------------------------------------------------------|----------------|-------|---------------------|------|-----------------|
| Modules<br>Service                                                                                                    | Module                                                                                                    | PID(s)                                                                                                    | Port(s)                                                                                                    | <b>Actions</b> |       |                     |      | Netstat         |
|                                                                                                    | Apache                                                                                                    |                                                                                                    |                                                                                                    | Start          | Admin | Config              | Logs | <b>DE Shell</b> |
|                                                                                                    | MySQL                                                                                                    |                                                                                                    |                                                                                                    | Start          | Admin | Config              | Logs | Explorer        |
| p.                                                                                                    | File7illa                                                                                                    |                                                                                                    |                                                                                                    | Start          | Admin | Config              | Logs | Services        |
|                                                                                                    | Mercury                                                                                                    |                                                                                                    |                                                                                                    | Start          | Admin | Config              | Logs | <b>E</b> Help   |
| a.                                                                                                    | Tomcat                                                                                                    |                                                                                                    |                                                                                                    | Start          | Admin | Config              | Logs | <b>Quit</b>     |
| 2-02-15 PM<br>2.02.15 PM<br>2:02:15 PM<br>2:02:15 PM<br>2:02:15 PM<br>2:02:15 PM<br>2:02:15 PM<br>2:02:15 PM<br>2.02:15 PM<br>2:02:15 PM<br>2:02:15 PM<br>2:02:15 PM<br>2:02:15 PM<br>2.02:15 PM | main<br>main<br>[main]<br>[main]<br>[main]<br>[main]<br>main<br>main<br>main<br>[main]<br>main<br>main<br>main<br><i>[main]</i> | Initializing Control Panel<br>XAMPP Version: 182<br>Checking for prerequisites<br>All prerequisites found<br>Initializing Modules<br><b>Starting Check-Timer</b><br>Control Panel Ready | Windows Version: Windows 7 Professional SP1 64-bit<br>Control Panel Version: 3.2.1   Compiled: May 7th 2013  <br>You are not running with administrator rights! This will work for<br>most application stuff but whenever you do something with services<br>there will be a security dialogue or things will break! So think<br>about running this application with administrator rights!<br>XAMPP Installation Directory: "c:\xampp\" |                |       | Control Panel XAMPP |      |                 |

Gambar 2.12 Tampilan Apikasi Xampp

# **2.15** *Sublime Text*

Menurut Haughee dalam Cristian (2013) dalam Yanuardi and Permana (2018), bahwa *Sublime Text* "adalah aplikasi editor untuk kode dan teks yang dapat berjalan di berbagai *platform operating system* dengan menggunakan teknologi *Phyton API".* Terciptanya aplikasi ini terinspirasi dari aplikasi *Vim*. Aplikasi ini sangatlah fleksibel dan *powerfull.* Fungsionalitas dari aplikasi ini dapat dikembangkan dengan menggunakan *sublime-packages. Sublime Text* bukanlah aplikasi *open source,* yang artinya aplikasi ini membutuhkan lisensi (*licence*) yang harus dibeli. Akan tetapi beberapa fitur pengembangan fungsionalitas (*packages*) dari aplikasi ini merupakan hasil dari temuan dan mendapat dukungan penuh dari komunitas serta memiliki lisensi (*license*) aplikasi gratis.

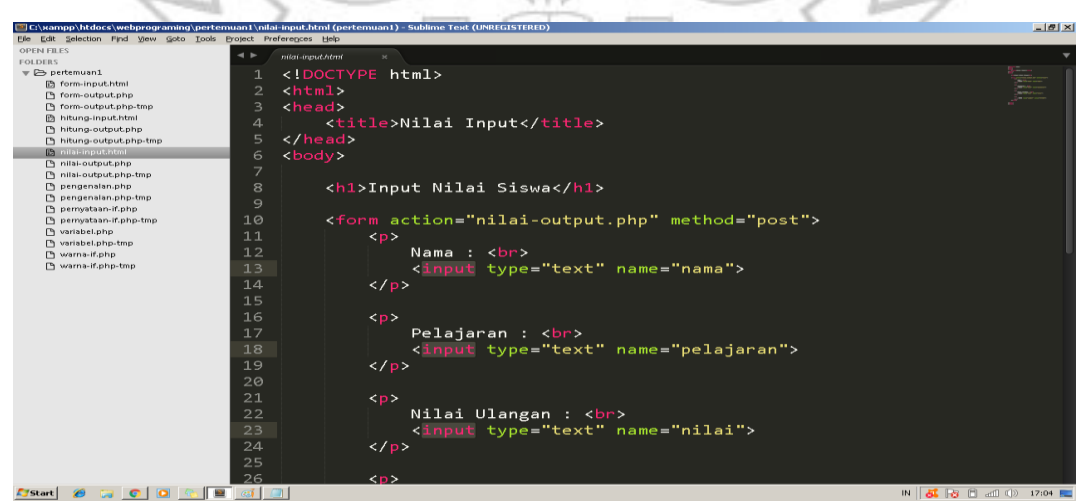

Gambar 2.13 Tampilan *Sublime Text*

#### **2.16** *Browser Google Chrome*

Web *browser* merupakan aplikasi yang bisa menjelajahi, menyajikan, maupun mengambil konten yang ada di berbagai sumber informasi pada jaringan internet atau WWW. Pengertian dari web *browser* juga sering disebut dengan suatu perangkat lunak dengan fungsi yang dimilikinya sebagai penerima, pengakses, penyaji berbagai informasi di internet. Pengertian dari segi frasa sendiri yaitu, web merupakan singkatan dari *website*, untuk *browser* yaitu sebuah media penjelajah. Jadi mudahnya web *browser* merupakan alat penjelajah berbagai situs *website* yang ada di internet. Menurut Winarno dan Utomo (2010:31) "web *browser* adalah alat yang digunakan untuk melihat halaman web".

Web *browser* memiliki banyak jenis *browser* yang bisa digunakan oleh masyarakat untuk mencari informasi yang dibutuhkan. Salah satunya yaitu *Google Chrome* yang paling banyak digunakan oleh pengguna saat ini. *Google Chrome* merupakan *browser* yang dikeluarkan oleh *Google*, sebuah perusahaan *search engine* terkemuka didunia. *Google Chrome* pertama kali di rilis oleh *Google* pada tanggal 2 September 2008, yang saat itu hanya untuk *Microsoft Windows* karena masih dalam status beta. Lalu pada 11 Desember pada tahun yang sama *Google Chrome* di luncurkan untuk semua sistem operasi karena telah mencapai versi stabil. *Google Chrome* dapat mengakses sebuah situs dengan sangat cepat baik diperangkat PC maupun *Smartphone.* Selain itu, banyak sistem operasi yang dapat digunakan *Google Chrome* seperti, *Windows, MacOS, Linux, iOS, Android* dan *Chrome OS.*

# **BAB III**

# **METODE PENELITIAN**

#### **3.1 Tempat dan Waktu Penelitian**

# **3.1.1 Tempat Penelitian**

Penelitian berupa pembuatan program sistem informasi perpustakan berbasis web dilaksanakan di SD Zion Makassar. SD Zion Makassar terletak di Jl. Sungai Cerekang No.22, Pisang Utara, Kec. Bontoala, Kota Makassar, Sulawesi Selatan, ,90156.

# **3.1.2 Waktu Penelitian**

Waktu Penelitian berlangsung selama satu bulan yaitu tanggal 14 Juni sampai 14 Juli 2021.

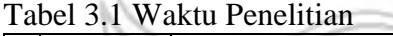

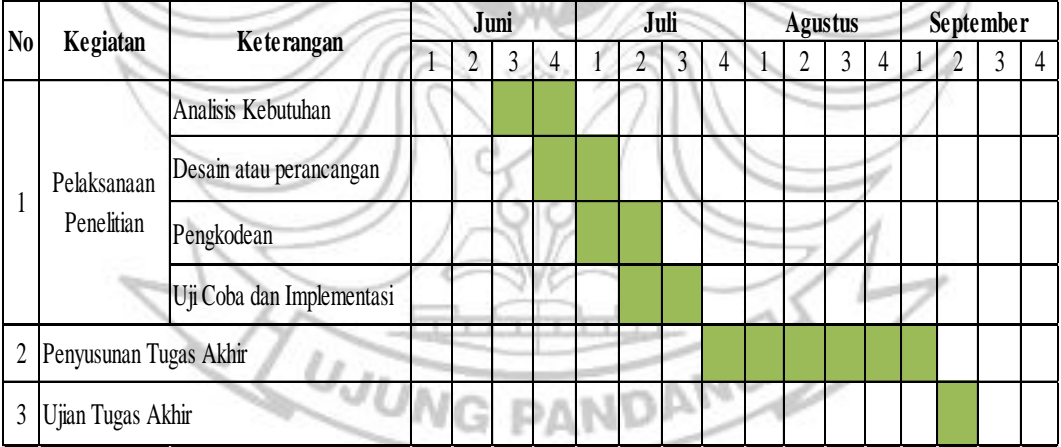

Sumber : Dibuat sendiri

# **3.2 Alat dan Bahan Penelitian**

# **3.2.1 Alat dan Bahan Analisis Kebutuhan**

- 1) Observasi
	- a) Alat Tulis
	- b) Kertas Untuk Pembuatan Laporan

# 2) Wawancara

- wawancara<br>a) Daftar Pertanyaan Wawancara
- b) Alat Tulis

# **3.2.2 Alat dan Bahan Perancangan Program**

1) Perangkat Lunak (*Software*)

Perangkat lunak (*Sofware*) yang digunakan dalam perancangan program sistem informasi perpustakan berbasis web yaitu sebagai berikut :

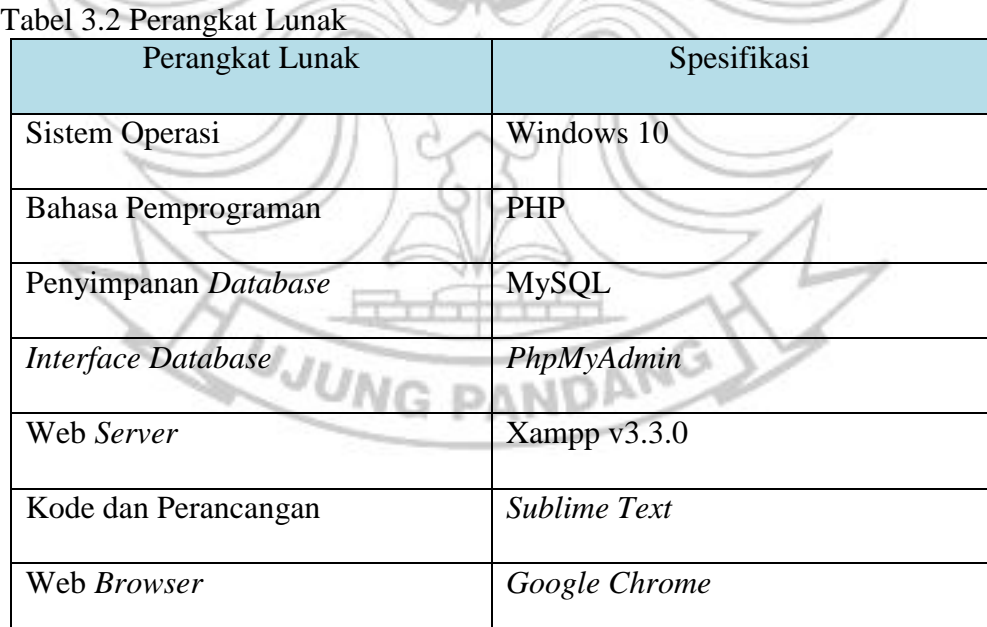

Sumber : Dibuat sendiri

#### 2) Perangkat Keras (*Hardware*)

Perangkat keras (*Hardware*) yang digunakan dalam perancangan program sistem informasi perpustakaan berbasis web antara lain :

POLITEKNIK NEGERI

- a) Laptop
- b) *Mouse*
- c) *Keyboard*
- d) Print
- e) *Wifi*
- 3) Data berupa informasi buku di SD ZION Makassar.
- 4) Data berupa siswa, guru dan karyawan SD Zion Makassar.
- 5) Standar Operasional Prosedur (SOP) dalam meminjam dan mengembalikan buku di perpustakaan SD Zion Makassar.
- 6) Desain tampilan web
- 7) Basis data

#### **3.3 Jenis Penelitian**

Jenis penelitian berdasarkan tujuannya yang digunakan dalam penelitian ini adalah penelitian terapan. Penelitian Terapan yaitu penelitian yang bertujuan untuk memperoleh penemuan-penemuan yang berkenaan dengan aplikasi/penerapan teori-teori tertentu. Jadi bersifat praktis, diperlukan dalam rangka perbaikan atau penyempurnaan suatu produk atau proses tertentu, dengan menguji suatu teoritis tertentu di dalam menghadapi masalah nyata pada situasi tertentu (Pasolong, 2013: 71).

#### **3.4 Teknik Pengumpulan Data**

Teknik pengumpulan data yang digunakan oleh penulis dalam melakukan penelitian ini adalah :

1) Observasi

Teknik pengumpulan data yang digunakan dalam observasi adalah dengan berkunjung ke SD Zion Makassar dan melakukan pengamatan pada bagian perpustakaan. Dalam observasi ini akan fokus pada pengamatan prosedur peminjaman dan pengembalian buku di perpustakaan SD Zion Makassar. Peneliti menggunakan lembar pengamatan yang telah dibuat sebelumnya. Hasil dari pengamatan tersebut langsung dicatat oleh penulis dan dari kegiatan observasi ini dapat diketahui bagaimana sistem informasi perpustakaan yang akan dibuat.

2) Wawancara

Dalam penelitian ini, dilakukan proses wawancara secara langsung dengan Ibu Mientje selaku petugas perpustakaan terkait prosedur peminjaman dan pengembalian buku, serta denda yang dikenakan apabila siswa telat mengembalikan buku sesuai dengan waktu tenggat pengembalian. Peneliti melakukan wawancara terlebih dahulu dengan mempersiapakan lembar pertanyaan yang dibutuhkan untuk dapat memperoleh informasi.

3) Studi Pustaka

Dalam penelitian ini, studi pustaka yang dilakukan penulis untuk mengumpulkan data yaitu dengan cara membaca dan mempelajari buku-buku referensi untuk mencari data-data dari sumber yang berhubungan dengan penulisan penelitian. Selain buku, penulis juga menggunakan jurnal ataupun laporan di *google* untuk referensi terkait bahan peneletian.

# **3.5 Prosedur Penelitian**

Prosedur yang digunakan dalam penelitian ini adalah model *waterfall.* Menurut Rosa dan Shalahuddin (2013:31) dalam Larasati & Masripah, (2017:194) "Model *waterfall* adalah model SDLC (*Software Development Life Cycle*) yang paling sederhana. Model ini hanya cocok untuk pengembangan perangkat lunak dengan spesifikasi yang tidak berubah-ubah". Dalam model *waterfall* proses penelitian dilakukan secara sistematis dan teratur dimana penelitian harus dilakukan secara bertahap mulai dari atas terus ke bawah. Proses penelitian tidak bisa dikerjakan sekaligus. Berikut model *waterfall* yang akan digunakan pada penelitian ini.

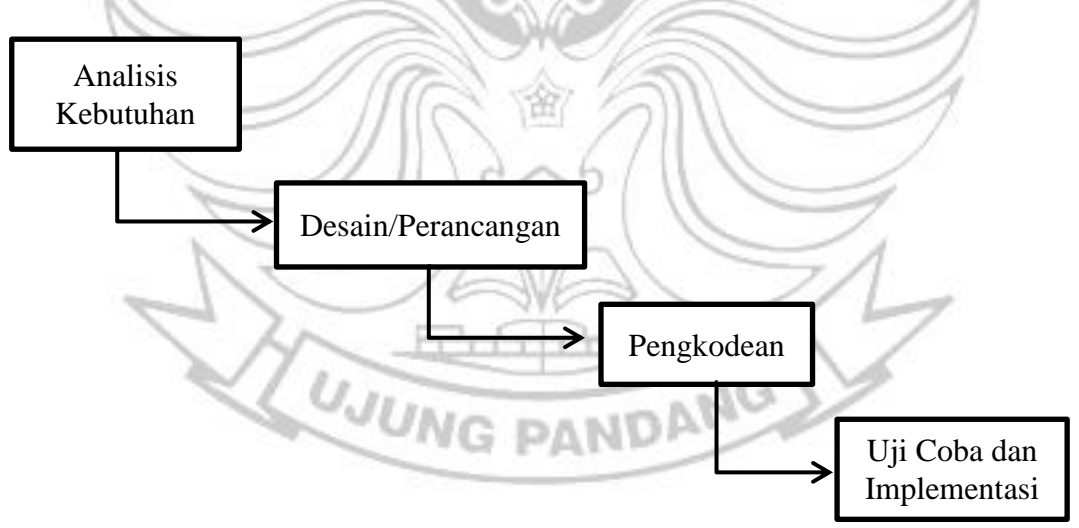

Gambar 3.1 Model Proses *Waterfall*

#### **3.5.1 Analisis Kebutuhan**

Pada tahap ini dilakukan proses pengumpulan data di awal penelitian dengan cara observasi awal, wawancara dan studi pustaka agar tahap perancangan desain sistem dapat dibuat sesuai dengan kebutuhan.

Pada tahap ini terdapat dua pengguna program yang akan dirancang yaitu petugas perpustakaan sebagai admin dan anggota perpustakaan sebagai *user* terkait dengan prosedur peminjaman dan pengembalian buku. Petugas perpustakaan dapat mengelola data anggota yang melakukan proses peminjaman dan pengembalian buku ataupun data-data lain yang berkaitan dengan perpustakaan. Sementara anggota perpustakaan hanya bisa mencari judul buku, nama peminjam dan nama pengembali buku pada kolom pencarian. Anggota perpustakaan hanya bisa meminjam dan mengembalikan buku sesuai dengan prosedur yang telah ditetapkan.

# **3.5.2 Desain atau Perancangan**

Tahap desain merupakan proses menjelaskan dengan detail bagaimana bagian-bagian dari sistem informasi diimplementasikan. Pada tahap ini akan meliputi *use case diagram*, rancangan basis data dan desain *interface* sebagai JUNG PANDANG berikut :

*a) Use Case Diagram*

Pada *use case* diagram ini menjelaskan fungsi yang ada di sistem informasi perpustakaan dan siapa saja yang dapat mengakses fungsi tersebut. *Use case* diagram terdiri dari admin dan *user*, dimana petugas perpustakaan sebagai admin dan pengunjung atau anggota perpustakaan sebagai *user*.

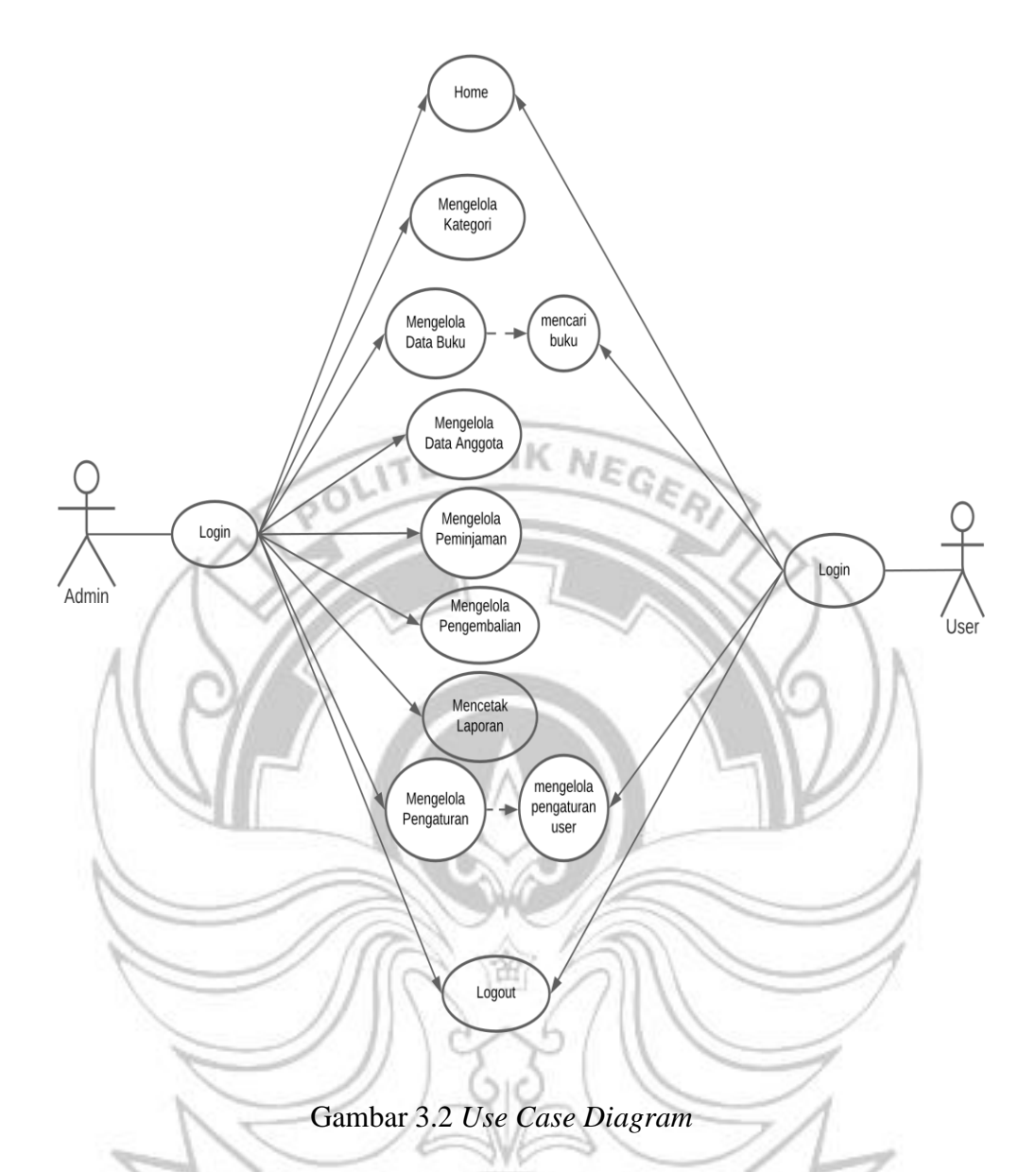

- b) Rancangan Basis Data
	- a) Relasi tabel merupakan rancangan *database* dalam mempresentasikan hubungan antar tabel pada sistem informasi perpustakaan. Sedangkan garis yang terdapat pada masing-masing *entity* merupakan relasi untuk menghubungkan tiap *entity* dengan tujuan melihat operasi suatu *database* dalam sistem. Berikut merupakan relasi tabel pada basis data perpustakaan.
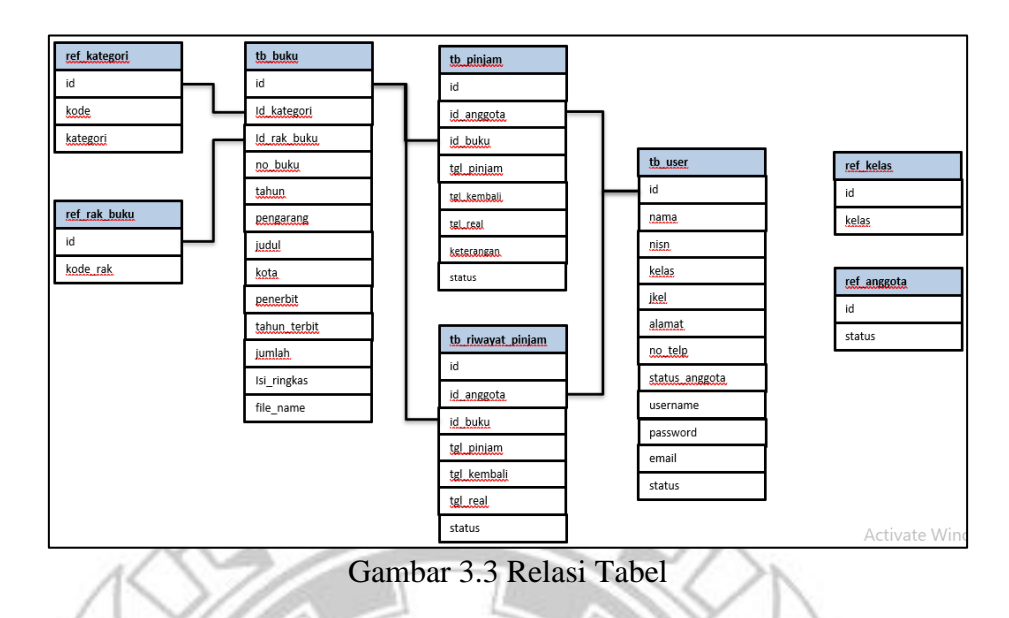

b) Spesifikasi Basis Data

Tujuan dari rancangan spesifikasi basis data ini yaitu untuk menentukan nama *field*, tipe *field* dan panjang *field*. Berikut spesifikasi basis data yang akan dirancang antara lain :

(1) Tabel Referensi Anggota

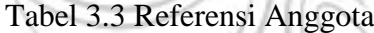

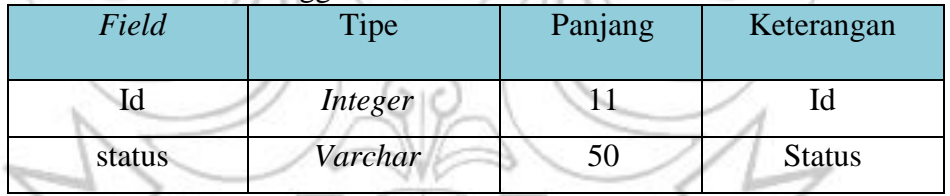

**PANDANG** 

溜

Sumber : Dibuat Sendiri

# (2) Tabel Referensi Kategori

**JNG** 

#### Tabel 3.4 Referensi Kategori

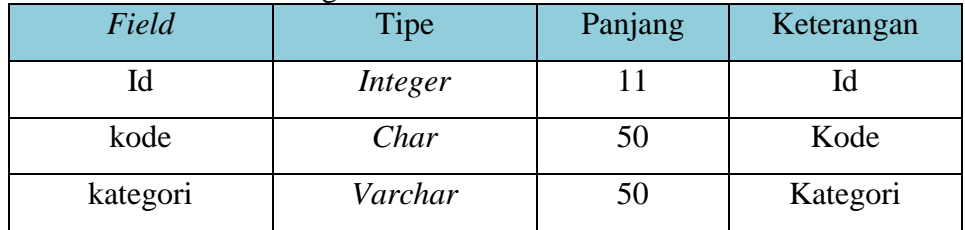

Sumber : Dibuat Sendiri

# (3) Tabel Referensi Kelas

#### Tabel 3.5 Referensi Kelas

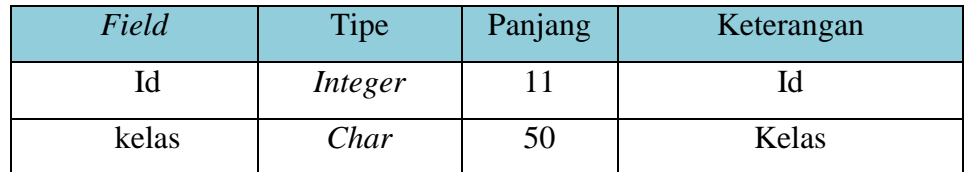

Sumber : Dibuat Sendiri

# (4) Tabel Referensi Rak Buku

### Tabel 3.6 Referensi Rak Buku

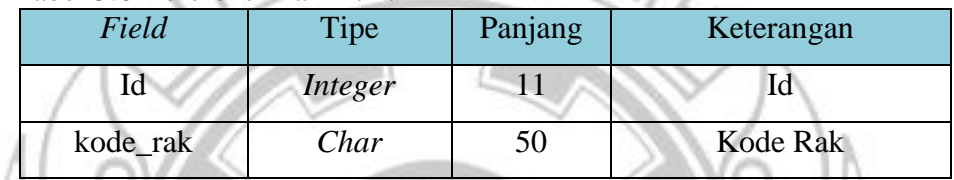

Sumber : Dibuat Sendiri

(5) Tabel Buku

# Tabel 3.7 Tabel Buku

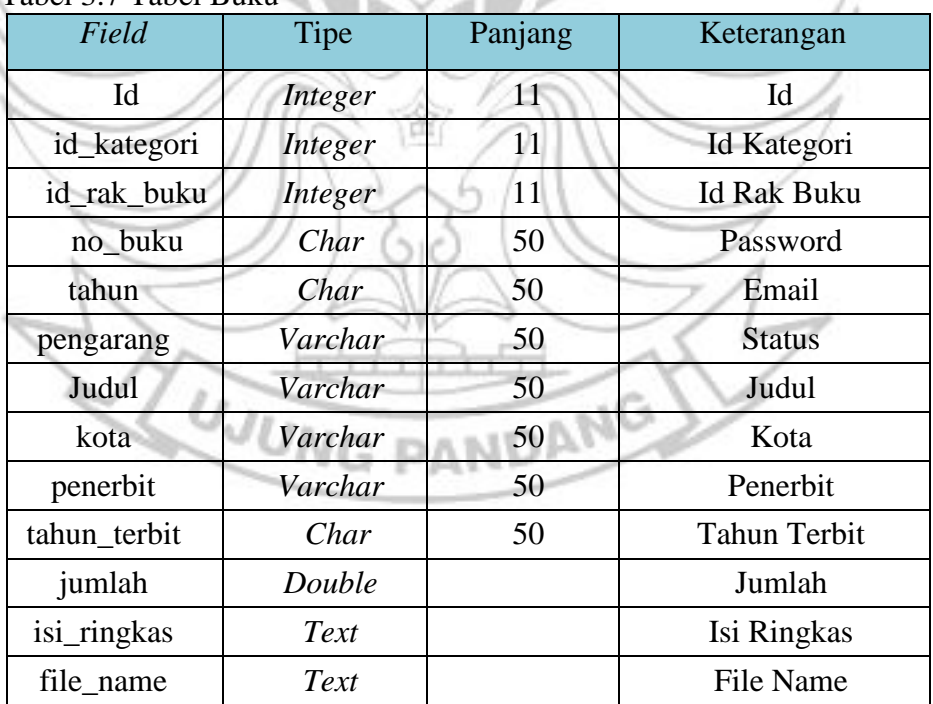

Sumber : Dibuat Sendiri

# (6) Tabel Peminjaman Buku

#### Tabel 3.8 Peminjaman Buku

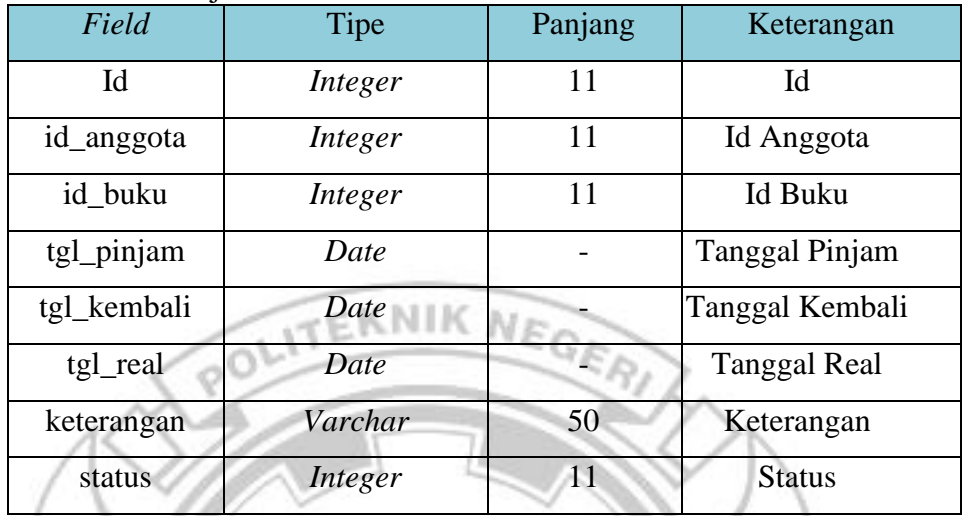

Sumber : Dibuat Sendiri

(7) Tabel Riwayat Pinjam

# Tabel 3.9 Riwayat Pinjam

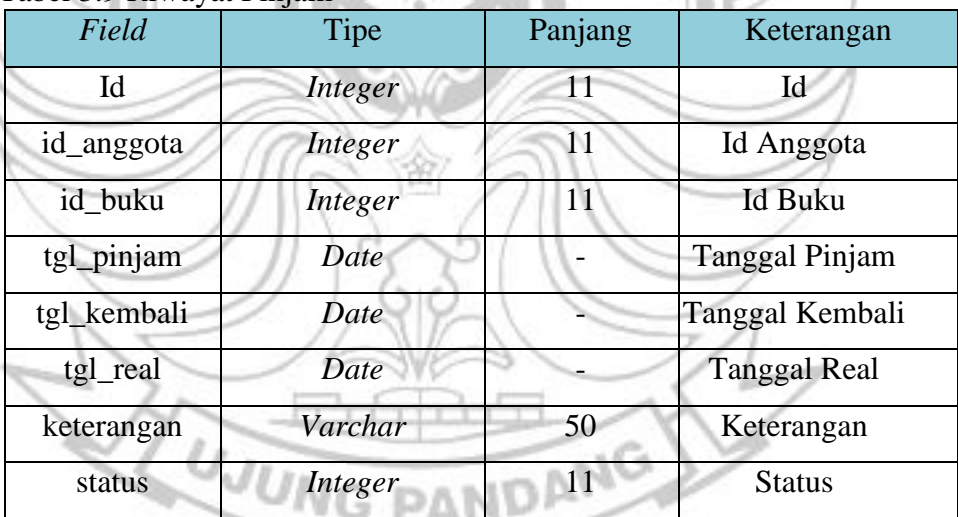

Sumber : Dibuat Sendiri

#### (8) Tabel *User*

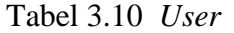

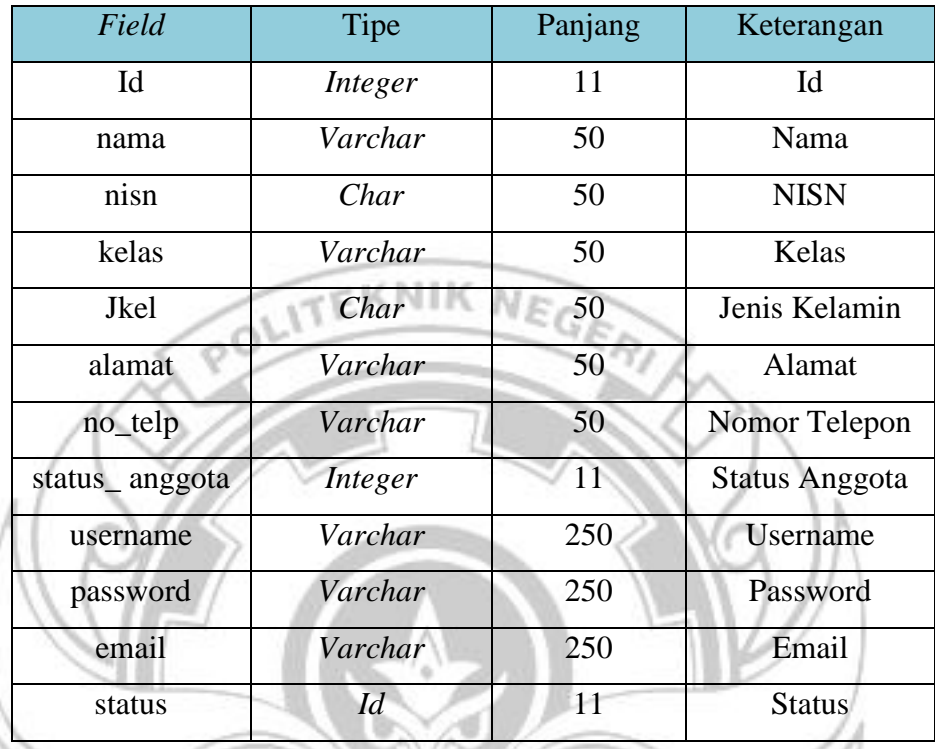

Sumber : Dibuat Sendiri

#### 3) Desain *Interface*

Desain *interface* merupakan rancangan antarmuka untuk menggambarkan tampilan dari sistem yang akan dibangun agar mudah dipahami oleh pengguna. Pengguna ini terdiri atas *admin* dan *user.* Desain *interface* antara *admin* dan *user* berbeda karena admin dapat mengelola sistem tersebut sedangkan user hanya bisa mencari judul buku, nama peminjam dan pengembali buku pada kolom pencarian. Berikut merupakan desain *interface* sistem informasi perpustakaan berbasis web yang dirancang untuk *admin* :

#### *a) Tampilan Awal (Login)*

Pada tampilan login terdiri atas *username* dan *password*.

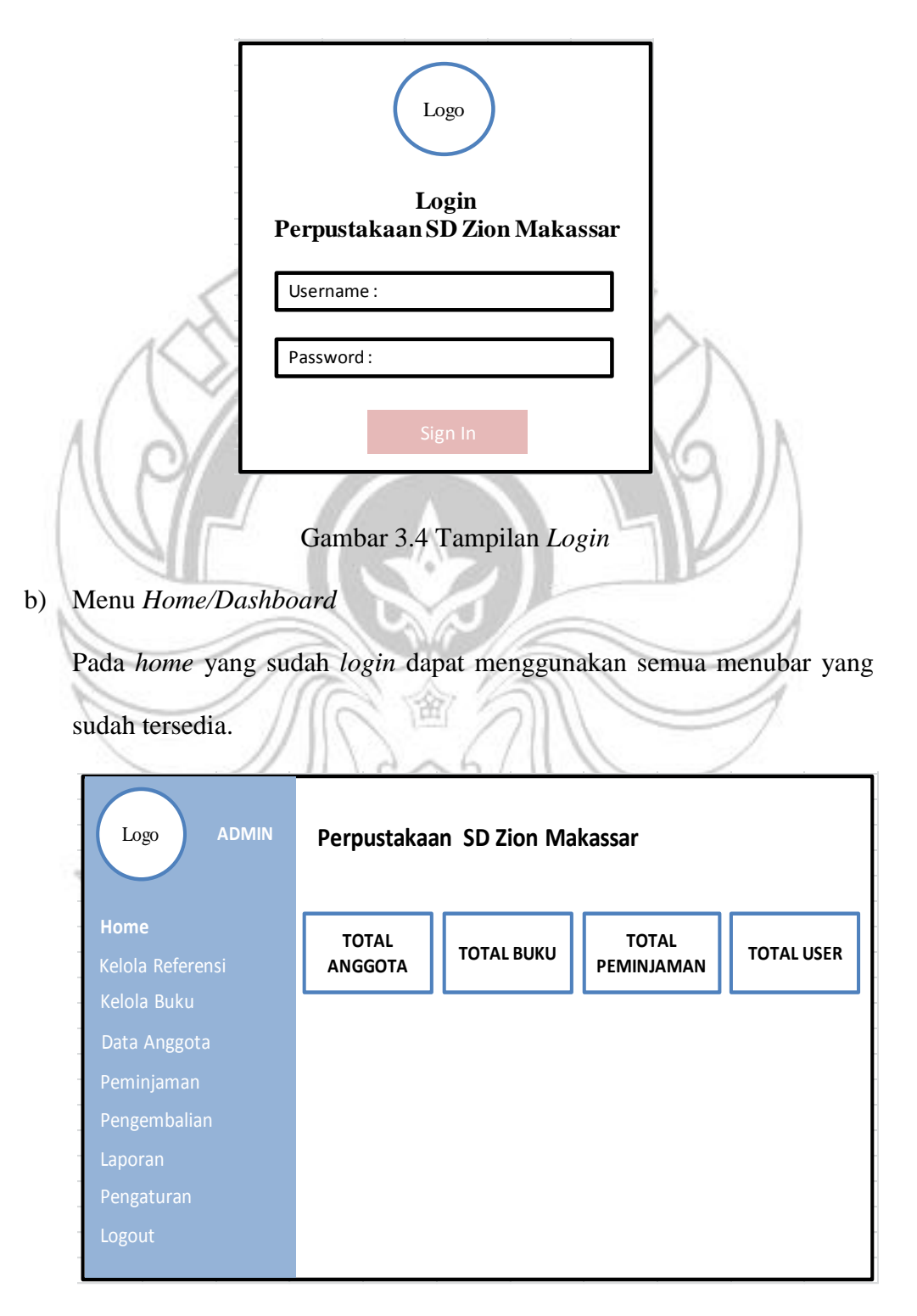

Gambar 3.5 Menu *Home*

#### c) Menu Kelola Referensi

Pada tampilan menu kelola referensi terdapat dua sub menu yaitu sub menu kelola kategori dan kelola rak buku.

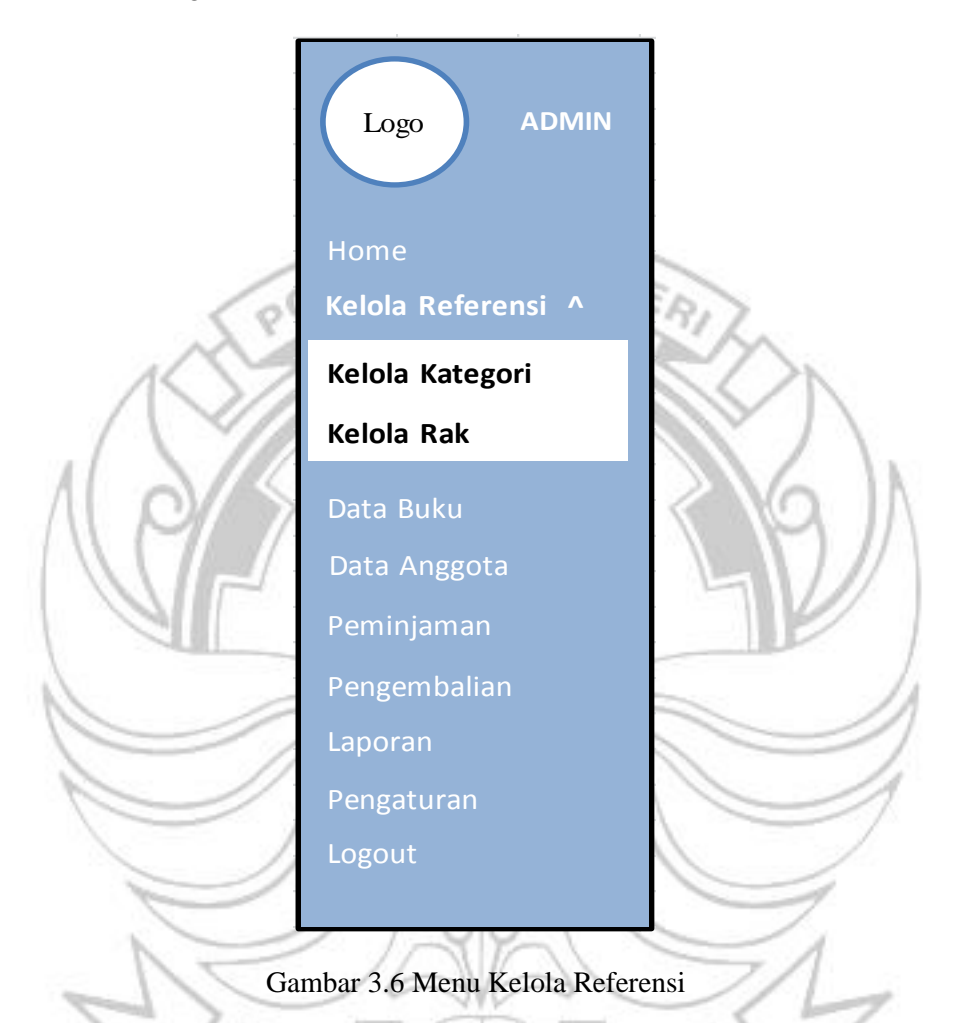

d) Sub Menu Kelola Kategori

Pada tampilan sub menu kelola kategori memperlihatkan daftar kategori buku yang sudah dimasukkan. Dengan beberapa fungsi didalamnya seperti kode, kategori, *action* yang terdiri atas edit dan hapus.

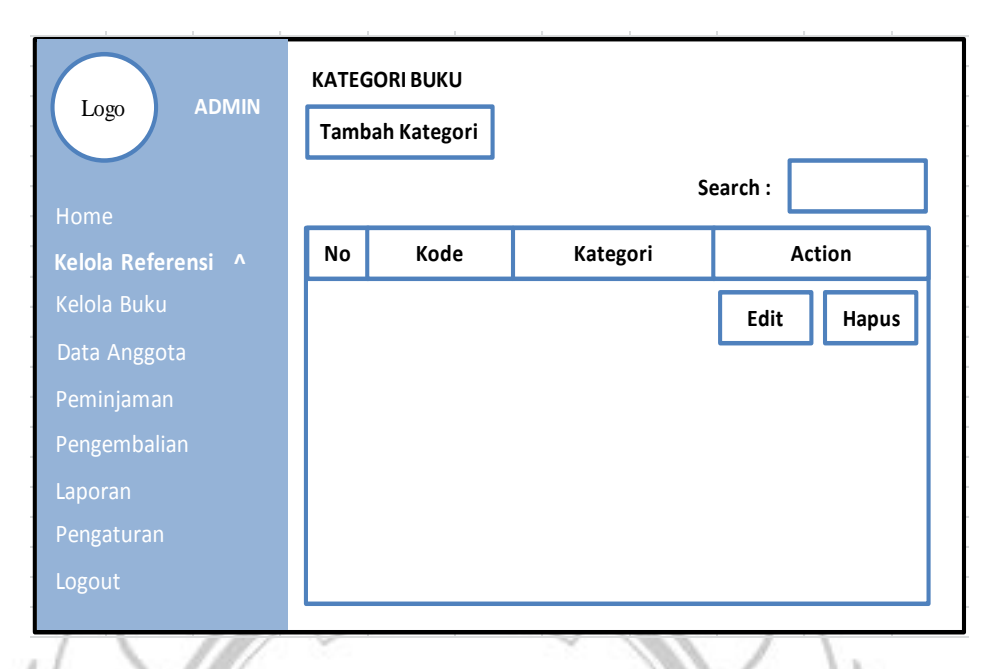

Gambar 3.7 Sub Menu Kelola Kategori

# e) Menu Kelola Buku

Pada menu ini terdapat dua sub menu yaitu sub menu data buku dan sub

menu data buku yang terpinjam.

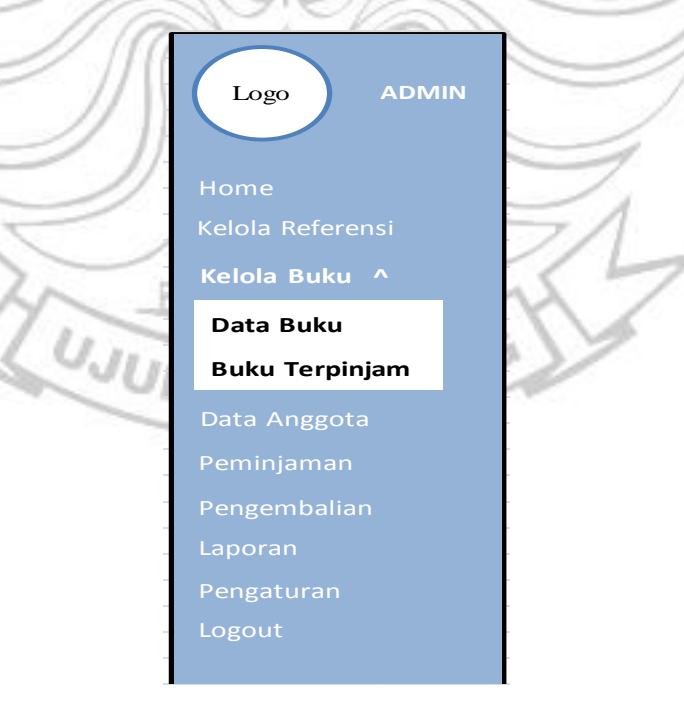

Gambar 3.8 Menu Kelola Buku

#### f) Sub Menu Data Buku

Pada sub menu data buku memperlihatkan daftar buku yang sudah dimasukkan. Tampilan daftar buku ini berisikan kategori, nomor buku, tahun terima, pengarang, judul buku, kota, penerbit, tahun terbit, jumlah, *cover* dan *action* terdiri atas edit, hapus dan gambar.

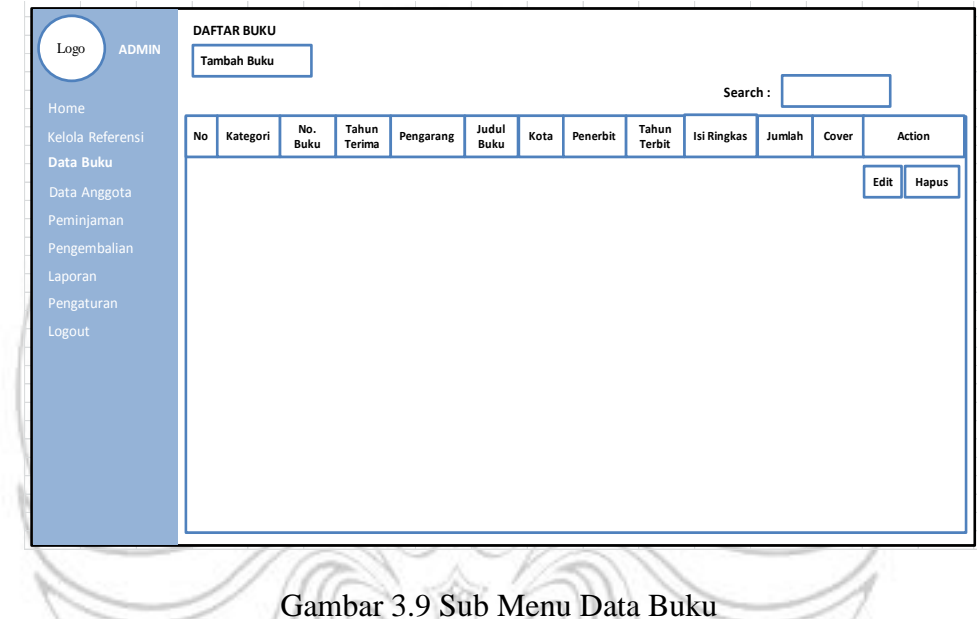

# g) Sub Menu Buku Terpinjam

Pada sub menu buku terpinjam memperlihatkan daftar buku yang sudah dipinjamkan. Tampilan daftar buku ini berisikan nama peminjam, nomor buku, judul buku, tanggal pinjam, tanggal kembali, tanggal pengembalian, status, keterangan, edit dan hapus.

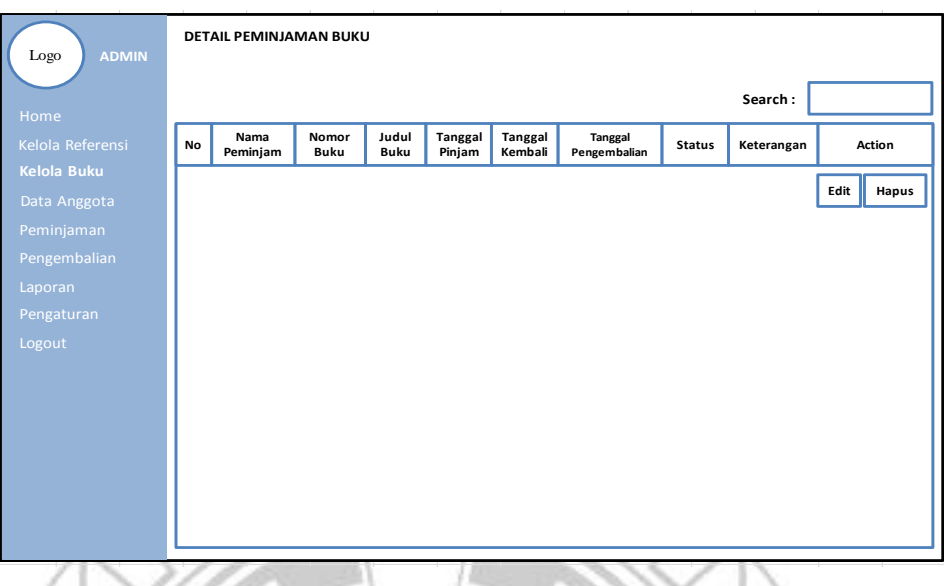

Gambar 3.10 Sub Menu Buku Terpinjam

h) Menu Data Anggota

Pada menu data anggota memperlihatkan kelola data anggota yang sudah dimasukkan. Kelola data anggota ini berisikan nama, kelas, NISN/NUPTK, jenis kelamin, alamat, no.telepon dan *action* terdiri atas edit dan hapus.

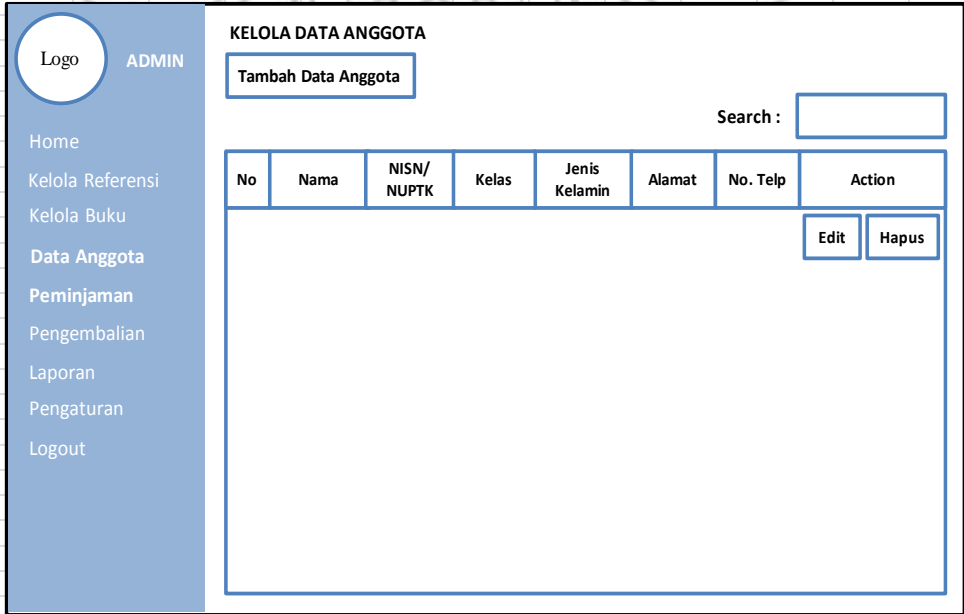

Gambar 3.11 Menu Data Anggota

i) Menu Peminjaman

Pada menu peminjaman memperlihatkan daftar peminjam buku. Daftar peminjam buku berisikan nama peminjam, nomor buku, judul buku, tanggal pinjam, tanggal pengembalian, tanggal kembali, status, keterangan dan edit.

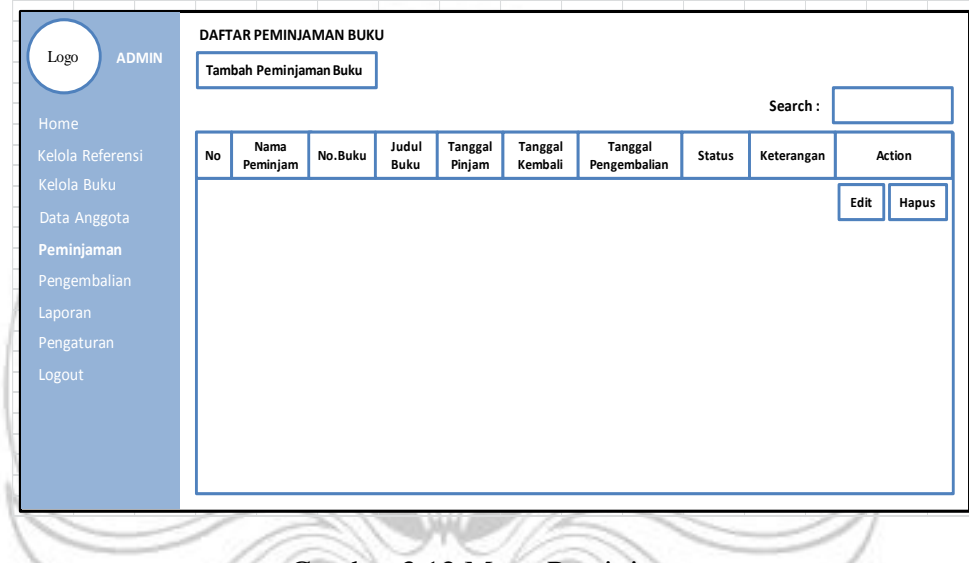

Gambar 3.12 Menu Peminjaman

j) Menu Pengembalian

Pada menu data pengembalian memperlihatkan daftar pengembalian buku yang telah dipinjam sebelumnya. Daftar pengembalian buku berisikan nama peminjam, nomor buku, judul buku, tanggal pinjam, tanggal pengembalian, tanggal kembali, status dan keterangan dan tombol *action* yaitu hapus.

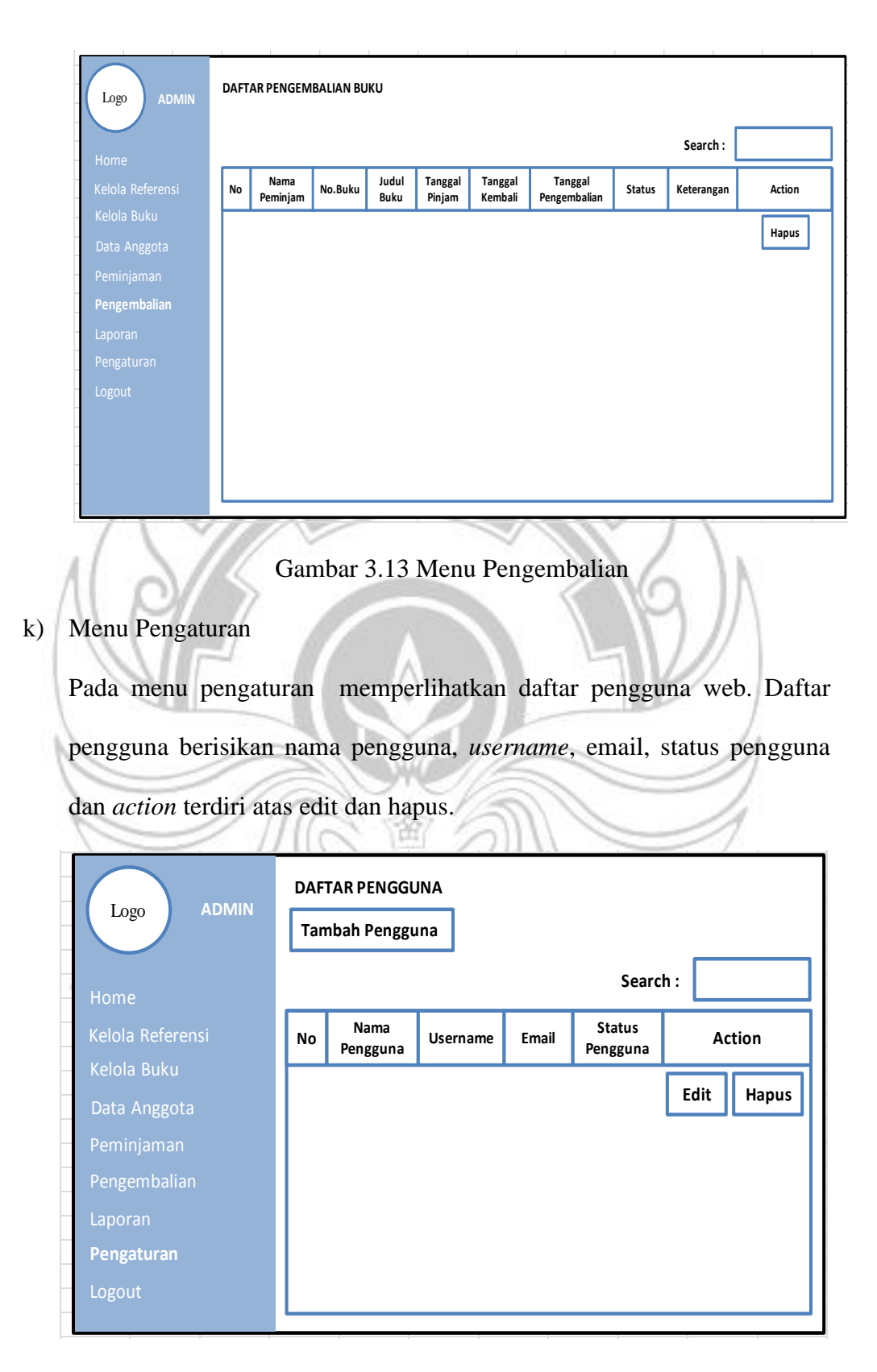

Gambar 3.14 Menu Pengaturan

#### l) Menu Laporan

Pada menu laporan berisikan 3 laporan yang dapat dicetak yaitu laporan bulanan, laporan peminjaman dan laporan pengembalian.

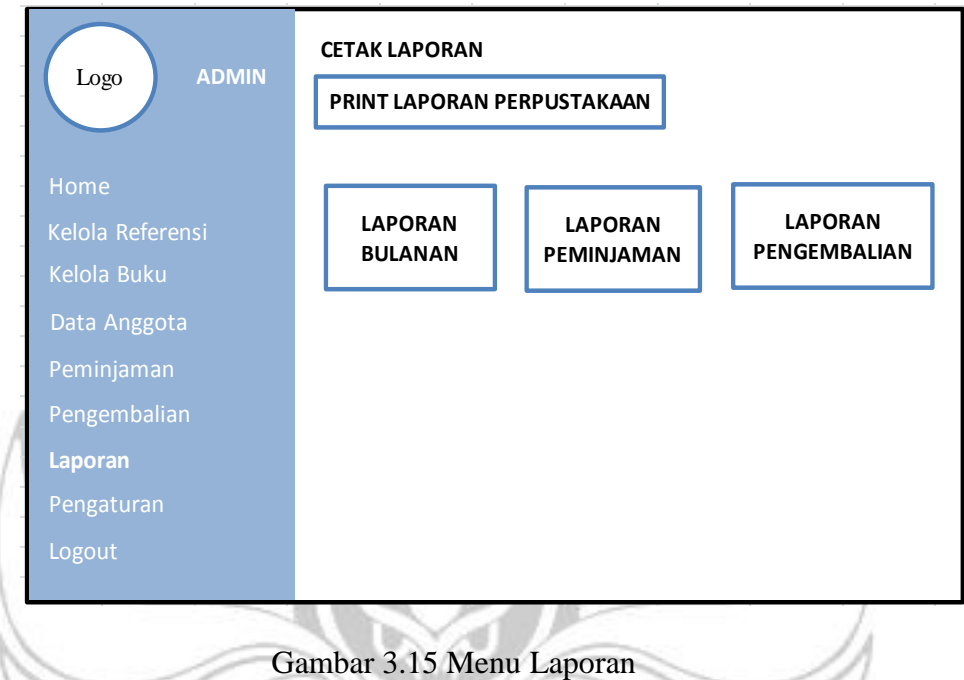

Adapun desain *interface* sistem informasi perpustakaan berbasis web yang dirancang untuk *user* :

a) Menu *Home*/*Dashboard User*

Pada menu *home* user yang sudah *login*, *user* dapat menggunakan semua menubar yang sudah tersedia. Menu tersebut terdiri atas menu data buku, data peminjaman, data pengemballian dan *logout.*

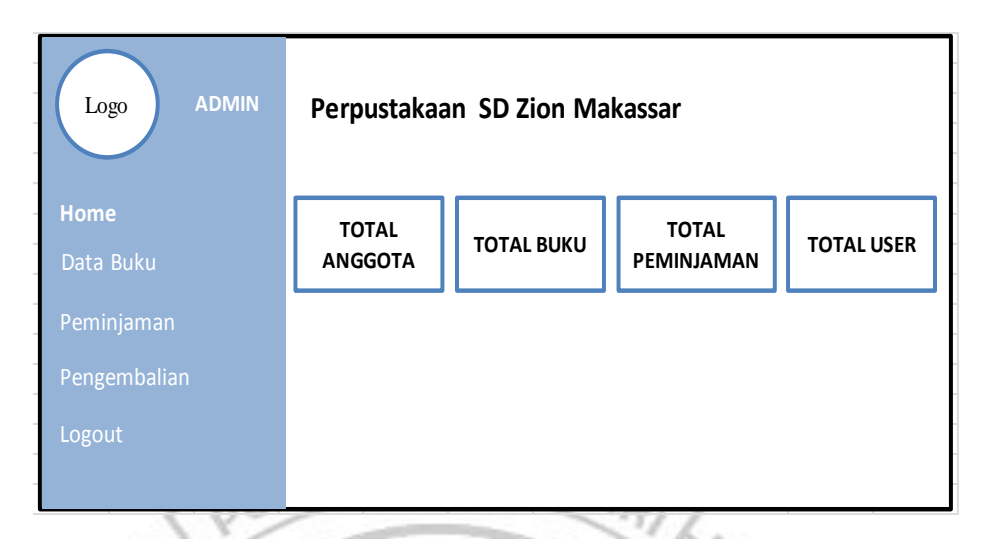

Gambar 3.16 Menu *Home*/*Dashboard User*

b) Menu Data Buku *User*

Perbedaan tampilan *admin* dengan *user* pada daftar buku adalah *user* tidak dapat menambahkan daftar buku dan pada *action* hanya memperlihatkan *cover* (gambar sampul buku). Pada tampilan ini *user* hanya bisa melihat daftar buku yang telah dikelola oleh *admin* dan mencari judul buku pada kolom pencarian.

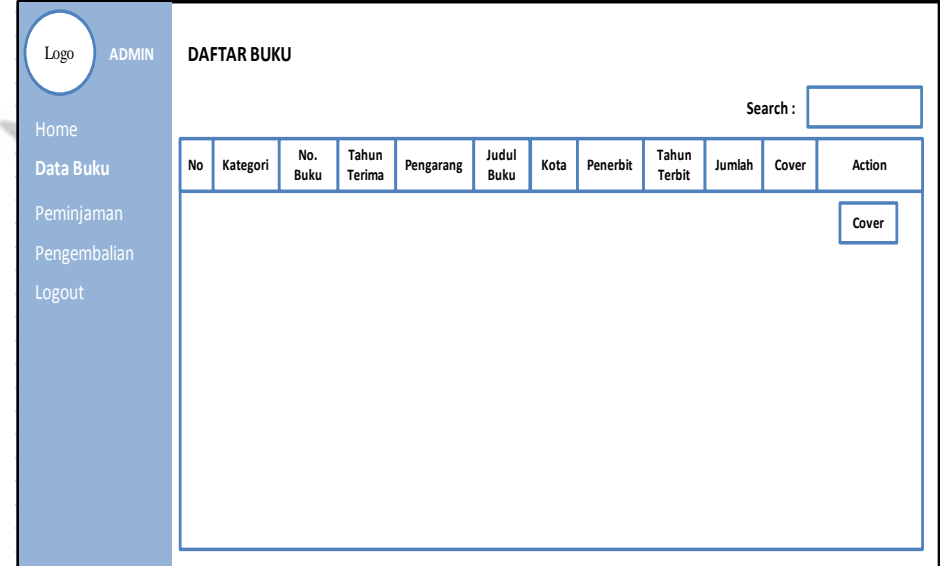

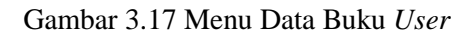

#### c) Menu Peminjaman *User*

Perbedaan tampilan *admin* dengan *user* pada daftar peminjaman adalah user tidak dapat menambahkan daftar peminjaman dan action tidak dapat berfungsi. Pada tampilan ini user hanya bisa melihat daftar peminjaman yang telah dikelola oleh *admin* dan mencari judul buku pada kolom pencarian.

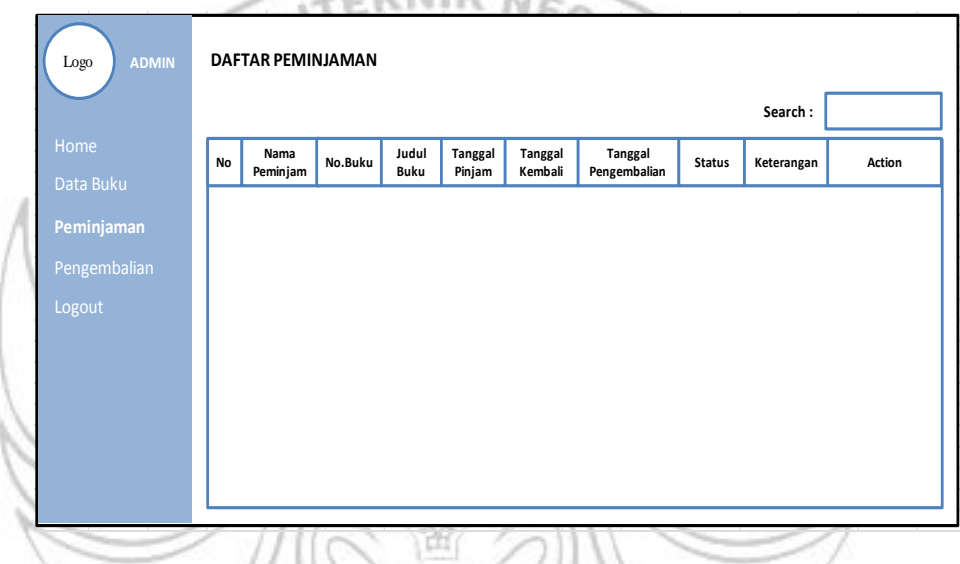

Gambar 3.18 Menu Peminjaman Buku *User*

### d) Menu Pengembalian *User*

Perbedaan tampilan *admin* dengan *user* pada daftar pengembalian adalah user tidak dapat menambahkan daftar pengembalian dan action tidak dapat berfungsi. Pada tampilan ini user hanya bisa melihat daftar pengembalian yang telah dikelola oleh *admin* dan mencari judul buku pada kolom pencarian.

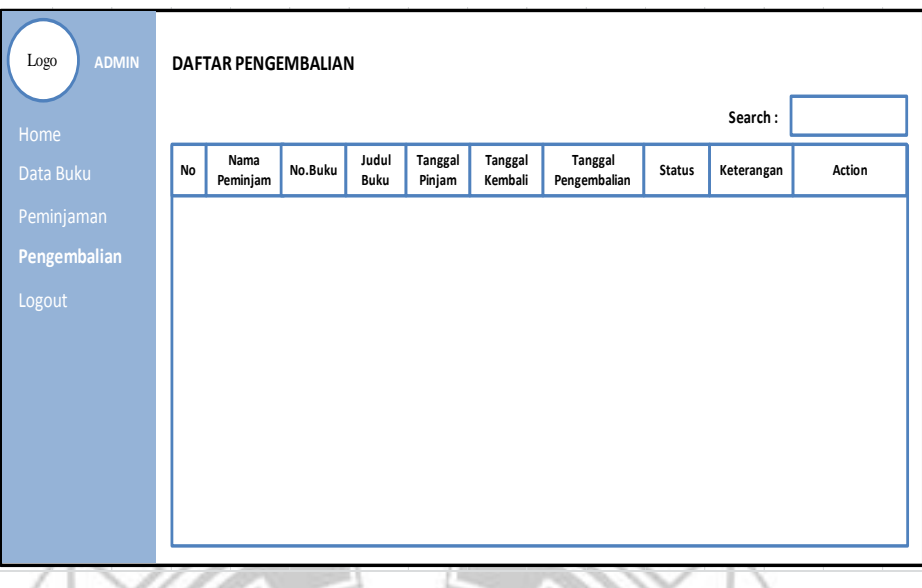

Gambar 3.19 Menu Pengembalian Buku *User*

# **3.5.3 Pengkodean**

Tahap selanjutnya adalah membuat kode dari desain yang telah dibuat secara nyata kedalam bahasa pemograman PHP dan ke database MySQL. Sistem informasi perpustakaan berbasis web ini dibangun menggunakan bahasa pemrograman yaitu PHP dan *MySQL* yang dituangkan kedalam *software Sublime Text* dengan menggunakan XAMPP sebagai web *server*. dan bahasa tanda yang digunakan adalah HTML dan CSS. Tahap ini diharapkan agar semua fungsifungsi berjalan dengan semestinya sesuai dengan desain yang telah dibuat.

# **3.5.4 Uji Coba dan Implementasi**

Pengujian sistem informasi perpustakaan berbasis web di SD Zion Makassar dilakukan untuk menjamin kualitas dan juga memenuhi kelemahan dari perangkat lunak yang dibangun, pengujian perangkat lunak ini menggunakan metode pengujian *blackbox*, dimana pengujian *blackbox* berfokus pada fungsi dan sub fungsi yang terdapat di dalam sistem.

Setelah melakukan pengujian, selanjutnya dilakukan wawancara untuk mengetahui tingkat kepuasan pengguna terhadap sistem informasi perpustakaan berbasis web. Setelah pengujian aplikasi berhasil, sistem diserahkan ke bagian perpustakaan SD Zion Makassar.

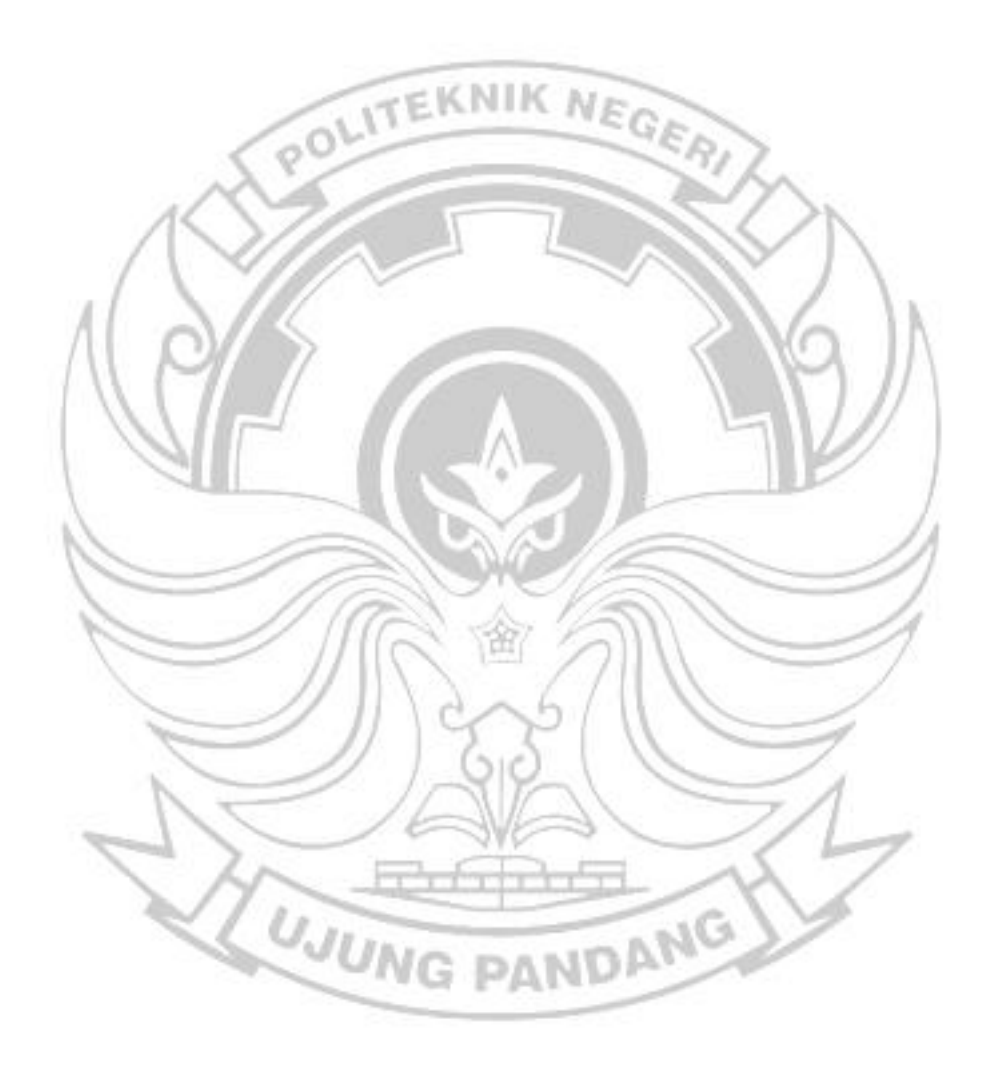

#### **BAB IV**

#### **HASIL DAN DESKRIPSI KEGIATAN**

#### **4.1 Hasil Kegiatan**

Berdasarkan hasil observasi dan wawancara yang telah dilakukan ditemukan beberapa kendala atau masalah dalam prosedur peminjaman dan pengembalian buku diperpustakaan SD Zion Makassar. Adapun prosedur peminjaman dan pengembalian buku, yang awalnya anggota perpustakaan datang ke perpustakaan untuk meminjam buku dengan menyerahkan kartu anggota perpustakaan sebagai jaminan. Kemudian petugas perpustakaan tersebut mencatat buku yang ingin dipinjam oleh anggota perpustakaan ke dalam buku jurnal. Ketika ada anggota perpustakaan ingin mengembalikan buku yang telah dipinjam maka petugas perpustakan harus mengecek kembali informasi mengenai data peminjamanan. Untuk mengecek kembali informasi mengenai data peminjaman anggota, dibutuhkan waktu yang cukup lama karena perpustakaan SD Zion Makassar hanya memiliki 1 orang petugas. Hal ini membuat petugas perpustakaan tersebut kewalahan sehingga prosedur peminjaman dan pengembalian buku kurang terlaksana dengan baik.

Sekarang dengan adanya program perpustakaan, petugas perpustakaan hanya memasukkan data anggota perpustakaan yang akan meminjam buku, setelah anggota perpustakaan tersebut didaftarkan maka petugas perpustakaan mencatatkan anggota perpustakaan ke dalam data peminjaman buku. Apabila anggota perpustakaan tersebut ingin mengembalikan buku, maka petugas perpustakaan tidak lagi kesulitan untuk mencari nama peminjam buku karena nama peminjam buku tersebut dapat langsung ditemukan pada program tersebut dengan mengetikkan nama peminjam pada fitur *search*.

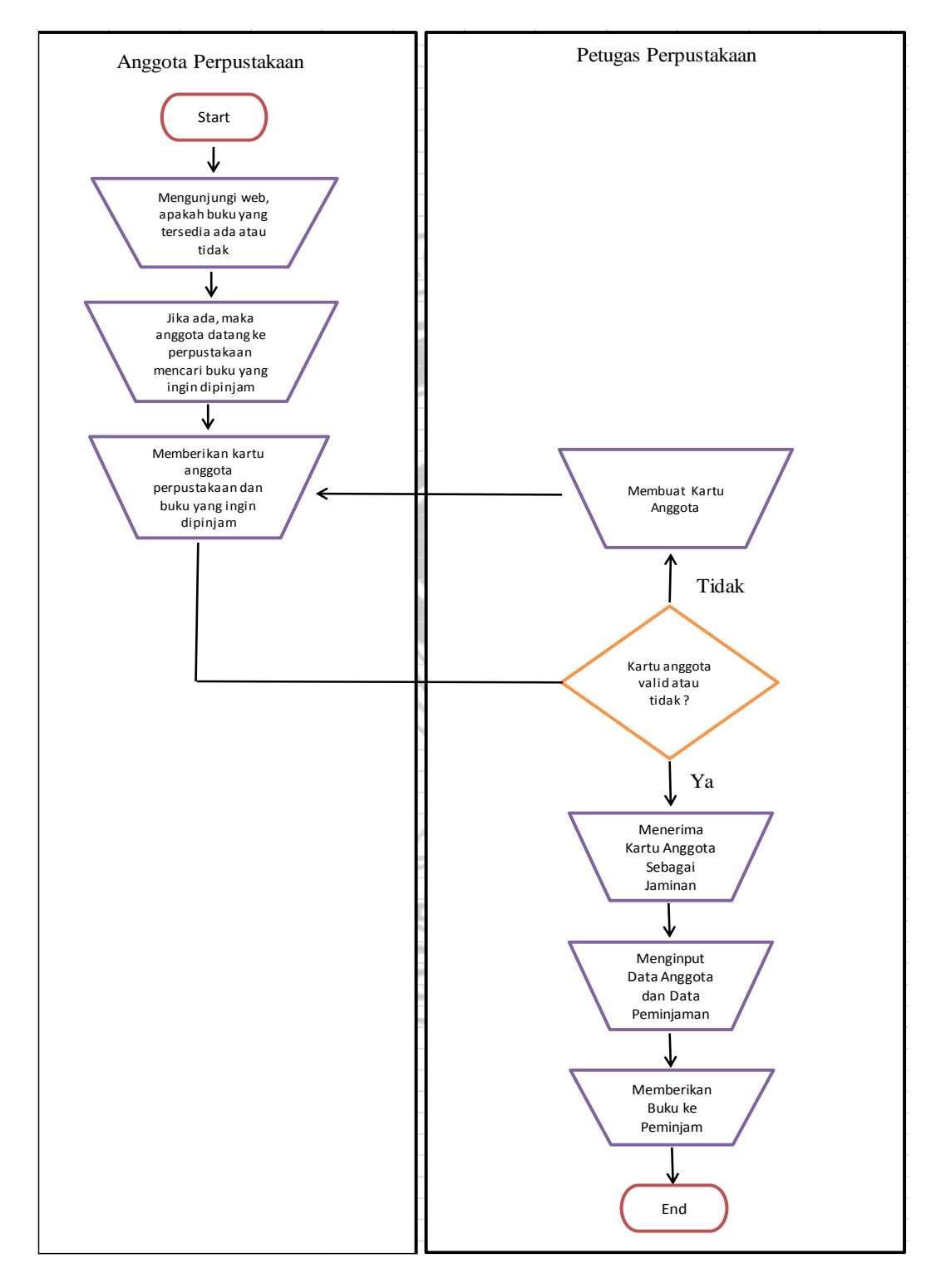

Gambar 4.1 Prosedur Peminjaman Buku

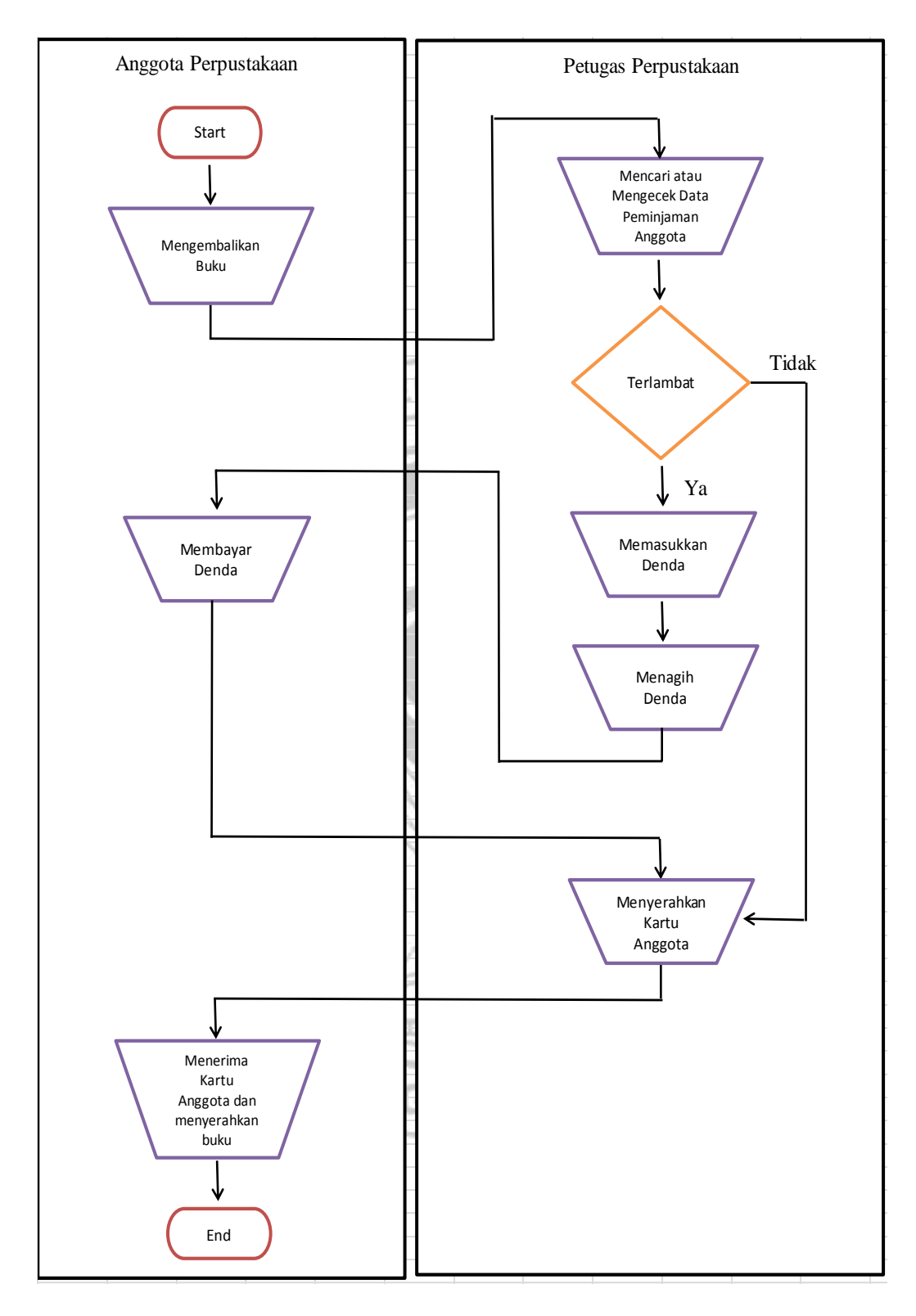

Gambar 4.2 Prosedur Pengembalian Buku

#### **4.2 Deskripsi Kegiatan**

Berdasarkan hasil temuan yang diperoleh dari penelitian yang kami lakukan selama satu bulan di perpustakaan SD Zion Makassar, maka memotivasi kami untuk merancang sebuah sistem yang sesusai dengan kebutuhan petugas perpustakaan SD Zion Makassar. Sistem ini kami rancang menggunakan bahasa pemrograman PHP dan MySQL dan untuk prosedur penelitian kami mengggunakan sistem metode *waterfall.* Adapun alat dan bahan yang kami gunakan untuk merancang program adalah perangkat lunak (*Software*), perangkat keras (*Hardware*), serta data – data yang akan digunakan untuk penginputan ke dalam sistem. Setelah mendapat data – data dibutuhkan, maka kami mulai merancang desain *interface* dari sistem perpustakaan yang akan kami buat.

Berikut adalah hasil perancangan sistem informasi perpustakaan berbasis web pada SD Zion Makassar :

- 1. Admin
	- a. Tampilan Awal (*Login*)

Pada tampilan menu *login* terdapat *username* dan *password*. *Username* dan *password* ini digunakan untuk bisa masuk dan mengakses sistem informasi perpustakaan SD Zion Makassar. Admin dan *user* harus memasukkan *username* dan *passwordnya* yang telah diatur sebelumnya kemudian klik *Sign In.* Berikut tampilan menu *Login* :

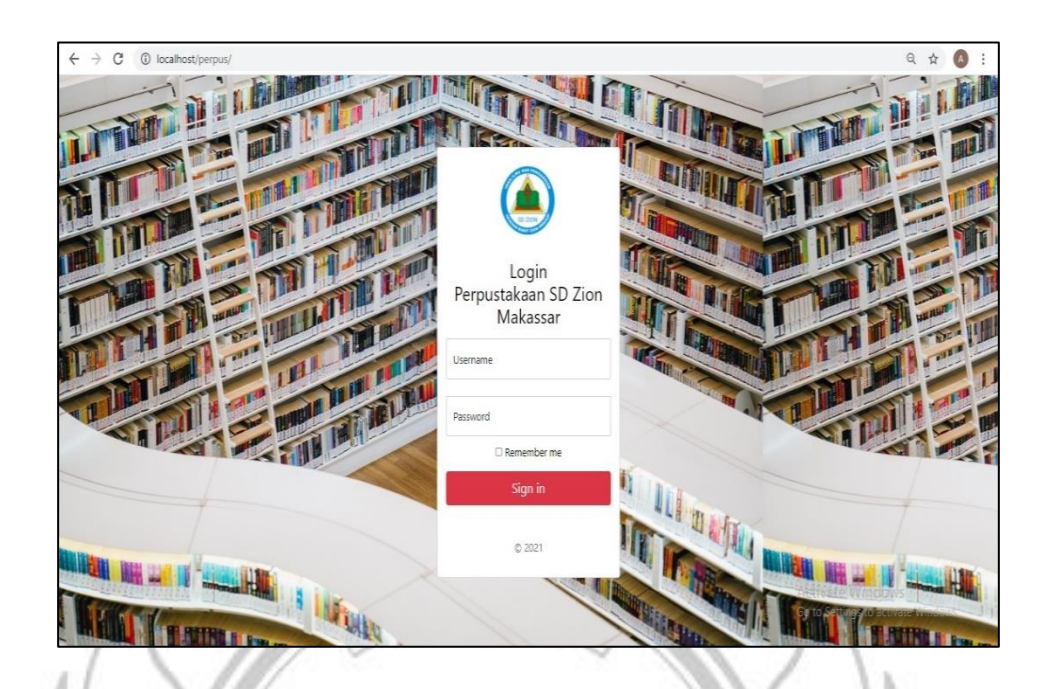

Gambar 4.3 Tampilan *Login*

b. Menu *Home (Dashboard)*

Setelah *login* berhasil, maka akan muncul tampilan main menu/*home/dashboard* pada layar. Pada menu Home terdapat informasi mengenai total anggota, total buku buku, total peminjaman, dan total *user*. Berikut tampilan *Home*/*Dashboard* :

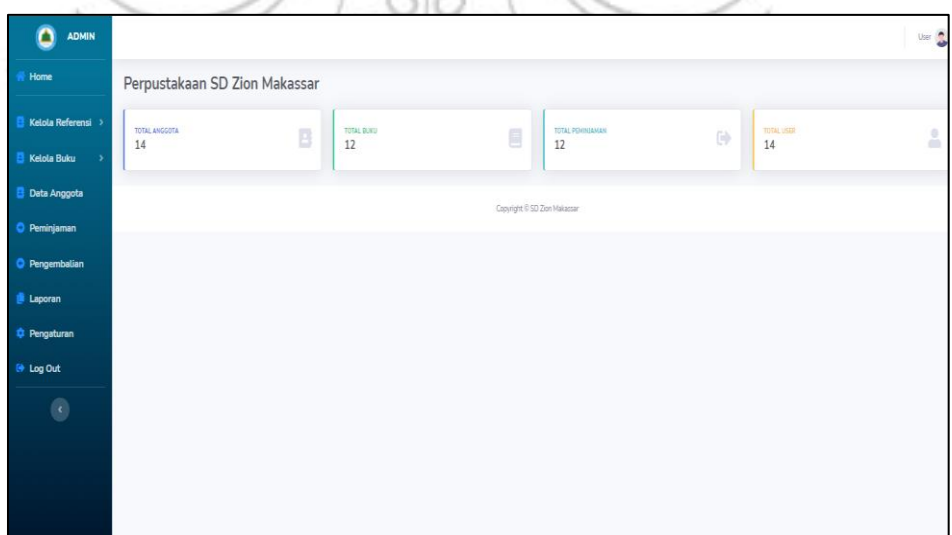

Gambar 4.4 Tampilan Menu *Home*

c. Menu Kelola Referensi

Menu kelola referensi terdiri dari dua sub menu yaitu sub menu kelola kategori dan kelola rak buku.

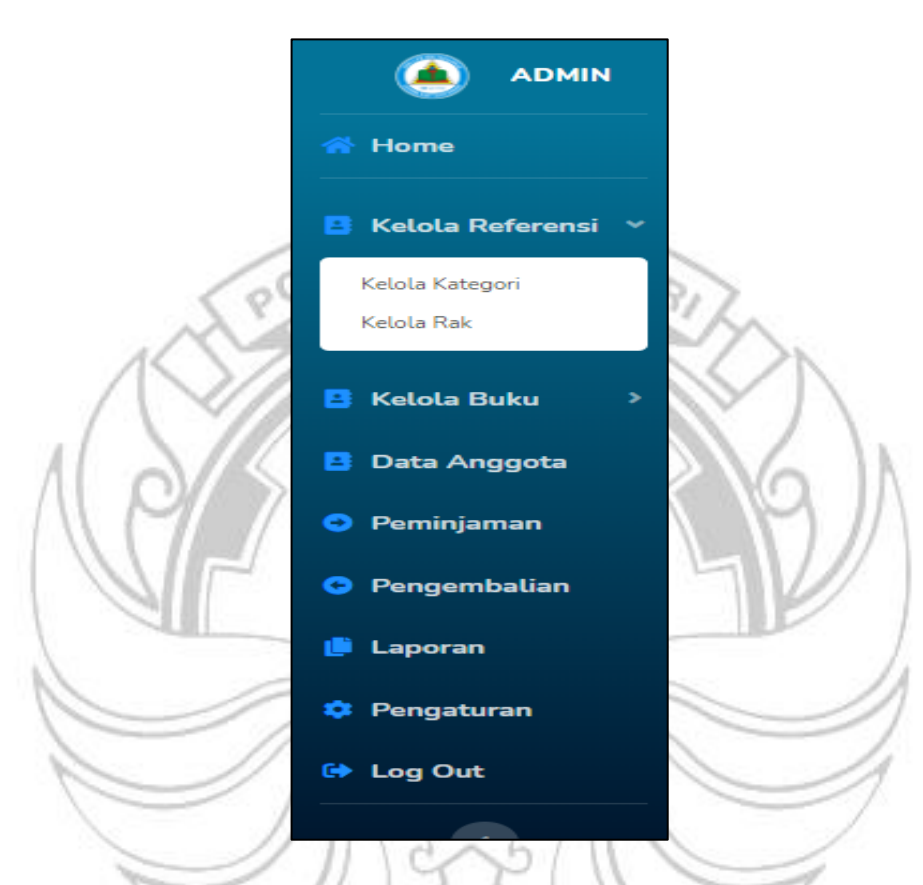

Gambar 4.5 Tampilan Menu Kelola Referensi

d. Sub Menu Kelola Kategori

Menu kelola kategori berisi tentang kategori – kategori buku yang ada di perpustakaan SD Zion Makassar. Ketika ingin menambahkan kategori buku maka tekan sub menu tambah data. Selain itu terdapat juga tampilan *Show Entires* yang artinya kita bisa memilih berapa batas data yang ingin kita tampilkan, jika sudah melebihi dari yang ditetapkan maka akan berpindah pada halaman selanjutnya. Untuk melihat datanya

maka tekan *Next* dan jika ingin melihat data sebelumnya tekan *previous.*  Berikut tampilan menu kelola kategori :

| <b>ADMIN</b><br>Δ                     |                                 |                   |                                                    |                                       | User <sup>0</sup> |
|---------------------------------------|---------------------------------|-------------------|----------------------------------------------------|---------------------------------------|-------------------|
| Home                                  | Kategori Buku                   |                   |                                                    |                                       |                   |
| Kelola Referensi ><br>B               | <b>O</b> Tambah Kategori        |                   |                                                    |                                       |                   |
| <b>B</b> Kelola Buku                  | Show $10 \cdot \bullet$ entries |                   |                                                    | Search:                               |                   |
| <b>B</b> Data Anggota                 | No                              | 11<br>Kode<br>11  | Kategori                                           | 11<br>Action                          |                   |
| <b>O</b> Peminjaman                   | $\mathbf{1}$                    | 001               | Buku Bacaan Sekolah                                | $\mathbf{z}$ if                       |                   |
| <b>O</b> Pengembalian                 | $\overline{c}$                  | 002               | <b>Buku Cerita Novel</b>                           | $\mathbf{R}$<br>٠                     |                   |
| <b>Laporan</b>                        | 3                               | 003               | Bacaan Anak Pengetahun                             | $\alpha$<br>î                         |                   |
| <b>C</b> Pengaturan                   | $\overline{4}$                  | 004               | <b>Bacaan Anak</b>                                 | $\vert \mathbf{R} \vert$<br>٠         |                   |
| <b>E</b> Log Out                      | 5                               | 006               | <b>Buku Cerita Anak</b>                            | $\mathbf{R}$<br>û                     |                   |
| $\langle$                             | 6                               | 028               | Majalah National                                   | $\mathbf{z}$<br>٠                     |                   |
|                                       | 7                               | 030               | Ensiklopedia                                       | <b>B</b><br>п<br>Activate Windows     |                   |
| ٥<br><b>ADMIN</b>                     |                                 |                   | Gambar 4.6 Tampilan Sub Menu Kelola Kategori       |                                       | User <sup>1</sup> |
| Home                                  | Kategori Buku                   |                   |                                                    |                                       |                   |
| Kelola Referensi >                    | <b>O</b> Tambah Kategori        |                   |                                                    |                                       |                   |
| Kelola Buku                           |                                 |                   | $\times$                                           |                                       |                   |
| Data Anggota                          |                                 | Tambah - Kategori |                                                    |                                       |                   |
|                                       | Show 10 · entries<br><b>No</b>  | Kode Kategori     |                                                    | Search:<br>Action                     |                   |
| Peminjaman                            | $\mathbf{1}$                    |                   |                                                    | $ a $ i                               |                   |
| <b>C</b> Pengembalian                 | $\overline{ }$                  | Kategori          |                                                    | ø i                                   |                   |
| Laporan                               | $\overline{3}$                  |                   | Batal                                              | $\frac{1}{2}$                         |                   |
| <b>C</b> Pengaturan                   | $\overline{4}$                  |                   | Simpan                                             | <b>B</b>                              |                   |
| <b>D</b> Log Out<br>$\langle \rangle$ | 5<br>6                          | 006<br>028        | <b>Buku Cerita Anak</b><br><b>Majalah National</b> | $\mathbf{z}$ of $\mathbf{r}$<br>ø i t |                   |

Gambar 4.7 Tampilan *Form* Tambah Kategori

#### e. Menu Kelola Buku

Menu ini terdiri dari dua sub menu yaitu sub menu data buku dan sub menu data buku yang terpinjam.

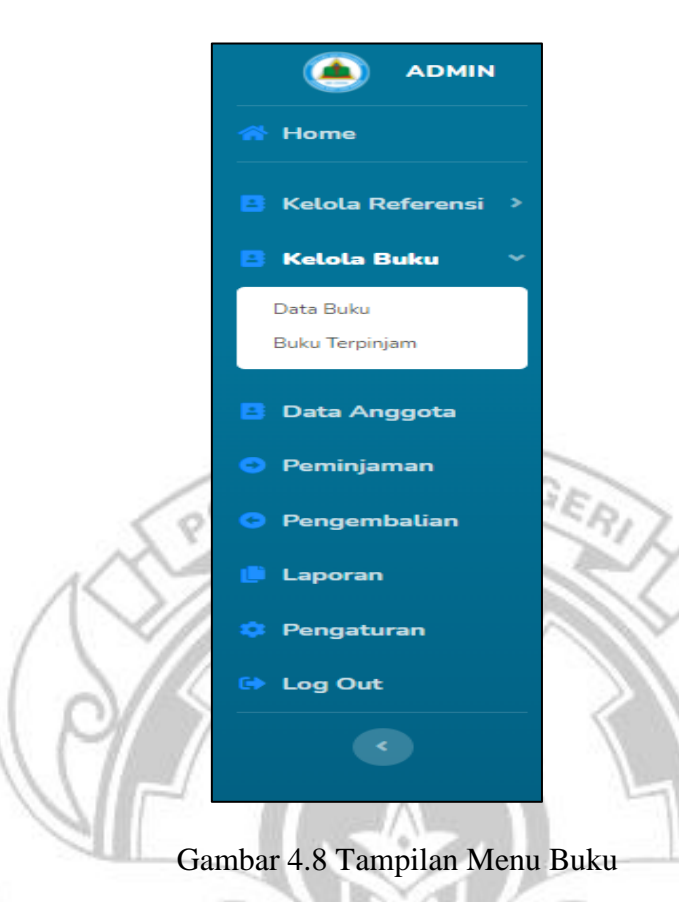

f. Sub Menu Data Buku

Tampilan data buku berisi tentang informasi yang rinci tentang buku – buku yang ada di perpustakaan SD Zion Makassar. Tampilan data buku ditampilkan dalam bentuk tabel. Adapun informasi – informasi yang ditampilkan pada tabel yaitu : kategori buku, nomor buku, kode rak, tahun terima, pengarang, judul buku, kota, penerbit, tahun terbit, isi ringkasan, jumlah, *cover*. Pada tampilan tabel terdapat menu *action*  dalam bentuk simbol . Simbol warna hijau berfungsi untuk mengedit data buku, simbol warna merah berfungsi untuk menghapus,, dan simbol warna kuning berfungsi untuk melihat *cover* buku . Selain itu, pada bagian atas tabel terdapat sub menu tambah data yang digunakan jika

ingin menambahkan data buku, dan juga pada bagian kanan atas terdapat kolom pencarian yang berfungsi untuk mencari judul buku yang diinginkan. Selain itu, *Show Entires* yang berada pada bagian bawah tambah buku berfungsi untuk memilih berapa batas data yang ingin kita tampilkan, jika sudah melebihi dari yang ditetapkan maka akan berpindah pada halaman selanjutnya. Untuk melihat datanya maka tekan *Next* dan jika ingin melihat data sebelumnya tekan *previous.* Berikut tampilan sub menu data buku :

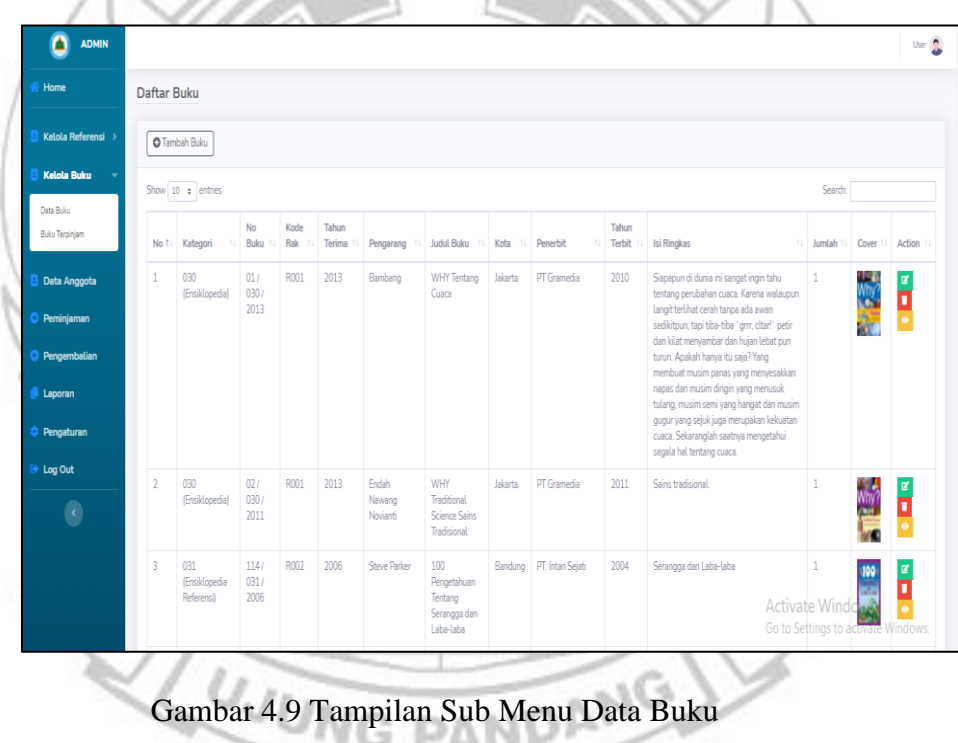

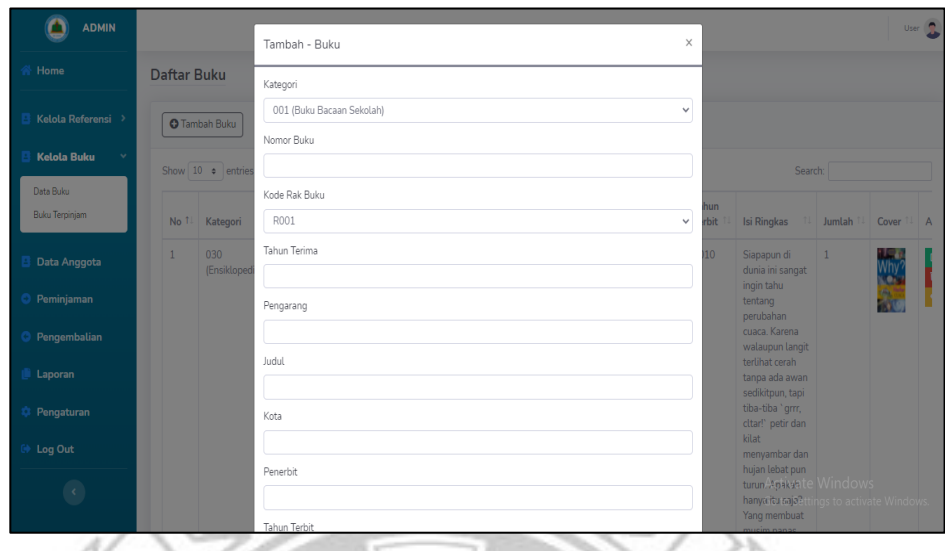

Gambar 4.10 Tampilan *Form* Tambah Buku

g. Sub Menu Buku Terpinjam

**UJUNG** 

Sub menu buku terpinjam berisi tentang informasi buku – buku apa saja yang sedang dipinjam oleh anggota perpustakan. Pada tabel menampilkan informasi mengenai data siswa yang meminjam, buku yang dipinjam, nomor buku, judul buku, tanggal peminjaman, tanggal tanggal kembali, tanggal pengembalian, status, keterangan dan tombol

PANDANG

*action*

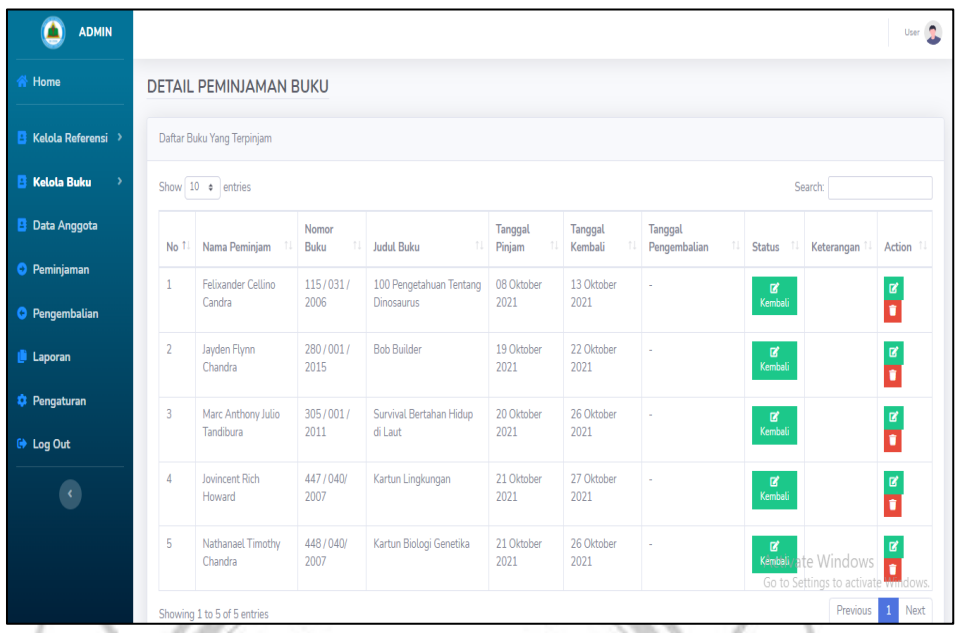

# Gambar 4.11 Tampilan Sub Menu Buku Terpinjam

#### h. Menu Data Anggota

Menu Data anggota menampilkan data mengenai informasi anggota perpustakan SD Zion Makassar dalam bentuk tabel. Adapun informasi yang ditampilkan yakni nama siswa, NISN/NUPTK, status,kelas, jenis kelamin, alamat, nomor telepon. Kelas terbagi menjadi 12 kelas. Status terdiri dari 3 yaitu siswa, guru, dan karyawan. Jika ingin menambahkan data maka tekan sub menu tambah data. Isi data anggota kemudian simpan. Selain itu, terdapat juga *Show Entries* yang fungsinya sama seperti penjelasan sebelumnya. Berikut gambar menu data anggota :

| ADMIN                                                                                               |                |                                         |                       |               |              |                      |                                                |                                                           |                                                    |
|----------------------------------------------------------------------------------------------------|----------------|-----------------------------------------|-----------------------|---------------|--------------|----------------------|------------------------------------------------|-----------------------------------------------------------|----------------------------------------------------|
| ο<br>Home                                                                                           |                | Kelola Data Anggota                     |                       |               |              |                      |                                                |                                                           |                                                    |
| Kelola Referensi 1                                                                                  |                | O Tambah Data Anggota                   |                       |               |              |                      |                                                |                                                           |                                                    |
| <b>Kelola Buku</b>                                                                                  |                |                                         |                       |               |              |                      |                                                |                                                           |                                                    |
| <b>B</b> Data Anggota                                                                               |                | Show 10 e entries                       |                       |               |              |                      |                                                | Search:                                                   |                                                    |
| <b>O</b> Peminjaman                                                                                 | NO 1: NAMA     |                                         | NISN / NUPTK          | <b>STATUS</b> | <b>KFLAS</b> | <b>JENIS KELAMIN</b> | ALAMAT<br>11                                   | NO. TELP<br>t.                                            | Action                                             |
|                                                                                                    | $\mathbf{1}$   | Marc Anthony Julio Tandibura            | 1271 2021             | Siswa         | 1 Heygens    | Laki - Laki          | JL Tun Abdul Razak                             | 08114119243/08114119242                                   | $\begin{array}{ c c c c }\hline c&1&1 \end{array}$ |
| <b>C</b> Pengembalian                                                                               | $\overline{2}$ | Darren Elkenzie Wurarah                 | 1256 2021             | Siswa         | 1 Hevgens    | Laki - Laki          | JL Baji Rupa 1 No. 6                           | 082350632401 / 082394176265                               | <b>TE</b>                                          |
| <b>Laporan</b>                                                                                      | 3              | Invincent Rich Howard                   | 1269 2021             | Sigua         | 1 Heygens    | Laki - Laki          | JL Urip Sumoharjo No. 237 A                    | 081356780055 / 085298888252                               | <b>TE</b>                                          |
| <b>C</b> Pengaturan                                                                                 | 4              | Bryan Vincent Winarso                   | 1254 2021             | Siswa         | 1 Heygens    | Laki - Laki          | JL Veteran Utara No. 149 Makassar              | 085103123636 / 0895343758328                              | <b>TILE</b>                                        |
| le Log Out                                                                                          | 5              | Joshua Alvaro Martin                    | 1267 2021             | Siswa         | 1 Heygens    | Laki - Laki          | JL Yusuf Bauti Perum. Citra Garden HI/28       | 0411-4723235 / 085397732002                               | <b>FIA</b><br>$\mathbf{z}$                         |
| $\langle \rangle$                                                                                   | $\overline{6}$ | Jayden Flynn Chandra                    | 1265 2021             | Siswa         | 1 Heygens    | Laki - Laki          | JL Gunung Lompobattang No. 19                  | 0811446662                                                | <b>E 1</b>                                         |
|                                                                                                    | $\overline{1}$ | Harry James Thungadi                    | 1263 2021             | Siswa         | 1 Heygens    | Laki - Laki          | JL Somba Opu No. 59                            | 0411-3615138 / 082293935858                               | u La                                               |
|                                                                                                    | 8              | Filbert Austin Tjahja                   | 1261 2021             | Sigua         | 1 Heygens    | Laki - Laki          | Jl. Sungai Cerekang No. 35 A                   | 081355271999 / 085255560999                               | п                                                  |
|                                                                                                    | 9              | Felixander Cellino Candra               | 1259 2021             | Siswa         |              | Laki - Laki          | JL Danau Limboto No. 83 Perumahan Taman Toraja | 081354539999 / 082290334188                               |                                                    |
|                                                                                                    |                |                                         |                       |               | 1 Heygens    |                      |                                                |                                                           | $\mathbf{z}$<br><b>TILE</b>                        |
|                                                                                                    | 10             | Eden Xaverius Limpo                     | 1257 2021             | Siswa         | $1$ Heygens  | Laki - Laki          | JL Macini Raya No. 125 Makassar                | 085341468765/0411-8222288<br>Activate Window              | ø<br>п                                             |
| $O$ Type here to search                                                                             |                | Showing 1 to 10 of 10 entries           | ă                     |               |              |                      | x                                              | Go to Settings to activates<br>33°C $\wedge$ D 10/24/2021 |                                                    |
|                                                                                                    |                |                                         |                       |               |              |                      | 4.12 Tampilan Data Anggota                     |                                                           | <mark>/III</mark> Wéit<br>12:25 PM                 |
| <b>ADMIN</b><br>Δ                                                                                   |                |                                         |                       |               |              |                      |                                                |                                                           |                                                    |
|                                                                                                    |                |                                         | Tambah - Data Anggota |               |              |                      | $\boldsymbol{\times}$                          |                                                           |                                                    |
|                                                                                                    |                | Kelola Data Ang                         | Data Anggota          |               |              |                      |                                                |                                                           |                                                    |
| Home<br>Kelola Referensi                                                                            |                | <b>O</b> Tambah Data An                 | Nama Lengkap          |               |              |                      |                                                |                                                           |                                                    |
|                                                                                                    |                | Show 10 · entrie                        | NISN / NUPTK          |               |              |                      |                                                | Search:                                                   |                                                    |
|                                                                                                    |                |                                         |                       |               |              |                      |                                                |                                                           |                                                    |
|                                                                                                    |                | NO <sub>11</sub><br><b>NAMA</b>         | Status Anggota        |               |              |                      |                                                | NO. TELP                                                  | Action                                             |
|                                                                                                    |                | admin<br>$\mathbf{1}$<br>Kelas          | Guru                  |               |              |                      | $\checkmark$                                   | 081247352852                                              | œ                                                  |
|                                                                                                    |                |                                         | -- Pilih Kelas --     |               |              |                      |                                                |                                                           |                                                    |
|                                                                                                    |                | $\overline{z}$<br>user                  | Jenis Kelamin         |               |              |                      |                                                | 08525508373                                               |                                                    |
| Kelola Buku<br>Data Anggota<br>Peminjaman<br>Pengembalian<br>$\blacksquare$ Laporan<br>C Pengaturan |                | $\overline{3}$<br><b>Joshua Als</b>     | Laki - Laki           |               |              |                      | $\checkmark$                                   | 0411-4723235/                                             |                                                    |
| C Log Out                                                                                           |                |                                         | Alamat                |               |              |                      |                                                | 085397732002                                              |                                                    |
| $\langle \cdot \rangle$                                                                             |                | Jayden Fly<br>$\Delta$                  |                       |               |              |                      |                                                | 0811446662                                                |                                                    |
|                                                                                                    |                |                                         | No. Telepon           |               |              |                      |                                                |                                                           |                                                    |
|                                                                                                    |                | $\overline{5}$<br>Harry Jam<br>Thungadi | Akun                  |               |              |                      |                                                | 0411-3615138/<br>Wind<br>082293935858                     |                                                    |

Gambar 4.13 Tampilan Form Tambah Data Anggota

# i. Menu Peminjaman

Menu peminjaman berisi tentang data siswa yang meminjam, buku yang dipinjam, nomor buku, judul buku, tanggal peminjaman, tanggal tanggal kembali, tanggal pengembalian, status, keterangan dan tombol *action.* 

Jika ada siswa yang ingin meminjam buku, maka petugas perpustakaan menekan tombol tambah peminjaman buku kemudian memasukkan data terkait peminjaman buku. Untuk nama anggota dan nama buku, petugas perpustakaan tinggal mengetik nama anggota dan judul buku pada kolom yang tersedia maka akan tampil nama serta buku yang dicari. Ketika siswa mengembalikan buku, maka petugas perpustakaan mengganti status peminjaman dengan menekan tombol kembali pada tabel status. Setelah menekan tombol kembali, maka akan muncul tampilan *form* konfirmasi pengembalian buku. Dalam *form* tersebut, terdapat status pengembalian yang terdiri dari tiga pilihan yaitu kembali, terlambat, dan hilang. Untuk pilihan kembali artinya anggota perpustakaan mengembalikan buku tepat waktu, terlambat artinya anggota perpustakaan terlambat mengembalikan buku, dan hilang artinya anggota perpustakaan menghilangkan buku yang dipinjam. Kemudian untuk keterangan petugas perpustakaan mengisi berdasarkan status pengembalian. Selain itu, denda juga akan muncul otomatis jika terlambat mengembalikan buku. Setelah petugas mengkonfirmasi bahwa buku telah dikembalikan maka akan muncul pada tabel tanggal pengembalian buku secacara otomatis dan terdapat tombol action berwarna merah yakni untuk mengarsipkan buku yang telah dipinjam dan secara otomatis akan muncul di data pengembalian buku. Berikut tampilan menu peminjaman buku :

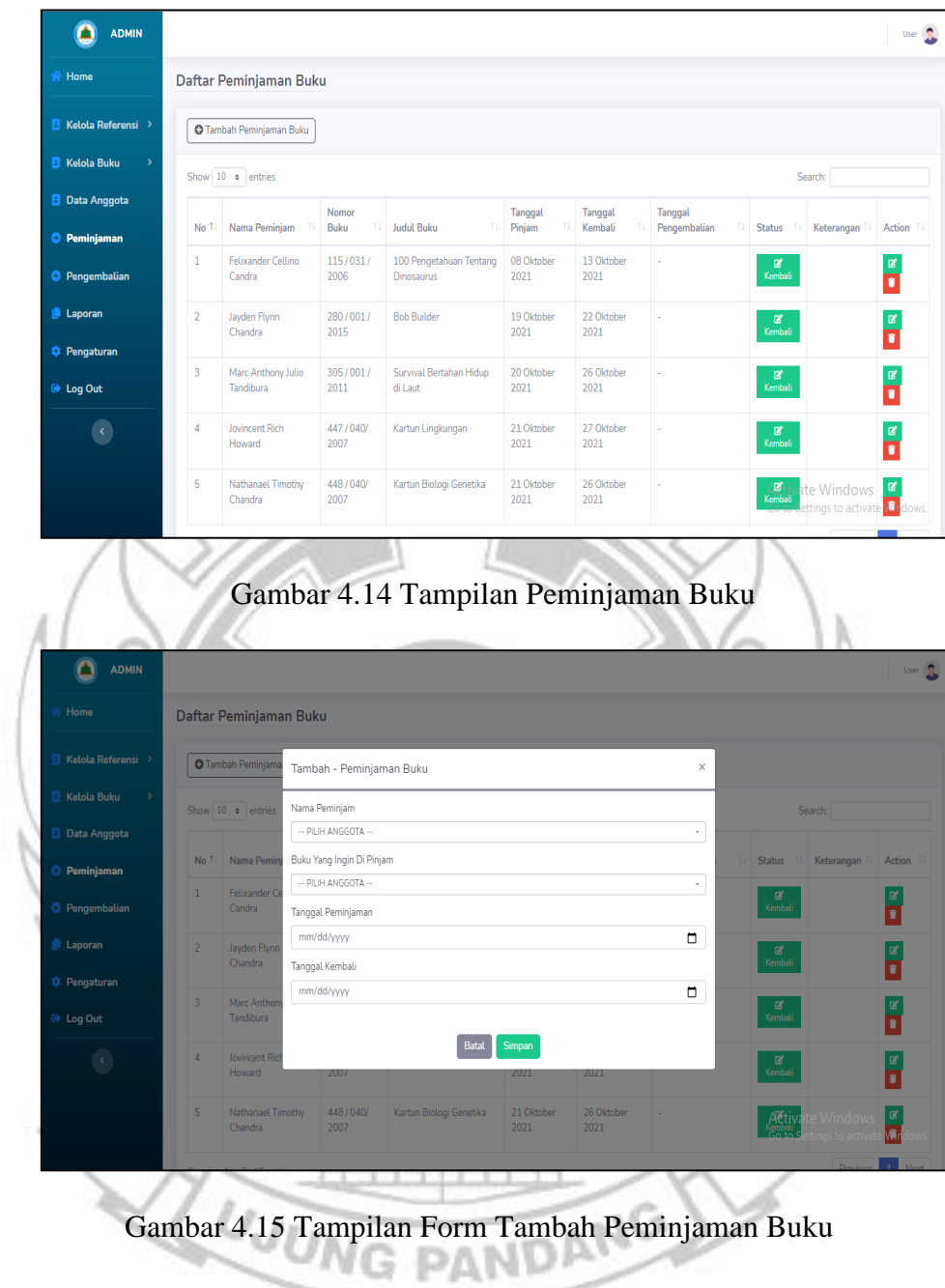

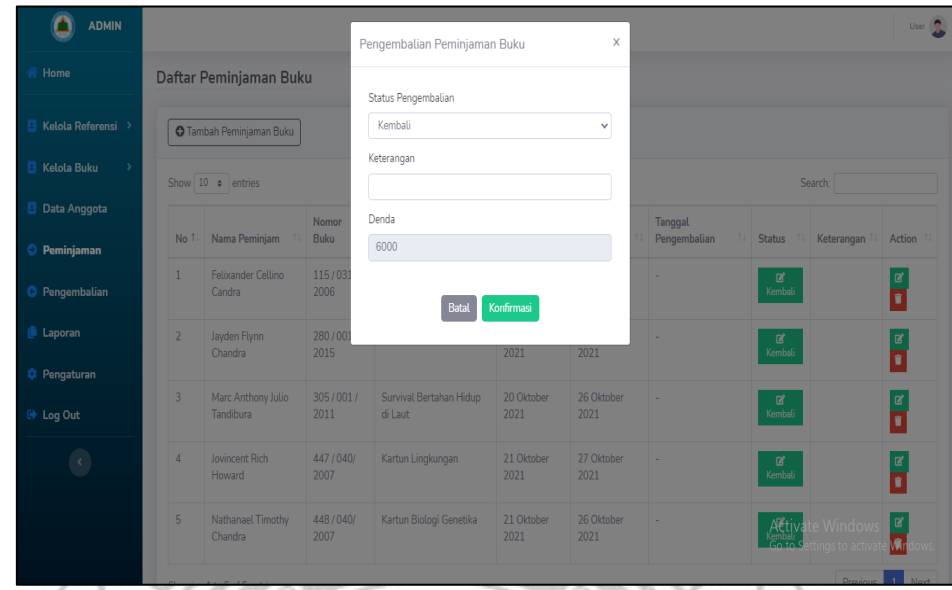

Gambar 4.16 Tampilan *Form* Konfirmasi Pengembalian Buku

# j. Menu Pengembalian

Menu pengembalian terhubung dengan menu peminjaman. Apabila pada tabel status menu peminjaman telah dikonfirmasi bahwa buku yang dipinjam telah dikembalikan maka akan otomatis muncul pada tabel pengembalian.

| <b>ADMIN</b>                             |                              |                                         |                  |                                                            |                    |                           |                                      |               |                                                                             | User <sup>1</sup>  |
|------------------------------------------|------------------------------|-----------------------------------------|------------------|------------------------------------------------------------|--------------------|---------------------------|--------------------------------------|---------------|-----------------------------------------------------------------------------|--------------------|
| K <sup>N</sup> Home                      |                              | Daftar Pengembalian Buku                |                  |                                                            |                    |                           |                                      |               |                                                                             |                    |
| Kelola Referensi >                       | ä                            |                                         |                  |                                                            |                    |                           |                                      |               |                                                                             |                    |
| <b>Kelola Buku</b><br>в<br>$\rightarrow$ | Show 10 + entries<br>Search: |                                         |                  |                                                            |                    |                           |                                      |               |                                                                             |                    |
| в<br>Data Anggota                        | No 1                         | Nama<br>Peminjam                        | Nomor<br>Buku    | <b>Judul Buku</b>                                          | Tanggal<br>Pinjam  | <b>Tanggal</b><br>Kembali | <b>Tanggal</b><br>11<br>Pengembalian | <b>Status</b> | Keterangan                                                                  | Action             |
| <b>O</b> Peminjaman                      |                              | <b>Brvan Vincent</b><br>Winarso         | 01/030/<br>2013  | <b>WHY Tentang Cuaca</b>                                   | 01 Oktober<br>2021 | 04 Oktober<br>2021        | 08 Oktober 2021                      | Kembali       | Denda:<br>11500                                                             | $\bullet$          |
| Pengembalian<br>٥<br><b>Laporan</b>      | $\overline{2}$               | Darren Elkenzie<br>Wurarah              | 02/030/<br>2011  | <b>WHY Traditional Science Sains</b><br><b>Tradisional</b> | 05 Oktober<br>2021 | 11 Oktober<br>2021        | 25 Oktober 2021                      | Kembali       | Denda: 7000                                                                 | D.                 |
| <b>C</b> Pengaturan                      | 3                            | <b>Fden Xaverius</b>                    | 114/031/         | 100 Pengetahuan Tentang                                    | 06 Oktober         | 12 Oktober                | 25 Oktober 2021                      | Kembali       |                                                                             | $\hat{\mathbf{u}}$ |
| <b>E</b> Log Out                         | 4                            | Limpo<br><b>Filbert Austin</b>          | 2006<br>266/500/ | Serangga dan Laba-laba<br>Kamus Besar Bahasa Indonesia     | 2021<br>13 Oktober | 2021<br>18 Oktober        | 25 Oktober 2021                      | Kembali       | Denda: 6500                                                                 | ¢                  |
| $\langle$                                | 5                            | Tjahja<br>Harry James                   | 1996<br>269/001/ | Pusat Bahasa Edisi k<br>120 Lelucon Smurt 2                | 2021<br>15 Oktober | 2021<br>19 Oktober        | 25 Oktober 2021                      | Kembali       | Denda: 3500                                                                 | ×                  |
|                                          |                              | Thungadi<br>Showing 1 to 5 of 5 entries | 2016             |                                                            | 2021               | 2021                      |                                      |               | Denda: 3000<br>Activate WinPerviews 1<br>Go to Settings to activate Windows | Next               |

Gambar 4.17 Tampilan Daftar Pengembalian Buku

k. Menu Laporan

Laporan ini terdiri dari laporan bulanan, laporan peminjaman, dan laporan pengembalian. Data laporan bulanan berisi tentang jumlah anggota yang datang ke perpustakaan, jumlah koleksi buku yang dipinjam berdasarkan kategori, jumlah peminjaman dan pengembalian buku berdasarkan jenis anggota selama sebulan. Sedangkan untuk laporan peminjaman dan pengembalian berisi tentang informasi anggota yang meminjama dan mengembalikan buku selama sebulan.

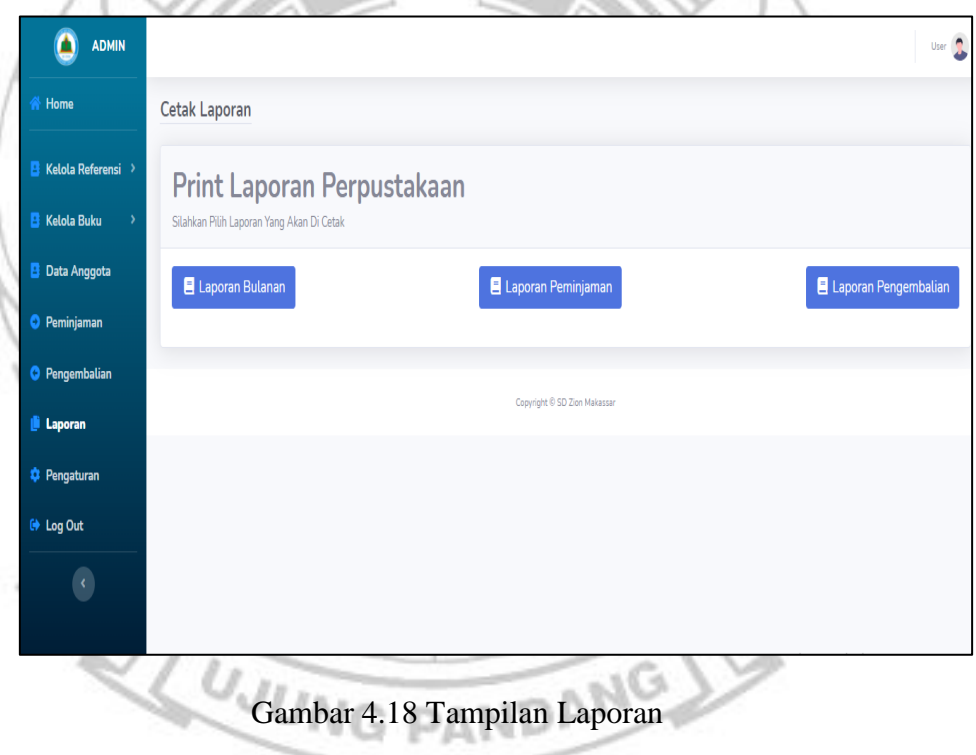

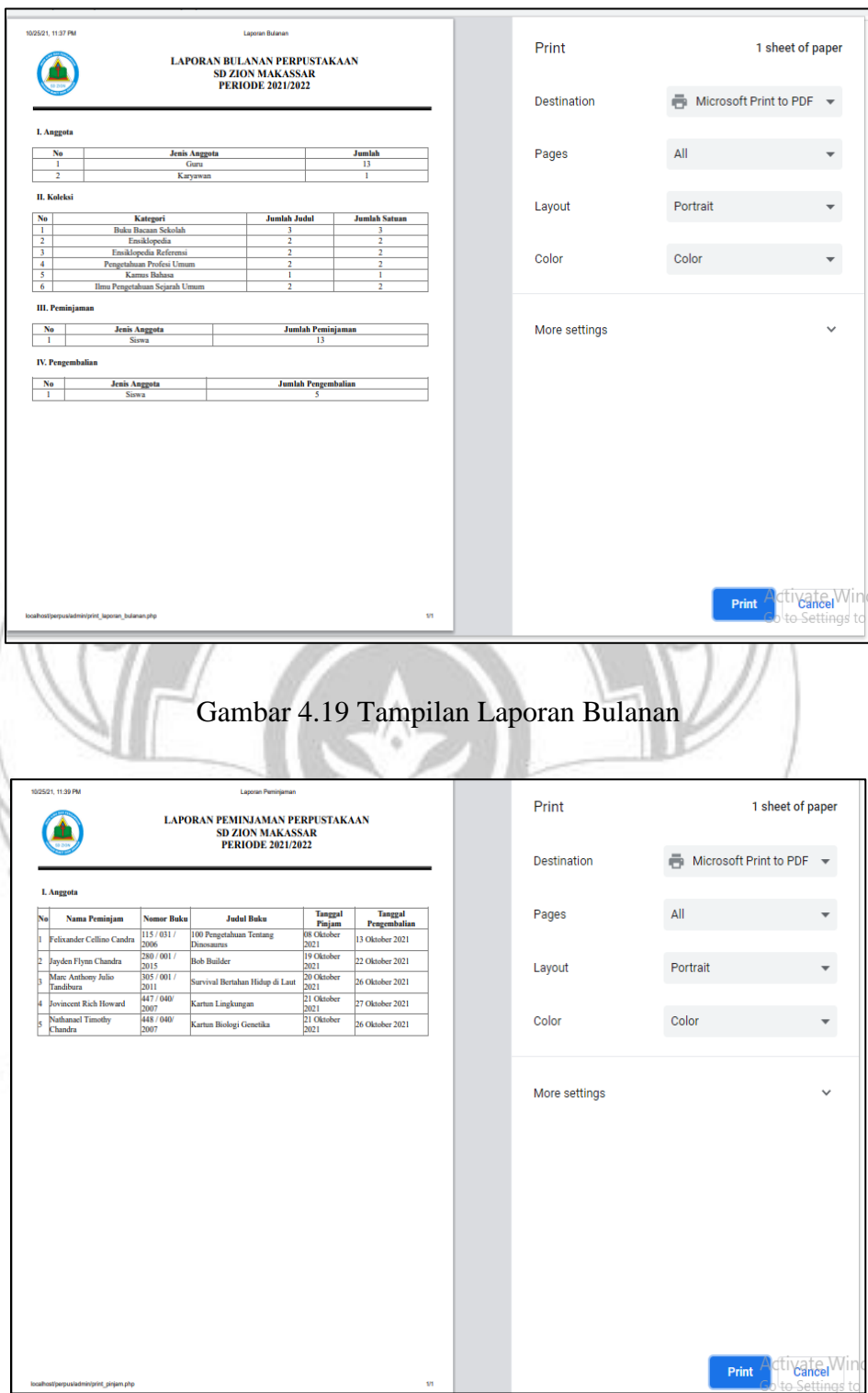

Gambar 4.20 Tampilan Laporan Peminjaman

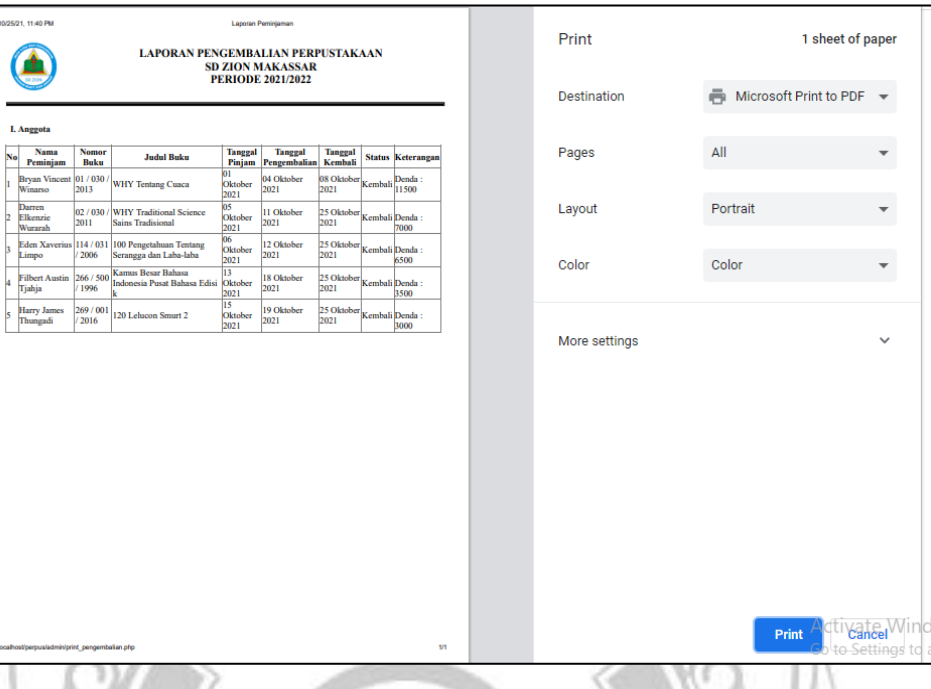

Gambar 4.21Tampilan Laporan Pengembalian

#### l. Menu Pengaturan

Menu pengaturan merupakan tempat untuk mengatur daftar pengguna yang bisa mengakses web perpustakaan SD Zion Makassar. Selain itu, pada menu pengaturan dapat mengubah *username* dan *password* sesuai dengan yang diinginkan.

| <b>ADMIN</b>                          |                          |                              |                              |          |                                                               | User <sup>1</sup> |
|---------------------------------------|--------------------------|------------------------------|------------------------------|----------|---------------------------------------------------------------|-------------------|
| <b>谷 Home</b>                         | Daftar Pengguna          |                              |                              |          |                                                               |                   |
| <b>E</b> Kelola Referensi >           | <b>O</b> Tambah Pengguna |                              |                              |          |                                                               |                   |
| <b>B</b> Kelola Buku<br>$\rightarrow$ | Show 10 · entries        |                              |                              |          | Search:                                                       |                   |
| <b>B</b> Data Anggota                 | No                       | 11<br>Nama Penguuna          | 11<br><b>Username</b>        | E - Mail | 11<br><b>Status Pengguna</b><br>Action                        |                   |
| <b>O</b> Peminjaman                   | -1                       | admin                        | admin                        | admin    | Admin<br>$\mathbb{R}$ $\mathbb{R}$                            |                   |
| <b>O</b> Pengembalian                 | $\overline{2}$           | user                         | user                         | user     | User<br>$\mathbf{B}$                                          |                   |
| <b>Laporan</b>                        | 3                        | <b>Bryan Vincent Winarso</b> | <b>Bryan Vincent Winarso</b> |          | $\mathbf{B}$ $\mathbf{B}$<br>User                             |                   |
| <b>C</b> Pengaturan                   | 4                        | Darren Elkenzie Wurarah      | Darren Elkenzie Wurarah      |          | $\mathbf{B}$ , $\mathbf{B}$<br>User                           |                   |
| <b>C</b> Log Out                      | 5                        | Eden Xaverius Limpo          | Eden Xaverius Limpo          |          | User<br>$\mathbf{B}$ , $\mathbf{B}$                           |                   |
| $\langle \cdot \rangle$               | 6                        | Felixander Cellino Candra    | Felixander Cellino Candra    |          | $\mathbf{B}^{\prime}$ , $\mathbf{B}^{\prime}$<br>User         |                   |
|                                       | 7                        | Filbert Austin Tjahja        | Filbert Austin Tjahja        |          | User<br>$\mathbf{z}$ $\mathbf{r}$                             |                   |
|                                       | 8                        | Harry James Thungadi         | Harry James Thungadi         |          | Activate Windows<br>Go to Settings to a <b>Mitter</b><br>User | dows.             |
|                                       |                          |                              |                              |          |                                                               |                   |

Gambar 4.22 Tampilan Daftar Pengguna

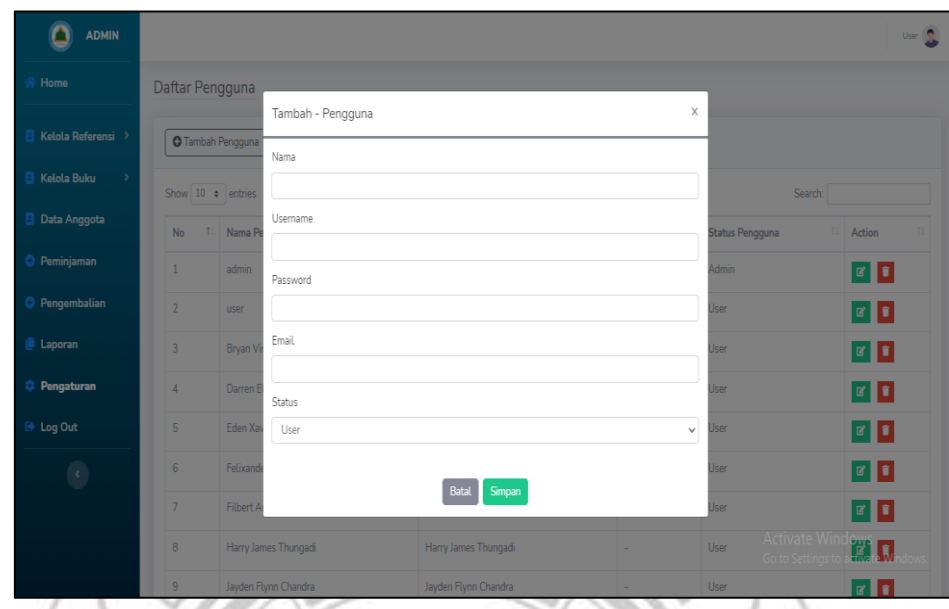

Gambar 4.23 Tampilan *Form* Tambah Pengguna

*m. Log out*

Tekan *Log Out* apabila pengguna ingin keluar dari web perpustakaan SD Zion Makassar.

- *2. User* (Siswa, Guru, Karyawan)
	- *a.* Halaman *Home/Dashboard*

*User* terdiri dari 3 yakni siswa, guru dan karyawan. *User* harus *login* terlebih dahulu dengan memasukkan username sebagai *user* dan *password* yaitu *user.* Setelah *login* berhasil, maka akan tampil beranda pada layar. Siswa, guru, karyawan, dapat melihat dan menekan apa yang mereka ingin lihat dan ketahui. Berikut ini tampilan menu *Home/Dashboard user :*

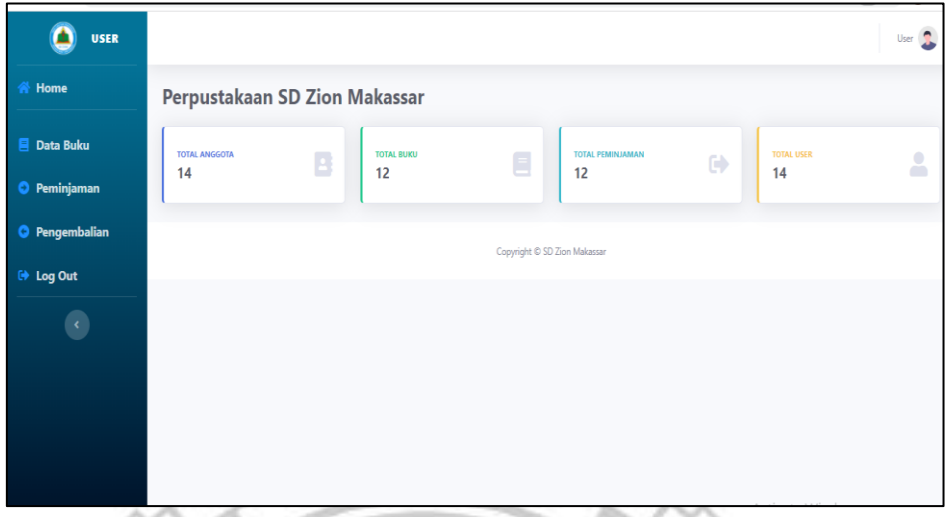

Gambar 4.24 Tampilan *Home/Dashboard User*

b. Tampilan Data Buku *User*

*User* dapat melihat buku – buku apa saja yang ada di perpustakaan SD Zion Makassar. Mereka bisa melihat informasi yang lebih rinci terkait buku. Jika *user* ingin mencari secara cepat judul buku yang dicari, maka tinggal mengetik judul buku pada kolom pencarian yang tersedia. Setelah mengetik judul buku yang diinginkan maka akan muncul informasi buku yang dicari pada tampilan layar sistem. Selain mencari buku, user tidak bisa mengedit informasi buku – buku yang ada, user hanya bisa melihat informasi terkait buku. *Berikut* gambar tampilan dari data buku *user :* **UJUNG PANDANG**
| <b>USER</b>             |                                      |                       |                     |             |                 |           |                         |         |                 |                 |                                                                                                    |        |                             | User <b>R</b>           |
|-------------------------|--------------------------------------|-----------------------|---------------------|-------------|-----------------|-----------|-------------------------|---------|-----------------|-----------------|----------------------------------------------------------------------------------------------------|--------|-----------------------------|-------------------------|
| Home                    | <b>Daftar Buku</b>                   |                       |                     |             |                 |           |                         |         |                 |                 |                                                                                                    |        |                             |                         |
| <b>Data Buku</b>        | ٠                                    |                       |                     |             |                 |           |                         |         |                 |                 |                                                                                                    |        |                             |                         |
| Peminjaman              | Show 10 $\bullet$ entries<br>Search: |                       |                     |             |                 |           |                         |         |                 |                 |                                                                                                    |        |                             |                         |
| Pengembalian<br>Log Out | No 1                                 | Kategori 1            | <b>No</b><br>Buku   | Kode<br>Rak | Tahun<br>Terima | Pengarang | Judul<br><b>Buku</b>    | Kota    | Penerbit<br>-11 | Tahun<br>Terbit | <b>Isi Ringkas</b><br>11.                                                                                                    | Jumlah | Cover                       | Action                  |
| $\langle \rangle$       |                                      | 030<br>(Ensiklopedia) | 01/<br>030/<br>2013 | R001        | 2013            | Bambang   | WHY<br>Tentang<br>Cuaca | Jakarta | PT Gramedia     | 2010            | Siapapun di dunia ini<br>sangat ingin tahu<br>tentang perubahan<br>cuaca. Karena<br>walaupun langit<br>terlihat cerah tanpa<br>ada awan sedikitpun,<br>tapi tiba-tiba 'grm,<br>citar!' petir dan kilat<br>menyambar dan<br>hujan lebat pun turun.<br>Apakah hanya itu<br>saja? Yang membuat<br>musim panas yang<br>menyesakkan napas<br>dan musim dingin<br>yang menusuk tulang, | 1      | net<br>Why<br>$\frac{2}{3}$ | $\circledcirc$<br>Cover |

Gambar 4.25 Tampilan Data Buku *User*

*c.* Menu Peminjaman Buku *User*

Pada menu peminjaman buku, *user* hanya bisa melihat dan mencari nama – nama anggota yang meminjam, serta informasi buku yang dipinjam. *User* tidak bisa mengedit menu peminjaman buku. Berikut gambar

| tampilan                                        | dari                        | menu                 |                       | peminjaman               |                              | buku                    |               | user       | $\bullet$              |
|-------------------------------------------------|-----------------------------|----------------------|-----------------------|--------------------------|------------------------------|-------------------------|---------------|------------|------------------------|
| <b>JAYDEN</b><br><b>FLYNN</b><br><b>CHANDRA</b> |                             |                      |                       |                          |                              |                         |               |            | User <b>C</b>          |
| <b>谷 Home</b>                                   | Daftar Peminjaman Buku      |                      |                       |                          |                              |                         |               |            |                        |
| Data Buku                                       |                             |                      |                       |                          |                              |                         |               |            |                        |
| <b>O</b> Peminjaman                             | Show $10 \div$ entries      |                      |                       |                          |                              |                         |               | Search:    |                        |
| <b>O</b> Pengembalian                           | Nama<br>No 11<br>Peminjam   | Nomor<br><b>Buku</b> | Judul<br><b>Buku</b>  | Tanggal<br>Pinjam<br>îI. | <b>Tanggal</b><br>Kembali    | Tanggal<br>Pengembalian | <b>Status</b> | Keterangan | Action                 |
| <b>E</b> Log Out                                | Jayden Flynn<br>Chandra12   | 280 / 001 /<br>2015  | Bob<br><b>Builder</b> | 19 Oktober<br>2021       | 22 Oktober<br>2021           |                         |               |            |                        |
| $\langle \cdot \rangle$                         | Showing 1 to 1 of 1 entries |                      |                       |                          | Copyright © SD Zion Makassar |                         |               | Previous   | Next<br>$\overline{1}$ |
|                                                 |                             |                      |                       |                          |                              |                         |               |            |                        |

Gambar 4.26 Tampilan Menu Peminjaman Buku *User*

d. Menu Pengembalian Buku *User*

Pada menu pengembalian buku, *user* tidak bisa mengedit dan mengubah informasi yang ada di pengembalian buku. *User* hanya bisa melihat dan mencari buku – buku yang telah dikembalikan dan nama – nama anggota yang telah mengembalikan buku. Berikut gambar tampilan dari menu pengembalian buku : 

| <b>JAYDEN</b><br><b>FLYNN</b><br><b>CHANDRA</b> |                |                                 |                      |                                                               |                    |                    |                         |               |                          | User <b>Q</b> |
|-------------------------------------------------|----------------|---------------------------------|----------------------|---------------------------------------------------------------|--------------------|--------------------|-------------------------|---------------|--------------------------|---------------|
| 谷 Home                                          |                | Daftar Pengembalian Buku        |                      |                                                               |                    |                    |                         |               |                          |               |
| <b>Data Buku</b><br>×                           |                |                                 |                      |                                                               |                    |                    |                         |               |                          |               |
| Peminjaman<br>Θ                                 |                | Show 10 $\approx$ entries       |                      |                                                               |                    |                    |                         |               | Search:                  |               |
| Pengembalian<br>$\left( \mathbf{H}\right)$      | No 1           | Nama<br>Peminjam                | Nomor<br><b>Buku</b> | <b>Judul Buku</b>                                             | Tanggal<br>Pinjam  | Tanggal<br>Kembali | Tanggal<br>Pengembalian | <b>Status</b> | Keterangan               | Action        |
| De Log Out                                      | 1              | <b>Brvan Vincent</b><br>Winarso | 01/030/<br>2013      | <b>WHY Tentang</b><br>Cuaca                                   | 01 Oktober<br>2021 | 04 Oktober<br>2021 | 08 Oktober 2021         | Kembali       | Denda: 11500             |               |
| $\langle \cdot \rangle$                         | $\overline{2}$ | Darren Elkenzie<br>Wurarah      | 02/030/<br>2011      | <b>WHY Traditional</b><br><b>Science Sains</b><br>Tradisional | 05 Oktober<br>2021 | 11 Oktober<br>2021 | 25 Oktober 2021         | Kembali       | Denda: 7000              |               |
|                                                 | 3              | <b>Eden Xaverius</b><br>Limpo   | 114/031/<br>2006     | 100 Pengetahuan<br><b>Tentang Serangga</b><br>dan Laba-laba   | 06 Oktober<br>2021 | 12 Oktober<br>2021 | 25 Oktober 2021         | Kembali       | Denda: 6500              |               |
|                                                 | 4              | Felixander<br>Cellino Candra    | 115/031/<br>2006     | 100 Pengetahuan<br>Tentang                                    | 08 Oktober<br>2021 | 13 Oktober<br>2021 | 26 Oktober 2021         | Kembali       | Activ <b>Dendavi6500</b> |               |

Gambar 4.27 Tampilan Menu Pengembalian Buku

e. *Logout*

Ketika *user* ingin keluar dari sistem maka user bisa menekan menu *logout* , maka akan otomatis keluar dan muncul tampilan halaman *login.*

# **JUNG PANDANG 4.3 Hasil Pengujian**

Pengujian pada program dilakukan untuk mengecek semua tombol menu perintah apakah berhasil sehingga aplikasi tersebut bisa digunakan. Berikut ini hasil pengujian *Black-Box-Testing* dan pengujian sistem kepada pengguna yaitu petugas perpustakaan sebagai admin dan anggota perpustakaan sebagai *user*.

# **4.3.1 Pengujian** *Black-Box-Testing*

| N <sub>0</sub> | <b>Deskripsi</b>      | <b>Status</b><br><b>Aplikasi</b>                  | <b>Skenario</b><br>Pengujian                      | <b>Hasil</b> yang<br>diharapkan                 | <b>Hasil</b> yang<br>terjadi                    |
|----------------|-----------------------|---------------------------------------------------|---------------------------------------------------|-------------------------------------------------|-------------------------------------------------|
| 1              | Login<br>(Admin)      | Halaman<br>login telah<br>terbuka                 | Memasukkan<br>username dan<br>password            | Membuka<br>halaman<br>utama (Home)              | Berhasil<br>membuka<br>halama utama<br>(Home)   |
| $\overline{2}$ | Login<br>(User)       | Halaman<br>login telah<br>terbuka                 | Memasukkan<br>username dan<br>password            | Membuka<br>halaman<br>utama (Home)              | Berhasil<br>membuka<br>halama utama<br>(Home)   |
| 3              | Kelola<br>Kategori    | Halaman<br>kelola<br>kategori<br>telah<br>terbuka | Melihat<br>kategori buku                          | Melihat<br>kategori buku                        | <b>Berhasil</b> melihat<br>kategori buku        |
| $\overline{4}$ | Tambah<br>Kategori    | Form<br>tambah<br>kategori<br>telah<br>terbuka    | Memasukkan<br>dan<br>menambahkan<br>kategori buku | Berhasil<br>menambah<br>kategori buku           | Berhasil<br>menambah<br>kategori buku           |
| 5              | Pencarian<br>Kategori | Form<br>pencarian<br>telah<br>terbuka             | Mencari<br>kategori                               | Data kategori<br>berhasil dicari<br>(ditemukan) | Data kategori<br>berhasil dicari<br>(ditemukan) |
| 6              | Edit<br>Kategori      | Form edit<br>kategori<br>telah<br>terbuka         | Mengedit<br>kategori                              | Berhasil<br>mengedit<br>kategori                | Data kategori<br>berhasil diedit                |

Tabel 3.11 Pengujian *Black-Box-Testing*

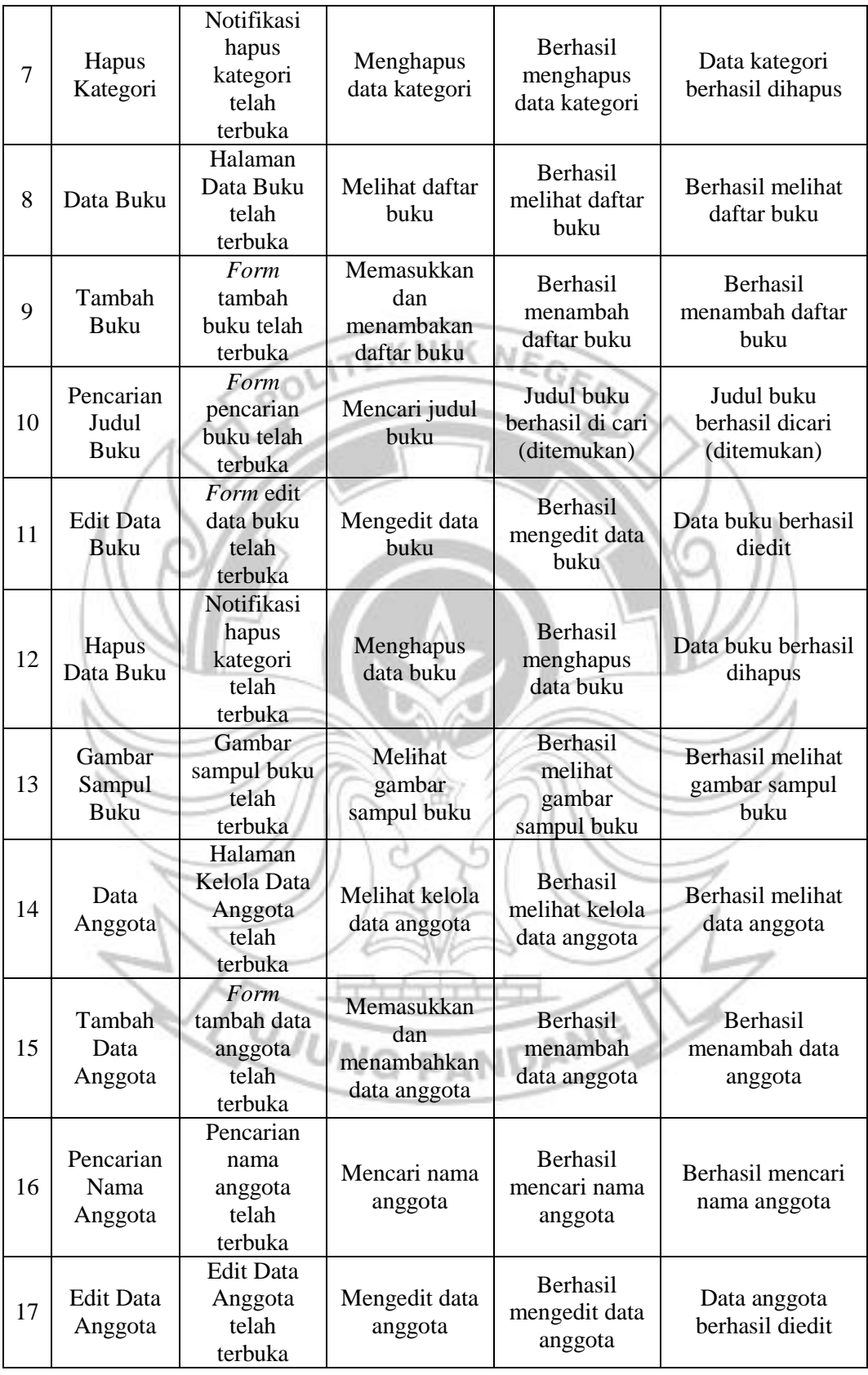

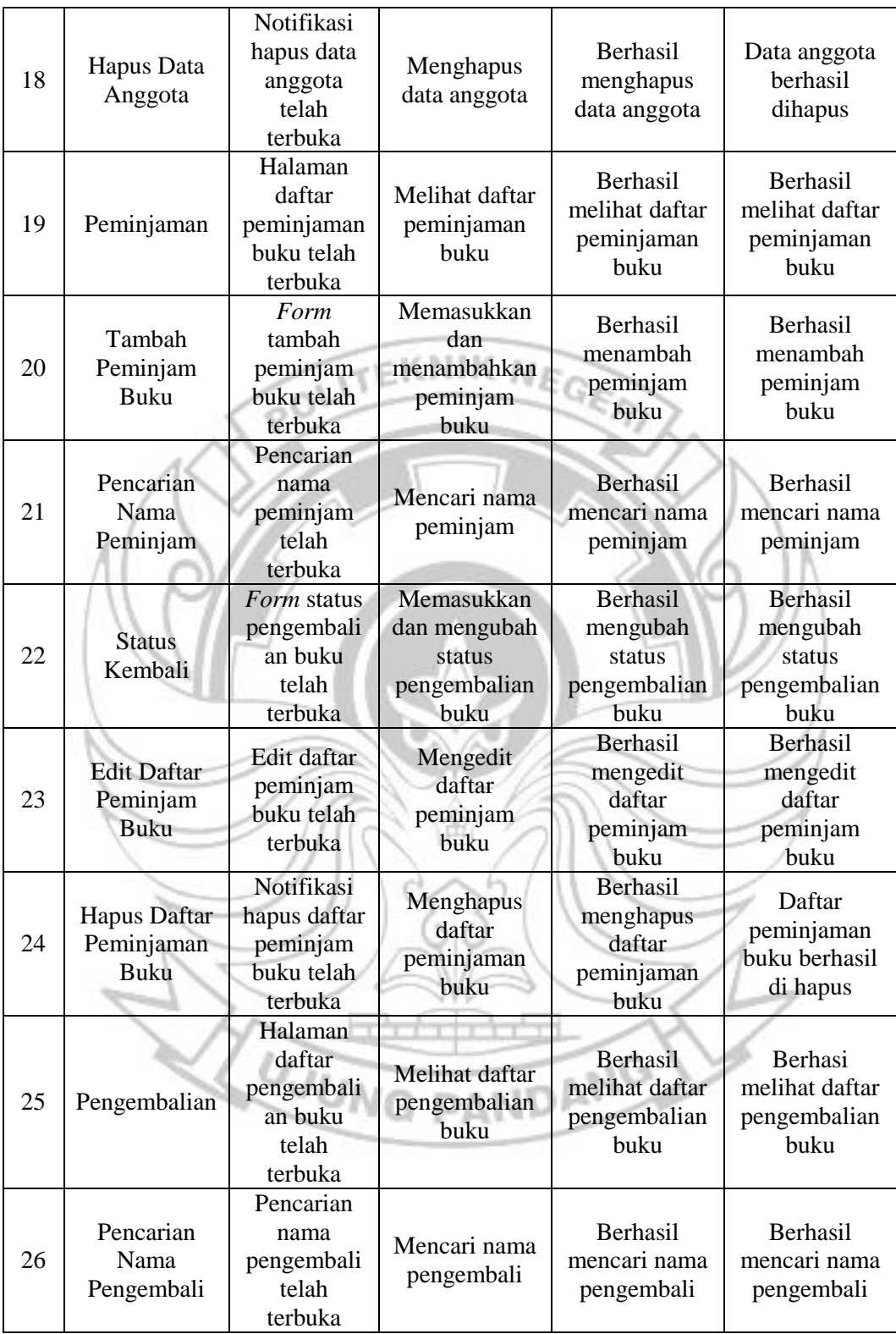

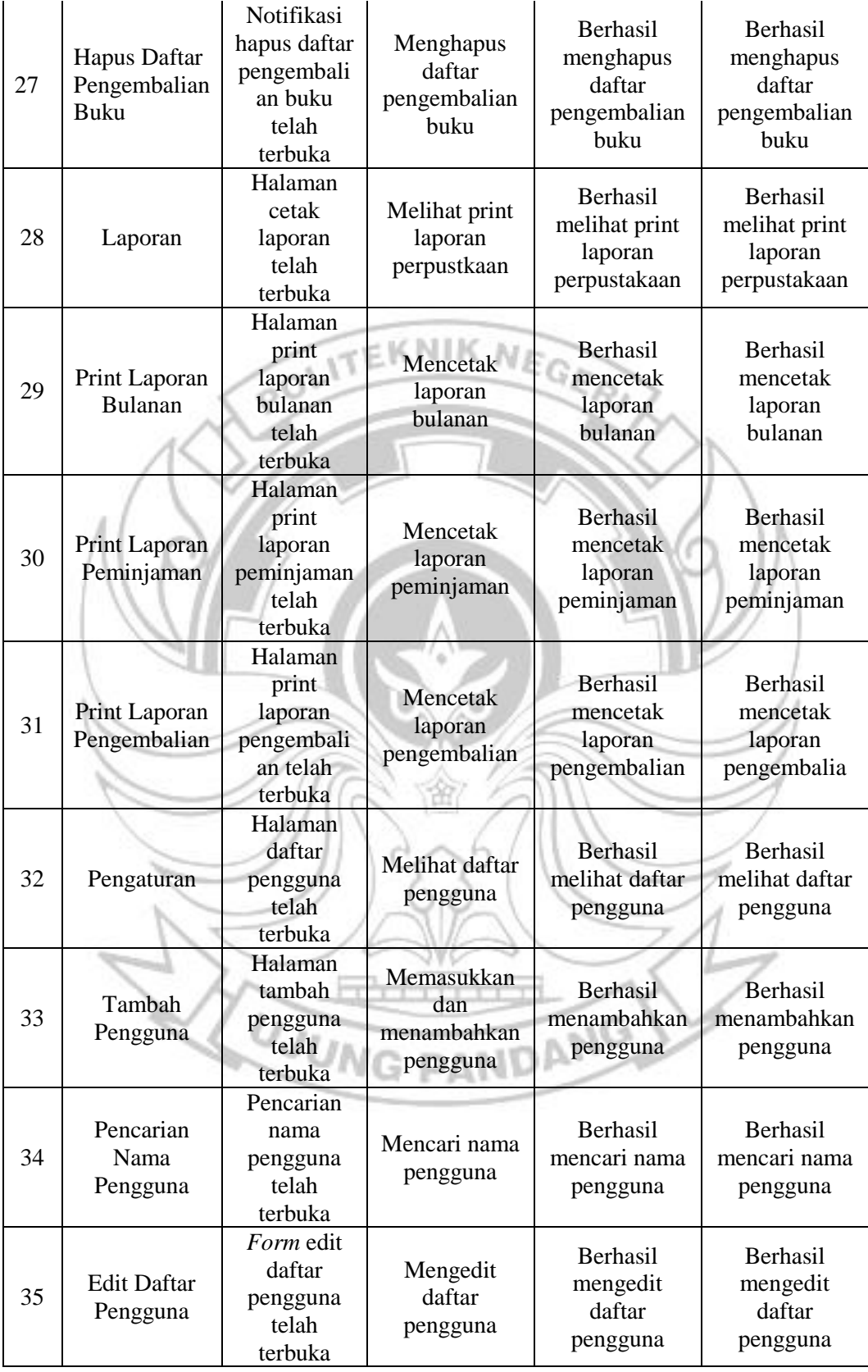

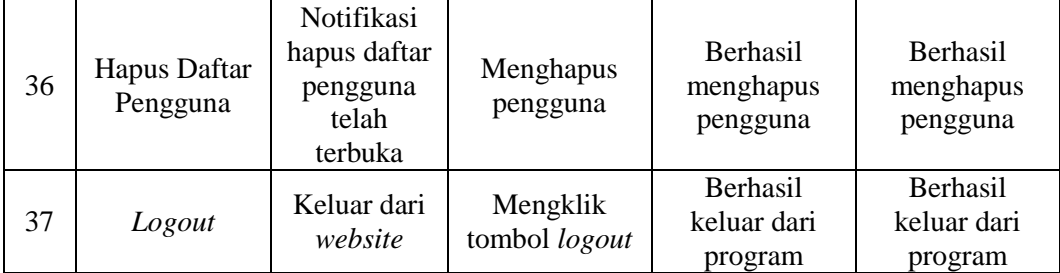

### Sumber : Dibuat Sendiri

Pengujian terhadap semua menu telah dilakukan dan menunjukkan proses dan hasil keluaran yang sesuai dengan rancangan sistem aplikasi yang diharapkan. Maka dapat disimpulkan bahwa sistem ini berhasil dan telah sesuai dengan kebutuhan, karena telah dibuktikan dari hasil pengujian *Black-Box Testing*.

# **4.3.2 Hasil Pengujian Sistem Informasi Perpustakaan Berbasis Web Pada SD Zion Makassar**

Pengujian Sistem Informasi Perpustakaan Berbasis Web Pada SD Zion Makassar telah dilakukan bersama dengan petugas perpustakaan secara langsung pada komputer yang ada di Perpustakaan SD Zion Makassar. Hasil yang diperoleh berdasarkan pengujian tersebut adalah sistem telah sesuai dengan rancangan. Sistem juga semuanya berfungsi dengan baik, data yang ditampikan telah disesuai dengan yang *diinput* dan tidak adanya eror pada saat sistem ini dijalankan baik itu sebagai admin maupun user.

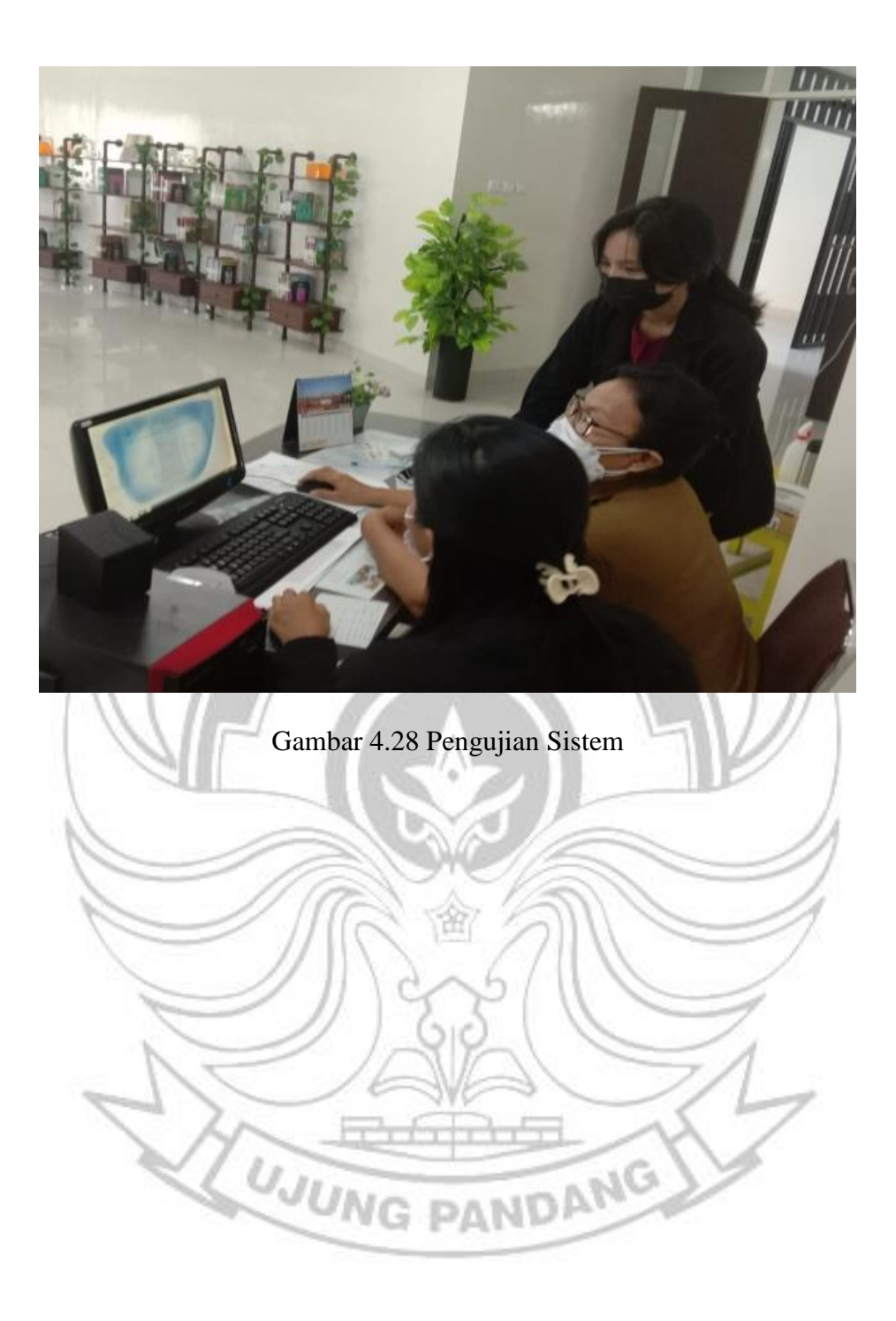

## **BAB V**

## **KESIMPULAN DAN SARAN**

## **5.1 Kesimpulan**

Berdasarkan hasil pembahasan serta uji coba yang telah dilakukan, maka dapat disimpulkan sebagai berikut.

- 1. Sistem informasi perpustakaan berbasis web pada SD Zion Makassar telah dirancang dengan hasil yang baik menggunakan bahasa pemograman PHP dan MySQL sesuai dengan kebutuhan petugas perpustakaan dan anggota perpustakaan. Hal ini dapat memudahkan petugas perpustakaan dalam mengelola data buku, data anggota, peminjaman dan pengembalian buku.
- 2. Prosedur peminjaman dan pengembalian buku pun dapat terlaksana dengan baik karena sudah tidak membutuhkan waktu yang lama untuk melakukan proses peminjaman ataupun pengembalian. Petugas perpustakaan tinggal mengetik nama pada kolom pencarian yang telah disediakan maka hasilnya akan segera tampil data peminjam serta riwayat peminjaman dan pengembalian. Dengan adanya aplikasi ini juga memudahkan anggota perpustakaan untuk melakukan pencarian judul buku yang ada di perpustakaan serta dapat mengetahui nama peminjam buku atau nama yang sudah mengembalikan buku perpustakaan.

# **5.2 Saran**

Berdasarkan kesimpulan di atas, maka dapat disarankan sarankan sebagai berikut :

Untuk meningkatkan kinerja petugas perpustakaan dalam setiap pengelolaan data dengan menggunakan program yang baru ini, maka disarankan sebaiknya dilakukan pelatihan terlebih dahulu agar mengenal dan mengerti sistem kerja **FKNI** hi s aplikasi perpustakaan yang telah dirancang, sehingga pada saat terjadi prosedur peminjaman dan pengembalian buku aplikasi ini dapat berjalan dengan baik sesuai dengan yang diharapkan.

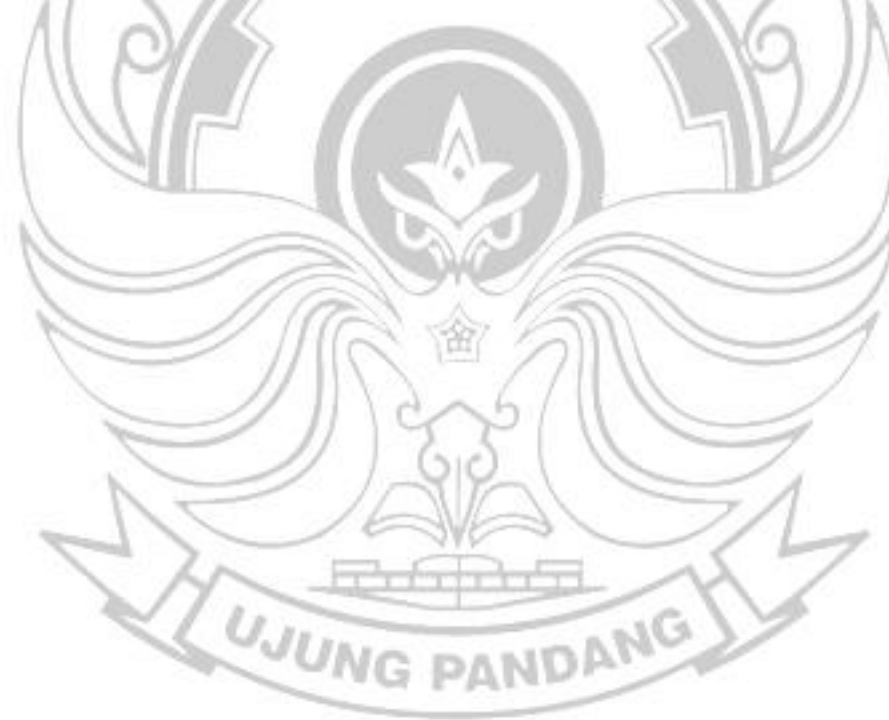

## **DAFTAR PUSTAKA**

- Abdurahman, Muhdar. 2018. "Sistem Informasi Data Pegawai Berbasis Web Pada Kementerian Kelautan Dan Perikanan Kota Ternate." *Jurnal Ilmiah ILKOMINFO - Ilmu Komputer & Informatika (Online)* 1(2):70–78. doi: 10.47324/ilkominfo.v1i2.10.
- Daud, Rochmawati, and Valeria Mimosa Windana. 2014. "Pengembangan Sistem Informasi Akuntansi Penjualan Dan Penerimaan Kas Berbasis Komputer Pada Perusahaan Kecil (Studi Kasus Pada PT. Trust Technology)." *Jurnal Manajemen Dan Bisnis Sriwijaya (Online)* 12(1):17–28.
- Dwiartara, L. 2012. *Menyelam Dan Menaklukan Samudra PHP*.
- Ellitan, Lena dan Lina Anatan. 2019. *Sistem Informasi Manajemen*. Bandung : CV Alfabeta
- Faizal, Muhammad, and Listya Sanda Putri. 2017. "Sistem Informasi Pengolahan Data Pegawai Berbasis Web (Studi Kasus Di Pt Perkebunan Nusantara VIII Tambaksari)." *Jurnal Teknologi Informasi Dan Komunikasi STMIK Subang (Online)* 1–15.
- Fitri Ayu and Nia Permatasari. 2018. "Perancangan Sistem Informasi Pengolahan Data Praktek Kerja Lapangan (PKL) Pada Divisi HUMAS PT Pegadaian." *Jurnal Infra Tech (Online)* 2(2):12–26.
- Hutasoit, Hidayatil Raudah. 2014. "Perpustakaan Dan Penyebaran Informasi." *Jurnal Iqra' (Online)* 08(02):177–84.
- Istiono, Wirawan, Hijrah, and Sutarya. 2016. "Pengembangan Sistem Aplikasi Penilaian Dengan Pendekatan MVC Dan Menggunakan Bahasa PHP Dengan Framework Codeigniter Dan Database MYSQL Pada Pahoa College Indonesia." *Jurnal TICOM (Online)* 5(1):53–59.
- Larasati, Hilari, and Siti Masripah. 2017. "Analisa Dan Perancangan Sistem Informasi Pembelian GRC Dengan Metode Waterfall." *Jurnal Pilar Nusantara Mandiri (Online)* 13(2):193–98.
- Manurian, Wahyu, Ikah Mubarok, Alda Sera Agustin, and Nova Sania. 2020. "Perancangan Sistem Informasi Pencatatan Poin Pelanggaran Tata Tertib Siswa Berbasis Website Pada SMK YP Karya 1 Tangerang." *Journal Informatics, Science & Technology (Online)* 10(1):1–9.

Nugroho, Bunafit. 2016 . *Sistem Informasi Perpustakaan*. Yogyakarta : Gava Media

- Pahlevi, Omar, Astriana Mulyani, and Miftahul Khoir. 2018. "Sistem Informasi Inventori Barang Menggunakan Metode Object Oriented Di PT. Livaza Teknologi Indonesia Jakarta." *Jurnal PROSISKO* 5(1).
- Palit, Randi V., Yaulie D. Y. Rindengan, and Arie S. M. Lumenta. 2015. "Rancangan Sistem Informasi Keuangan Gereja Berbasis Web Di Jemaat GMIM Bukit Moria Malalayang." *E-Journal Teknik Elektro Dan Komputer (Online)* 4(1):1–7. doi: 10.33084/jsakti.v3i1.1770.
- Persia, Aziza Nur, and Yuli Rohmiyati. 2013. "Peran Perpustakaan Anak Di Rumah Sakit Kanker 'DHARMAIS' Jakarta." *JURNAL ILMU PERPUSTAKAAN (Online)* 2(3):1–8.
- Pradana, Mahir. 2016. "Perencanaan Skema Sistem Informasi Untuk Aktivitas Manajemen." *EKOMBIS REVIEW: Jurnal Ilmiah Ekonomi Dan Bisnis (Online)* 4(1):65–71. doi: 10.37676/ekombis.v4i1.155.
- Prayitno, Agus dan Safitri, Yulia. 2015. "Pemanfaatan Sistem Informasi Perpustakaan Digital Berbasis Website Untuk Para Penulis." *Indonesian Journal On Software Engineering (Online)* 1(1):1–10. doi: 10.4028/www.scientific.net/AMR.756-759.138.
- Purwono. 2014. "Perpustakaan Sebagai Sarana Mencerdaskan Kehidupan Bangsa." *Perpustakaan Dan Kepustakawanan Indonesia (Online)* 1–58.
- Riza, Irsan. 2013. *Pengenalan HTML, CSS, Dan Javascript*. Portale E-book Sharing.
- Subroto, Gatot. 2009. "Perpustakaan Digital." *Pustakawan Perpustakaan UM (Online)* 10(2):1–11.
- Trimarsiah, Yunita, and Muhajir Arafat. 2017. "Analisis Dan Perancangan Website Sebagai Sarana Informasi Pada Lembaga Bahasa Kewirausahaan Dan Komputer AKMI Baturaja." *Jurnal Ilmiah MATRIK (Online)* Vol. 19 No:1–10. UNG PANDAN
- Turnadi. 2018. "Memaknai Peran Perpustakaan Dan Pustakawan Dalam Menumbuhkembangkan Budaya Literasi." *Media Pustakawan (Online)* 25(3):68–79.
- Yanuardi, and Angga Aditya Permana. 2018. "Rancang Bangun Sistem Informasi Keuangan Pada PT. Secret Discoveries Travel and Leisure Berbasis Web." *JIKA (Jurnal Teknik Informatika)* 2(2):1–7. doi: 10.31000/.v2i2.1513.
- Yolan dan Mansuri. 2015. "Sistem Informasi Pariwisata Propinsi Nangroe Aceh Darussalam Berbasis Web." *Jupiter (Online)* 1:32–39.
- Yusri. 2015. "Sistem Informasi Perpustakaan Berbasis Web Pada SMP Frater Makassar." *Jupiter (Online)* 14(2):66–77.

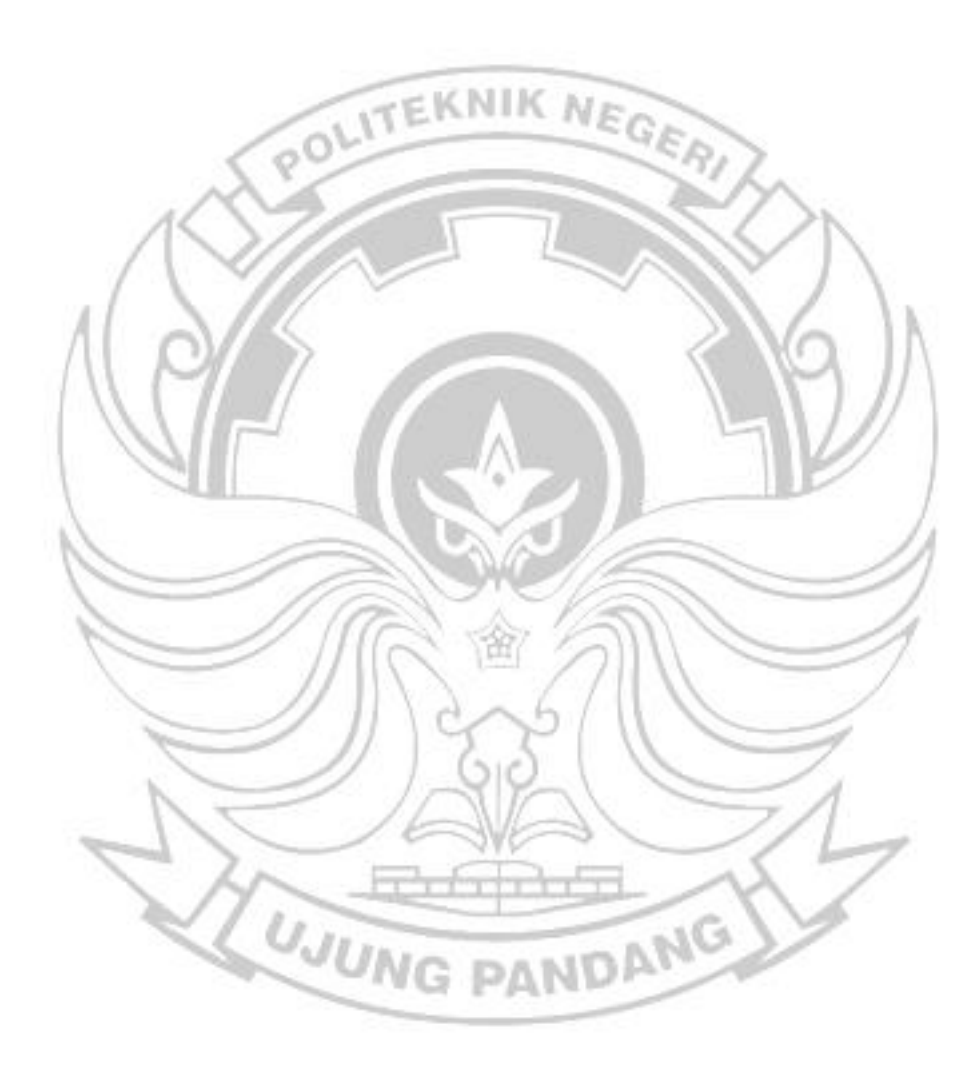

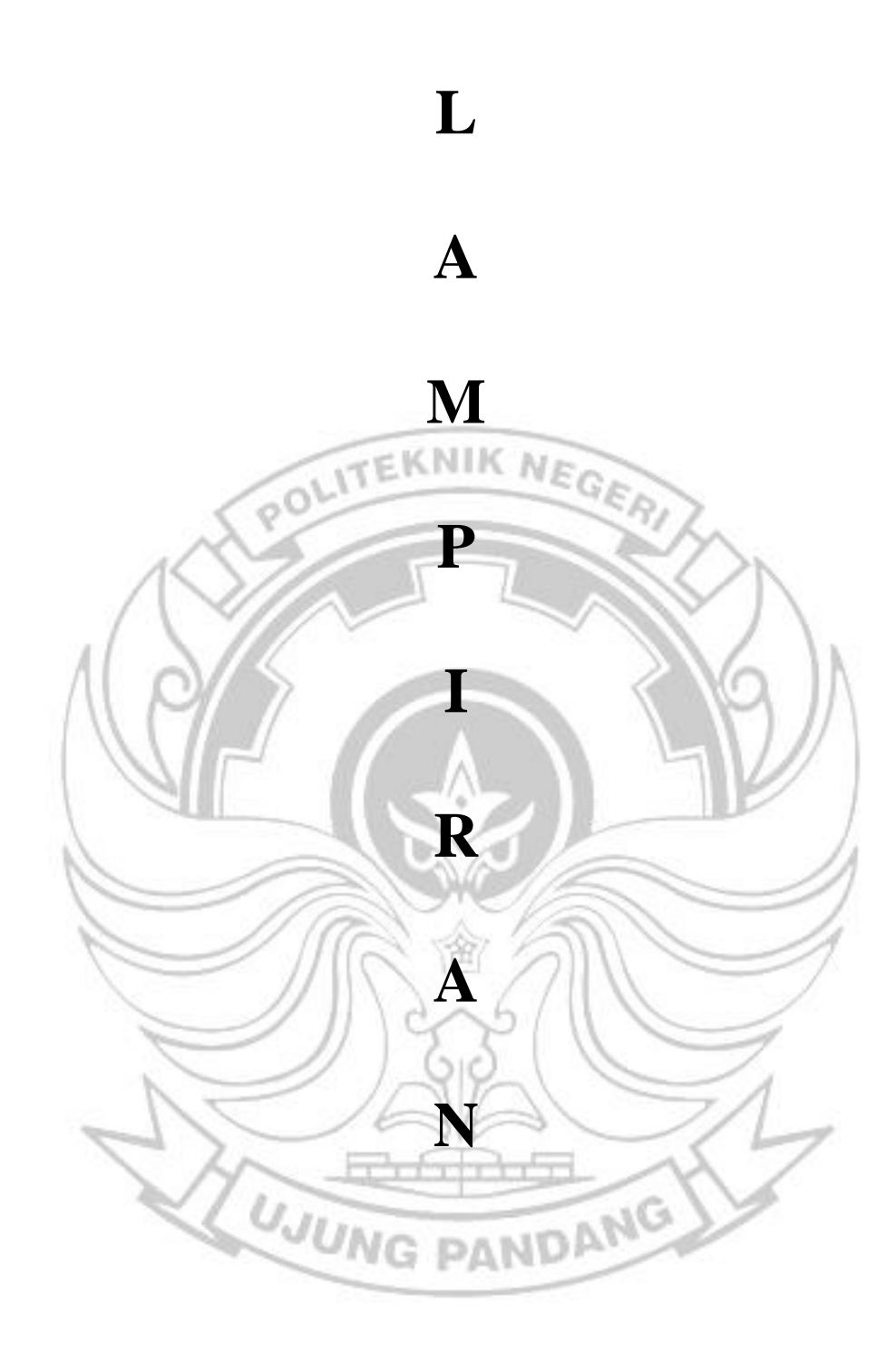

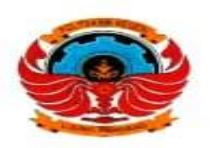

# **Bukti Permohonan** Surat Izin Penelitian/Pengambilan Data

Tanggal Permohonan : 08/06/2021 10:46:45

Nama

: Agnes Tulak

Stambuk

: 35118027

Jurusan

: Administrasi Niaga

Program Studi

: D3-Administrasi Bisnis

Ka Sub. Akademik Dasri, S. Kom Nip 197905032014041001

Catatan:

- SKAK dapat diambil setelah dua (2) hari kerja (Tidak dihitung hari permohonan)  $1.$
- 2. Bukti ini harap di tunjukkan pada saat pengambilan
- Surat yang tidak diambil dalam jangka 14 hari kerja, maka diwajibkan membuat permohonan ulang 3.

**WUNG PANDANY** 

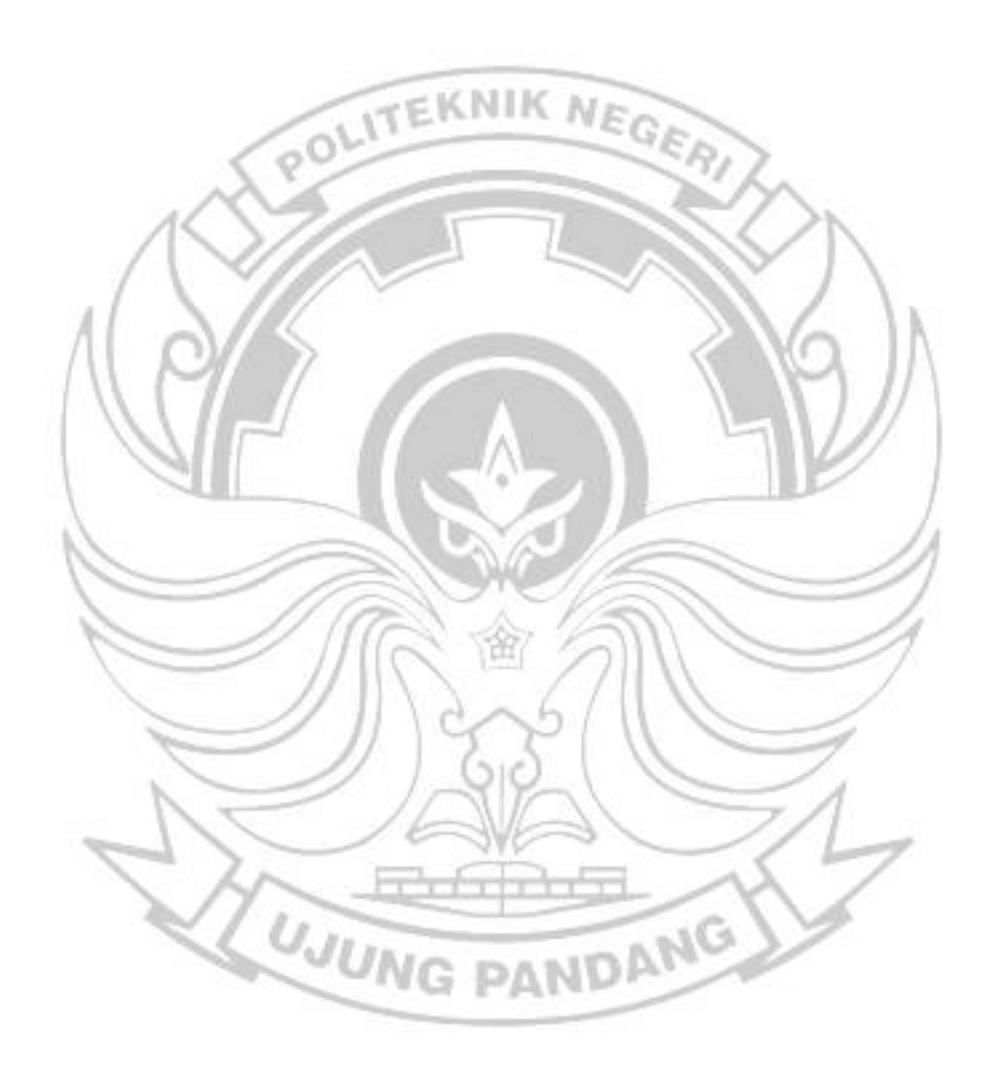

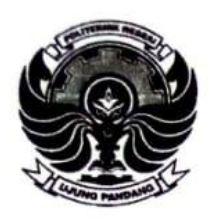

KEMENTERIAN PENDIDIKAN DAN KEBUDAYAAN POLITEKNIK NEGERI UJUNG PANDANG

Jalan Perintis Kemerdekaan Km. 10 Tamalanrea, Makassar 90245 Telepon: (0411)-585365, 585367, 585368; Faksimili: (0411)-586043 Website: http://www.poliupg.ac.id/ E-Mail:  $pnu\widehat{q}$  poliupg.ac.id

Nomor: B/**S23/PL10/PK.03.08/2021** Hal : Permohonan Izin Penelitian **9** Juni 2021

## Yth. Kepala SD Zion Makassar Jl. Sungai Cerekang No. 22, Pisang Utara, Kec. Bontoala Makassar Sulawesi Selatan

Sehubungan dengan penyelesaian Tugas Akhir/Skripsi mahasiswa pada Jurusan Administrasi Niaga Program Studi D3-Administrasi Bisnis, kami sangat mengharapkan bantuan Bapak/Ibu kiranya dapat memberikan izin Penelitian/Pengambilan Data pada Instansi/Perusahaan yang Bapak/Ibu pimpin.

Adapun nama-nama mahasiswa kami sebagai berikut:

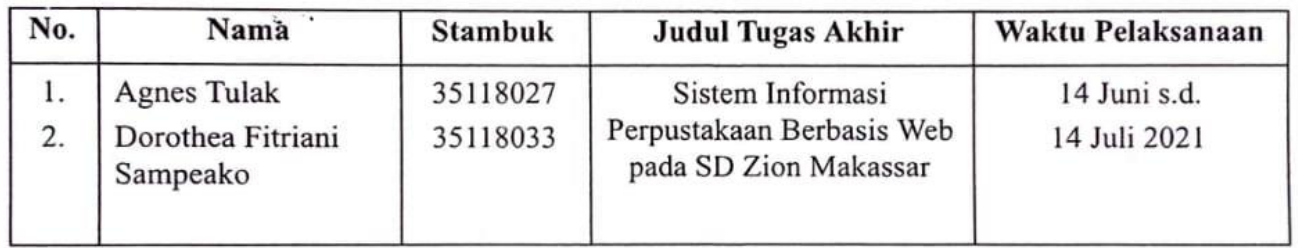

Demikian permohonan kami, atas perhatian dan kerja sama yang baik, diucapkan terima kasih.

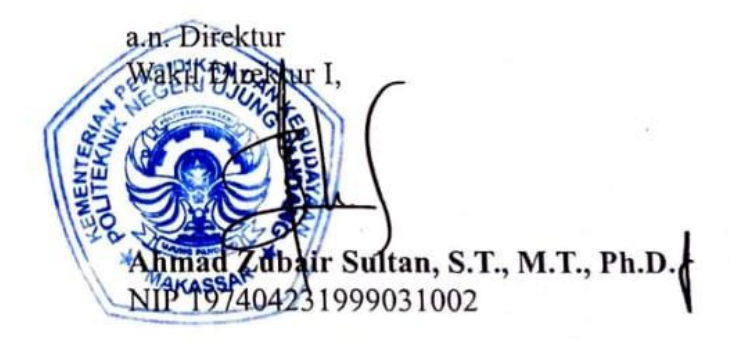

Tembusan: Ketua Jurusan Administrasi Niaga

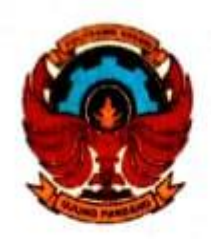

# KEMENTERIAN PENDIDIKAN DAN KEBUDAYAAN POLITEKNIK NEGERI UJUNG PANDANG

Jalan Perintis Kemerdekaan Km. 10 Tamalanrea, Makassar 90245 Telepon: (0411)-585365, 585367, 585368; Faksimili: (0411)-586043 Website: http://www.poliupg.ac.id/ E-Mail:  $p nup(\vec{a})$  poliupg.ac.id

R/126/PL10.8.1/TA.00.03/2021 Nomor: Permohonan Surat Izin Penelitian  $HaI$ - 1

07 Juni 2021

Yth. **Wakil Direktur I** Politeknik Negeri Ujung Pandang di Makassar

Dalam rangka penyusunan tugas akhir, mahasiswa yang tercantum namanya pada kolom 2 di bawah ini akan melaksanakan penelitian pada instansi/perusahaan yang tertera pada kolom 4. Untuk itu, kami memohon kiranya Bapak berkenaan membuatkan Surat Pengantar Penelitian pada mahasiswa yang bersangkutan ke pimpinan instansi/perusahaan tersebut.

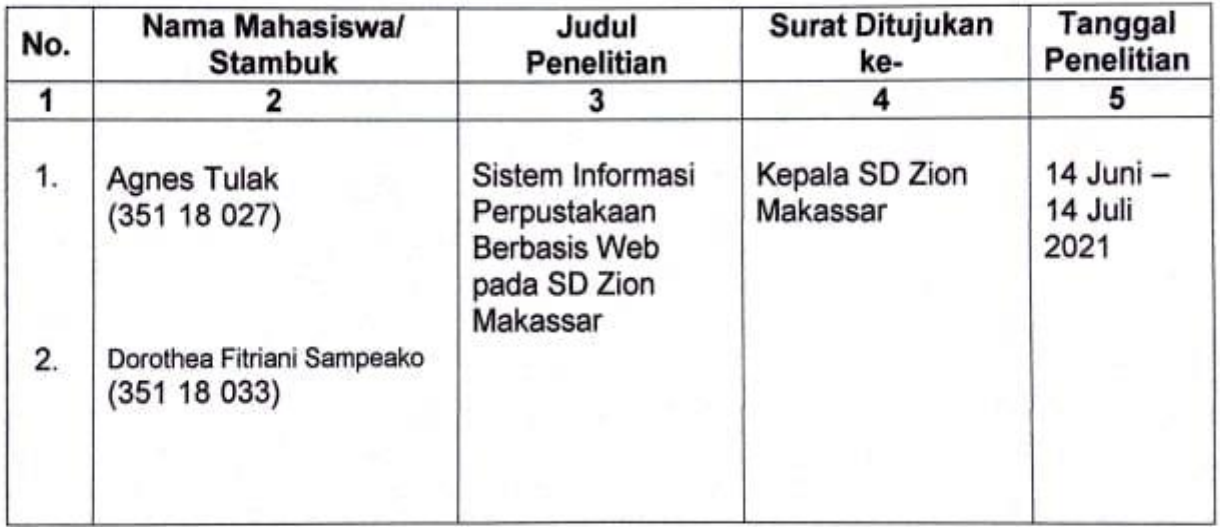

Demikian permohonan kami. Atas perhatian dan kerja sama baik Bapak, diucapkan terima kasih.

trusan Adm. Niaga, X asid, S.Sos., M.Si. 9731230 200212 1 001

### Lembar Observasi Penelitian

#### Sekolah : SD Zion Makassar

Nama Observer : Agnes Tulak dan Dorothea Fitriani Sampeako

#### Tujuan:

- 1. Mengamati kegiatan di perpustakaan SD Zion Makassar untuk menemukan permasalahn yang dapat dijadikan penelitian bagi observer
- 2. Mengamati kendala kendala yang dialami oleh petugas perpustakaan maupun anggota perpustakaan

#### Hasil Pengamatan awal penelitian :

- 1. Ketika observer bertanya kepada petugas perpustakaan mengenai prosedur peminjaman dan pengembalian buku, petugas perpustakaan mengatakan prosedur peminjaman dan pengembalian buku belum di lakukan secara komputerisasi melainkan masih di tulis di buku jurnal.
- 2. Siswa yang ingin meminjam buku harus menulis nama, buku yang pinjam, serta tanggal peminjaman di buku jurnal dan menyerahkan kartu siswa sebagai jaminan
- 3. Ketika siswa mengembalikan buku, petugas perpustakaan harus mencari nama siswa tersebut, terlebih lagi ketika banyak siswa yang meminjam maka akan membutuhkan waktu yang lama untuk mencari.

Makassar. 16 **Juni 2021** 

Observer,

Dorothea Fitriani Sampeako NIM: 35118033

## **Lembar Pertanyaan Wawancara**

1. Bagaimana prosedur peminjaman dan pengembalian buku pada perpustakaan SD Zion Makassar ?

## **Hasil Wawancara :**

Prosedur peminjaman dan pengembalian buku di perpustakaan SD Zion Makassar diawali dengan anggota perpustakaan datang meminjam buku diinginkan setelah itu menyerahkan kartu anggotanya ke petugas perpustakaan kemudian petugas perpustakaan mencatat nama  $E$ KNIK Ne anggota dan buku yang ingin dipinjam oleh anggota perpustakaan ke dalam buku jurnal. Ketika ada anggota perpustakaan yang ingin mengembalikan buku yang telah dipinjam maka petugas perpustakaan harus mengecek kembali informasi mengenai data peminjaman anggota yang bersangkutan. Mengecek kembali data peminjaman membutuhkan waktu yang cukup lama terutama jika sudah banyak nama anggota yang meminjam. Petugas perpustakaan harus mengecek secara teliti dan itu membutuhkan wakatu yang lama ditambah petugas perpustakaan hanya satu orang. Apabila ada anggota perpustakaan yang terlambat mengembalikan buku lewat dari satu hari dari tanggal kembali yang ditetapkan, maka mereka akan dikenakan denda sebesar Rp.500/hari. Jika anggota perpustakaan menghilangkan buku yang dipinjam atau rusak, maka buku harus diganti dengan yang baru.

WUNG PANDANG